## Trabajo Fin de Máster Ingeniería de Caminos, Canales y Puertos

## Uso de Blender a través de la programación en la Ingeniería de Caminos, Canales y Puertos

Autor: Miguel Puech de Oriol Tutora: Cristina Torrecillas Lozano

### **Departamento de Ingeniería Gráfica**

**Sevilla, 2021** 

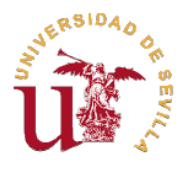

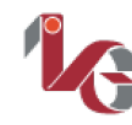

Departamento de Ingeniería Gráfica ETSI

Proyecto Fin de Máster Ingeniería de Caminos, Canales y Puertos

## Uso de Blender a través de la programación en la Ingeniería de Caminos, Canales y Puertos

Autor:

Miguel Puech de Oriol

Tutora: Cristina Torrecillas Lozano

Profesora Titular de Universidad

Departamento de Ingeniería Gráfica Escuela Técnica Superior de Ingeniería Universidad de Sevilla Sevilla, 2021

#### Proyecto Fin de Máster: Uso de Blender a través de la programación en la Ingeniería de Caminos, Canales y Puertos

Autor: Miguel Puech de Oriol

Tutora: Cristina Torrecillas Lozano

El tribunal nombrado para juzgar el Proyecto arriba indicado, compuesto por los siguientes miembros:

Presidente:

Vocales:

Secretario:

Acuerdan otorgarle la calificación de:

Sevilla, 2021

El Secretario del Tribunal

## **Resumen**

<span id="page-6-0"></span>Este documento introduce la posibilidad de utilizar *Blender* en la Ingeniería de Caminos, Canales y Puertos como herramienta de diseño 3D a través de la programación de utilidades en *Python* y mediante la programación visual con árboles de nodos. Para ello, se han creado cinco herramientas que demuestran las capacidades que un programa como *Blender*, creado para un ámbito ajeno al mundo de la ingeniería, tiene para un ingeniero relacionado con la construcción civil.

Las cinco herramientas creadas incluyen aspectos de Caminos, Canales y Puertos, para comprobar la viabilidad del uso de este software en el sector. Estas utilidades permiten al usuario:

- Caminos: realizar modelos tridimensionales del terreno y extraer perfiles longitudinales de carreteras,
- Canales: crear tuberías normalizadas para distintos materiales,
- Puertos: crear rocas naturales y bloques de hormigón artificial para diques.

Los códigos desarrollados se pueden ejecutar de forma directa en Blender, y en el caso de la utilidad desarrollada para la construcción de tuberías es posible su instalación como un complemento, lo que demuestra la capacidad prácticamente ilimitada de personalización del entorno de trabajo.

Para una mejor comprensión de su programación, se hace una introducción a la creación de objetos, mallas, materiales, modificadores, texturas y otros elementos de modelado existentes en *Blender*.

Se ha podido comprobar a través de las herramientas creadas:

- la capacidad de utilizar distintas fuentes de datos,
- la capacidad de realizar modelos 3D y 2D indistintamente,
- la versatilidad en el desarrollo de los modelos.
- la capacidad de automatización de procesos,
- la posibilidad de obtener resultados fotorrealistas aplicando materiales a los objetos,
- la capacidad de generar elementos de geometría conocida mediante la parametrización de estos
- y modelos de geometría imperfecta y aleatoria mediante generación procedimental.

Finalmente, hay que indicar que la existencia de complementos realizados por terceros permite ampliar las capacidades del programa sin la necesidad de tener conocimientos de programación y, todo esto, a través de un programa completamente gratuito.

## **Abstract**

<span id="page-8-0"></span>This document introduces the possibility of using Blender in civil engineering as a 3D modelling tool through programming with Python and visual programming with node trees. For this, five tools have been created to demonstrate the capabilities that a program like Blender, created for a foreign field to the world of engineering, has for an engineer.

The five created tools include aspects of Roads, Channels and Ports, to prove the viability of using the software in this sector. These utilities allow the user:

- − Roads: build three-dimensional models of the terrain and extract longitudinal profiles of roads,
- − Channels: build standardized pipes for different materials,
- − Ports: build natural rocks and artificial concrete breakwaters blocks.

The developed codes can be executed directly in Blender, and in the case of the utility developed to build pipes it is possible to install it as an add-on, which demonstrates the practically unlimited capacity of customization of the working environment.

For a better comprehension, an introduction is made of the creation of objects, meshes, materials, modifiers, textures and other modelling Blender elements.

It has been possible to prove through the developed tools:

- − the capability to use different data sources,
- − the capability to create 3D and 2D models indistinctly,
- − the versatility in the models' development,
- − the capability of process automatization,
- − the possibility to obtain photorealistic results applying materials to the objects,
- − the capability to generate elements of known geometry through parametrization,
- − and models of imperfect and random geometry through procedural generation.

Finally, it should be noted that the existence of third-party add-ons allows to increase the program capabilities without the need to have any programming knowledge, and all this within a completely free program.

# <span id="page-10-0"></span>**Índice**

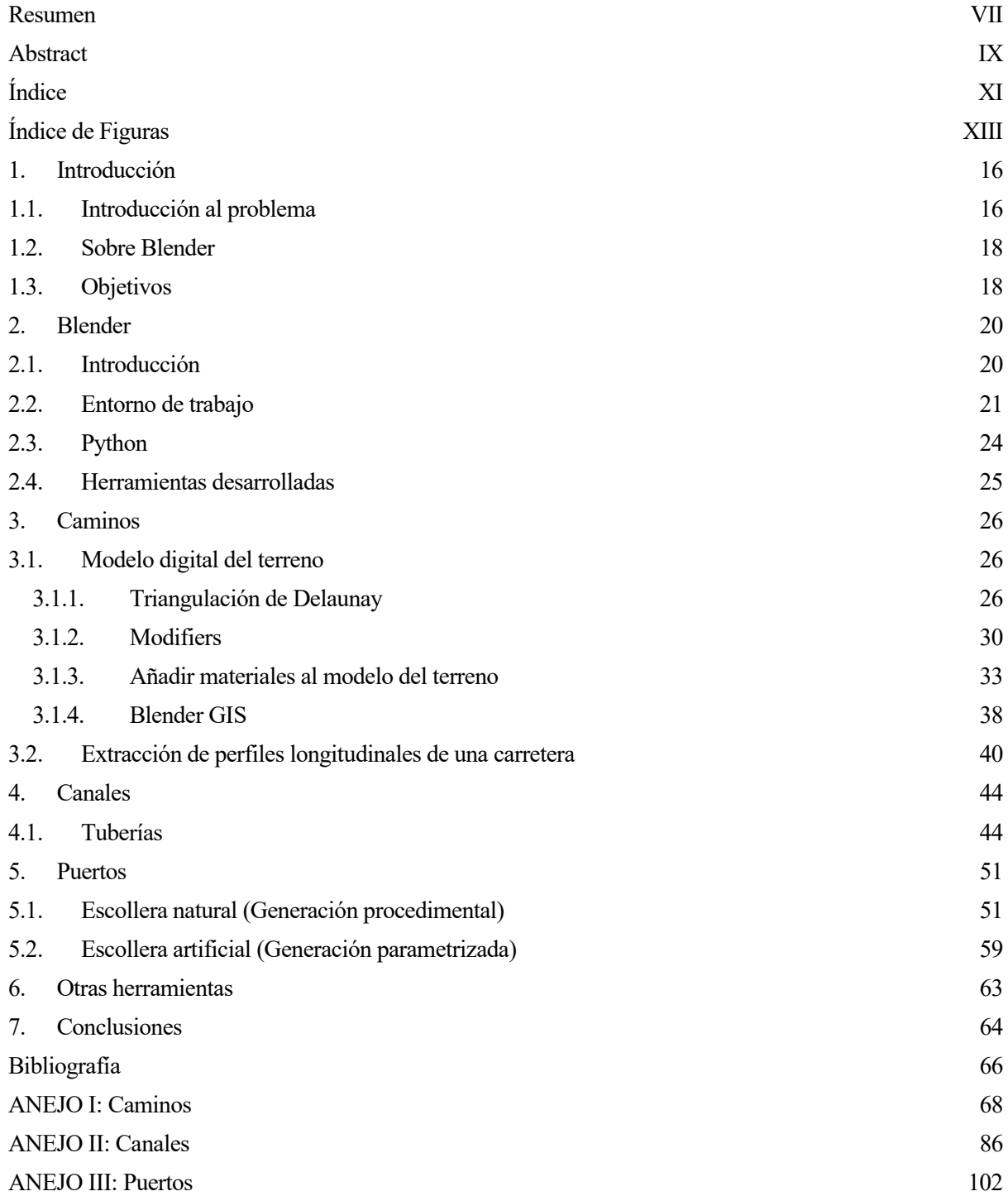

# **Índice de Figuras**

<span id="page-12-0"></span>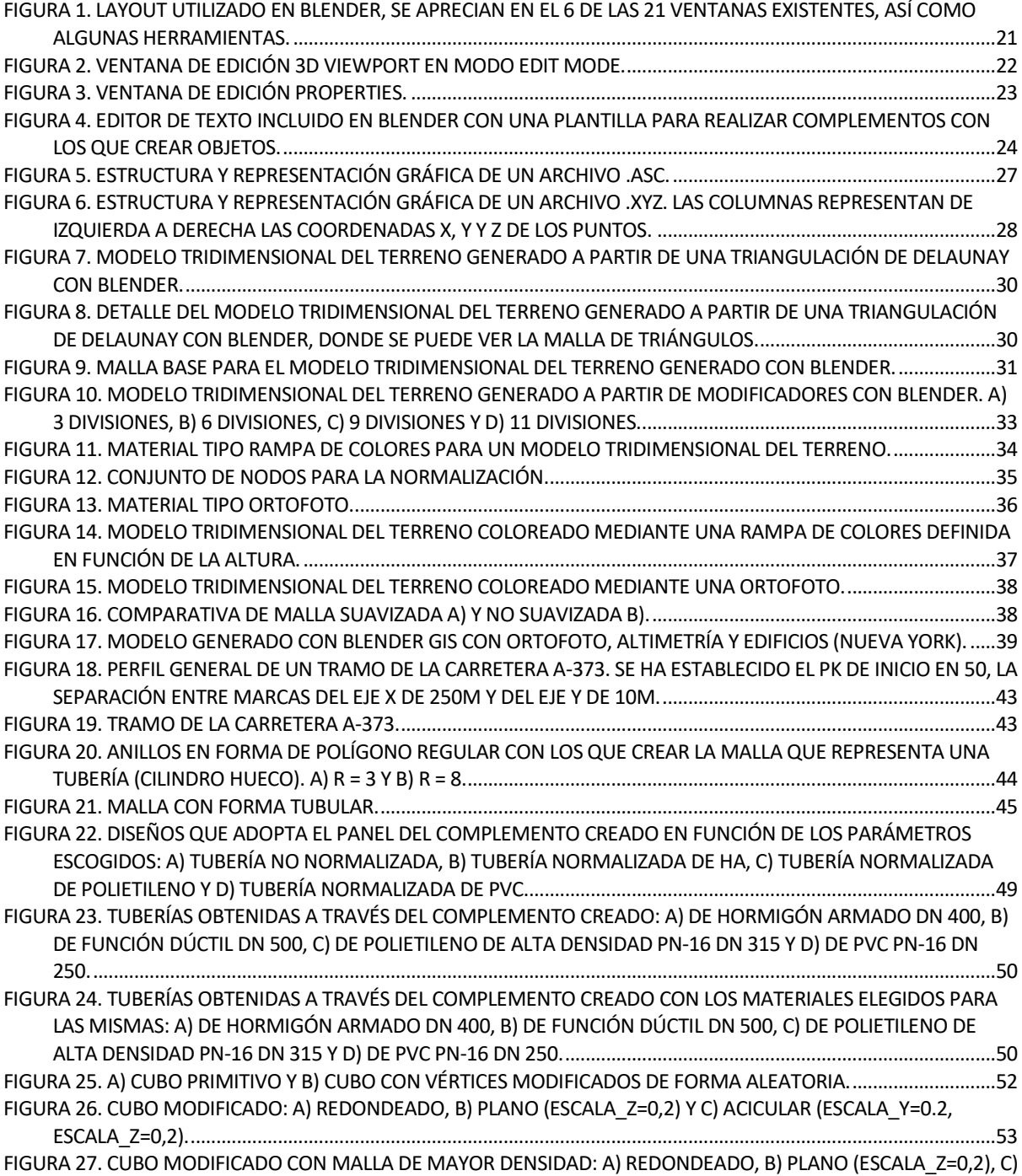

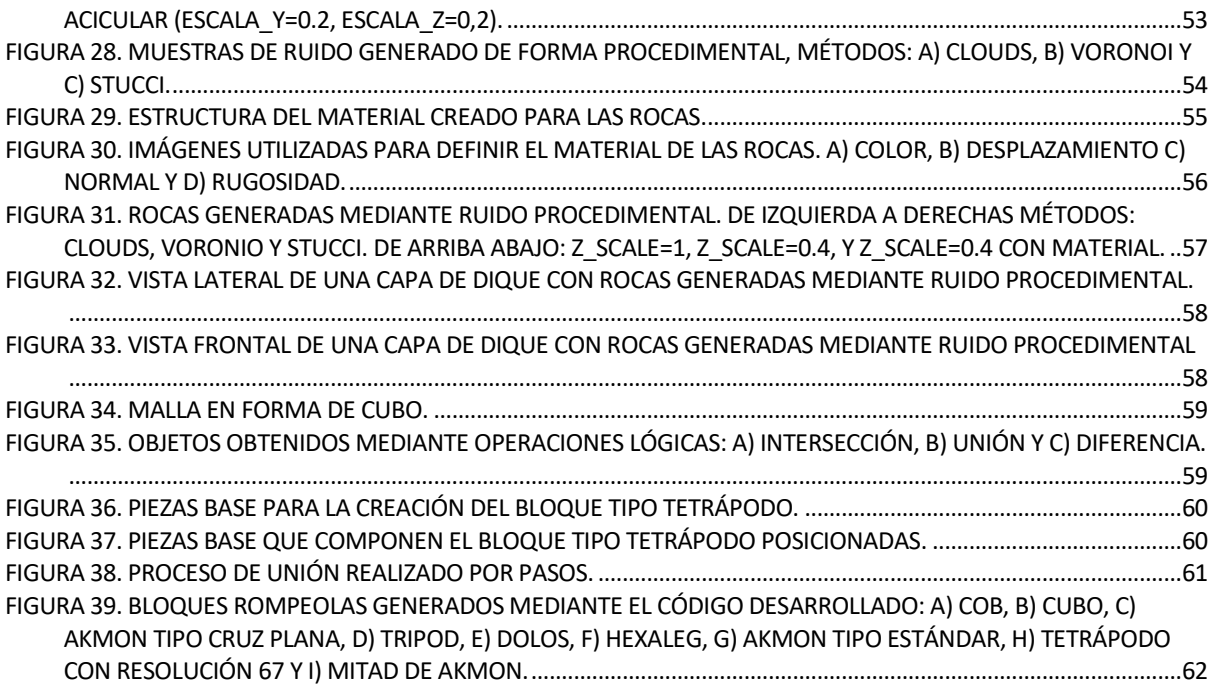

## <span id="page-15-1"></span><span id="page-15-0"></span>**1.1. Introducción al problema**

La ingeniería hace tiempo que dejo el papel para el diseño y modelado por el Diseño Asistido por Computadora que permiten un desarrollo, creación, modificación, análisis y optimización de los diseños de forma más precisa y eficiente. En este proceso y, como es lógico, en primer lugar, se desarrollaron herramientas de modelado 2D (*AutoCAD*, *LibreCAD*., etc.). Más tarde aparecieron las herramientas de modelado 3D (*Solid Edge*, *CATIA*, etc.), aunque en la actualidad las herramientas suelen permitir el desarrollo en 2D y 3D indistintamente.

La Ingeniería de Caminos, Canales y Puertos no es ajena a este fenómeno, aunque si suele ir por detrás de otras ingenierías en la adopción de estas tecnologías. Así, a día de hoy, el modelado 3D no suele ser utilizado aún en los proyectos en los que la tecnología CAD es utilizada principalmente para la creación de planos, documentos indispensables en los proyectos. Esto no ocurre así en la arquitectura que ha sido capaz de adoptar las nuevas tecnologías de manera mucho más rápida y donde el uso de herramientas 3D es mucho más habitual, como se constata con la adopción del llamado Modelado de Información de Construcción (BIM) que incorpora al diseño 3D, el tratamiento de información.

Aunque de adopción tardía el diseño 3D, muestra ser de gran interés en la ingeniería de caminos permitiendo acercar un poco más el diseño realizado a la realidad. Esto es de gran importancia cuando el ingeniero debe trasladar los conceptos a un cliente que puede ser totalmente ajeno a la ingeniería y al que, por tanto, pueda serle difícil la comprensión de un plano bidimensional. Hoy en día incluso se pueden utilizar los diseños tridimensionales para su visualización a través de entornos de realidad aumentada, que permiten la inmersión tanto del ingeniero que está realizando el diseño como del cliente, lo que permite lograr mejores soluciones a los problemas que se está resolviendo, y una mayor participación del cliente en el desarrollo del proyecto llegando a una solución más personalizada del problema.

Quizás una de las causas por las que la ingeniería de caminos realiza una adopción tardía de las tecnologías frente a otras ingenierías o la arquitectura, es la complejidad de los proyectos que en ella se realizan, puesto que incorporan componentes de muy distinta índole, y las dimensiones de los proyectos son en general mucho mayores. No es lo mismo el proyecto de construcción de un puerto donde será necesario modelar el agua y su comportamiento en el tiempo, el terreno y su geología, el clima..., y ya dentro del aspecto constructivo, la combinación de piezas naturales como la roca, y artificiales como el hormigón armado, que un proyecto de diseño de una pieza industrial totalmente artificial, que será por lo general fácil de parametrizar y, por tanto, de sencillo diseño en una herramienta CAD. Y esto sin contar con las dimensiones de unos y otros proyectos lo que es ciertamente un problema en los proyectos de ingeniería de caminos ya que no sólo introduce una complejidad, sino un coste computacional muy grande que a veces ya de por sí puede limitar o impedir el diseño 3D.

Es muy importante que los programas, además de incorporar el diseño, tengan la capacidad de realizar otras labores propias de la ingeniería de caminos, como el cálculo estructural o hidráulico de la estructura diseñada, de forma directa con el mismo programa de diseño o indirecta por compatibilidad del programa.

Además, la capacidad de captar la atención de un cliente o simplemente ayudar al mismo a la comprensión del diseño como pueda realizar un arquitecto a través de renderizados, vídeos, etc. y que los diseños sean visualmente agradables a la vista, es también un aspecto de interés, y puede ser un elemento diferenciador a la hora de participar en una licitación, por ejemplo, de urbanización en un entorno urbano.

Por último, hay que mencionar que los programas generalmente utilizados en el mundo de la ingeniería de caminos, que permiten desarrollo de planos o modelos 3D son ampliamente de pago, como las herramientas desarrolladas por *Autodesk* como *AutoCad* o específicamente para la ingeniería de caminos en *Civil 3D.*

Podrían resumirse, por tanto, los aspectos o requisitos positivos que un ingeniero de caminos, canales y puertos debe considerar en la elección de un programa de diseño en los siguientes:

- − Modelado 2D y 3D integrados en un mismo programa.
- − La capacidad de incorporar elementos propios de la ingeniería de caminos como puede ser un modelo del terreno a través de información geográfica.
- − La posibilidad de realizar elementos irregulares e imperfectos para representar elementos constructivos naturales como una roca.
- − Permitir realizar otras labores diferentes al propio diseño 3D de forma integrada o por compatibilidad directa con otros programas: cálculo de estructuras, cálculo hidráulico, mediciones, etc.
- − Compatibilidad con otros programas a través de la posibilidad de importar y exportar distintas fuentes de datos.
- − Permitir producir elementos visualmente atractivos, que sirvan para la captación de clientes y ayuden a una mejor comunicación y comprensión del proyecto para todas las partes como renderizados, vídeos o, por ejemplo, imágenes fotorrealistas.
- − Que el programa sea gratuito.
- − Capacidad de realizar modelos de grandes dimensiones sin un coste computacional elevado.
- − Poseer un gran número de usuarios y documentación de calidad, actualizada, gratuita y accesible, permitiéndose así el aprendizaje autodidacta del programa.

Existen programas o conjuntos de programas que resuelven uno o más de estos aspectos, por ejemplo, para el diseño de una carretera, se puede por un lado utilizar *Civil 3D* y para su visualización 3D *InfraWorks*, pero el uso de varias herramientas sólo añade coste económico y complejidad, además del coste de aprendizaje de varias herramientas. Siguiendo con este mismo ejemplo, hay herramientas de trazado que permiten el desarrollo completo del mismo y su visualización 3D, como puede ser *CLIP*, sin embargo, la comunidad de este tipo de *software* es extremadamente reducida, su documentación es limitada y anticuada, por lo que suelen requerir de un coste económico añadido de asistencia técnica. Otro ejemplo podría ser el programa MIDAS que genera un modelo 3D de la estructura realizada y permite el cálculo estructural del mismo, sin embargo, este tipo de programas es muy especializado, y el diseño es muy limitado al estar orientado principalmente al cálculo de estructura.

Una cuestión aun no mencionada, y de gran importancia en este documento y en general para el futuro de cualquier ingeniero, es la programación, y en concreto la capacidad del programa utilizado de permitir realizar cambios sobre el mismo, o de desarrollar complementos que permitan ampliar las capacidades del programa o automatizar procesos repetitivos. Esto puede suponer que un programa que no incluya uno de los aspectos anteriormente mencionados, mediante el desarrollo de complementos adquiera la capacidad cumpliendo así con una necesidad más del ingeniero. Existe la posibilidad de programar mediante programas comerciales de amplio uso como *AutoCAD*, mediante *Autolisp*, aunque la realidad es que es un pseudo-lenguaje muy específico, con poca comunidad y documentación para su aprendizaje; otro ejemplo podría ser el uso de *Grasshopper 3D* un «lenguaje de programación» visual con un editor basado en nodos desarrollado para su uso en la herramienta de diseño *Rhinoceros 3D*. Otra herramienta interesante en este aspecto es *FreeCAD*, que como su propio nombre indica es gratuita, y permite el desarrollo de funcionalidades a través de *Python*. Poseyendo este último ejemplo una gran ventaja en el ámbito de la programación con respecto a los otros ejemplos de programación mencionados, puesto que Python es uno de los lenguajes de programación más utilizados en la actualidad, y no ha sido desarrollado exprofeso para un programa de diseño, lo que permite acceder a un gran número de librerías o su propio desarrollo sin limitaciones de ningún tipo.

### <span id="page-17-0"></span>**1.2. Sobre Blender**

De la misma forma que la ingeniería de caminos ha adoptado de forma tardía ciertas tecnologías del mundo de la informática frente a otras ingenierías. Las ingenierías, en general, adoptan estastecnologías con retraso frente a otros sectores, por ejemplo, el denominado Modelado de Información de Construcción (la primera herramienta BIM fue desarrollada en 1984), no es más que la incorporación de almacenamiento de datos en un elemento, el análisis de los mismos y su distribución, aspectos que cualquier persona con conocimientos de programación puede entender como básicos. De hecho, ya la ingeniería de caminos lleva utilizando una tecnología con algunas de estas cualidades desde hace mucho tiempo como son las herramientas SIG (la primera herramienta SIG fue desarrollada en 1962). Esto no deja de ser cierto en el diseño 3D, y en este caso probablemente por las inversiones que otros sectores realizan en programas dedicados al diseño 3D como el mundo de los videojuegos, la animación y la cinematografía, que añaden una serie de requisitos que a priori no son de importancia para un ingeniero, pero que permiten el desarrollo de diseños: fotorrealistas, extremadamente complejos, con la posibilidad de interactuar con los modelos realizados, etc.

Un programa de este estilo es *Blender*, que como en su propia página describe es un programa gratuito y de código abierto para el diseño 3D que «soporta el proceso completo del desarrollo 3D, modelado, *rigging*, animación, simulación, renderizado, composición y captura de movimientos e incluso la edición de vídeos», todo ello, en un entorno totalmente modular y programable mediante *Python*, con la capacidad de utilizar y desarrollar complementos (*add-ons*)tanto gratuitos como de pago. Permite también el esculpido, el dibujo 2D, la composición de texturas, generación de *uv maps*, manejo de iluminación, realizar simulaciones físicas (con gravedad) de fluidos, humo, partículas, etc…y de manera gratuita.

*Blender*soporta una amplia variedad de formatos, que incluyen los formatos generalmente más utilizados. Siendo por tanto compatible con otros programas, y permitiendo así que los resultados puedan ser distribuidos para su uso en otros programas. Así, se incluyen entre otros formatos, para las imágenes los formatos: .bmp, .png, .jpg, .tiff, etc.; para los vídeos formatos: .mp4, .avi, etc.; como formatos para el diseño tridimensionales: .dxf, .3ds, etc.; y para el diseño bidimensional: .svg, .gimp, etc. Siendo además posible desarrollar códigos que añadan la compatibilidad con nuevos formatos no soportados de forma directa o incluso utilizar complementos públicos desarrollados por otros usuarios para este fin.

*Blender* tiene además una comunidad de usuarios y documentación extraordinaria que permite el aprendizaje y resolución de dudas sin coste económico alguno a través de internet.

Por todo ello, *Blender*, aun sin ser un programa desarrollado para la ingeniería, parece ser una herramienta bastante interesante que aparentemente puede cumplir con los aspectos de interés anteriormente definidos para un ingeniero.

### <span id="page-17-1"></span>**1.3. Objetivos**

El objetivo de este trabajo es estudiar el uso de *Blender* como herramienta para la ingeniería de caminos canales y puertos, tratando de demostrar que cumple con los requisitos anteriormente definidos y que podrían ser de utilidad para el ingeniero en el desarrollo de sus proyectos. Como ya se ha mencionado el aspecto de la gratuidad ya está cumplido al ser *Blender* una herramienta distribuida bajo licencia GNU GPL. Según se indica en la propia página de *Blender* «*Get the world's best 3D CG technology in the hands of artists as free/open source software*» [1].

Al ser *Blender* una herramienta que no ha sido desarrollada exprofeso para la ingeniería de caminos, canales y puertos, es comprensible que no posea de manera directa herramientas específicas para esta profesión, por lo que a lo largo de este documento se comprobará la utilidad del programa a través del desarrollo de herramientas que podrían ser de aplicación para esta rama de la ingeniería. Hay que aclarar que este documento no pretende ser un curso del uso de *Blender* a través de su interfaz gráfica, de diseño o de programación, sino la demostración de la viabilidad de uso de esta herramienta para la ingeniería de caminos, canales y puertos a través de aplicaciones de interés para un ingeniero de caminos.

En concreto, en el documento se busca demostrar la viabilidad de uso del programa para la ingeniería de caminos a través del desarrollo de las siguientes aplicaciones:

- − Caminos: realizar modelos tridimensionales del terreno y extraer perfiles longitudinales de carreteras.
- − Canales: crear tuberías normalizadas para distintos materiales.
- − Puertos: crear rocas naturales y bloques de hormigón artificial para diques.

## <span id="page-19-0"></span>**2. Blender**

## <span id="page-19-1"></span>**2.1. Introducción**

*Blender* es una herramienta gratuita desarrollada para el diseño 3D, dirigida principalmente al sector de las animaciones y los videojuegos.

El modelado se realiza a través de los siguientes tipos de objeto:

- − Mallas: superficies definidas mediante vértices.
- − Curvas: polilíneas, Bézier y NURBS, que pueden ser 2D o 3D.
- − Superficies: definidos mediante puntos de control como las curvas tipo NURBS.
- − *Metaball*: superficies definidas mediante fórmulas matemáticas, que son capaces de interactuar entre sí cuando están cerca.
- − Texto.
- − Volúmenes: elementos utilizados para representar objetos volumétricos dispersos *OpenVDB*, como una nube, agua, una explosión, etc.
- − Elementos vacíos.
- − Enrejados.
- − Imágenes.
- − *Amatures*: permiten generar o restringir movimientos en los objetos.
- − Luces.
- − Cámaras.
- − Campos de fuerza.

Los tipos de objetos de utilidad directa para la ingeniería son las mallas y curvas, con las que se realiza el modelado de forma diferente a las herramientas CAD tradicionales, a lo largo del documento se analizará el funcionamiento de estas dos tipologías.

Algunas características de *Blender*son:

- − Permite la programación a través de Python y la creación y uso de complementos (*add-ons*).
- − Incluye herramientas de audio, vídeo y tratamiento y creación de imágenes y texturas.
- − Para el renderizado posee varios motores gráficos: *Evee*, *WorkBench* y *Cycles*.
- − Permite realizar simulaciones físicas, con sólidos rígidos, sólidos deformables, fluidos y humo, permitiendo introducir conceptos físicos como la gravedad.
- − Es totalmente modular, pudiéndose cambiar la práctica totalidad del entorno de trabajo, personalizándolo a las necesidades y gustos del usuario.

Por lo general el uso de la interfaz gráfica se lleva a cabo mediante atajos de teclado, esto fomenta el uso rápido del programa con el tiempo, sin embargo, esto mismo complica el aprendizaje. En este sentido es importante mencionar que el programa no es sencillo de utilizar, debido a la gran cantidad y variedad de herramientas que posee y a la tipología de objetos utilizada en el diseño distinta de las líneas, sombreados y sólidos utilizados en otros programas de diseño para la ingeniería que son más intuitivos de usar. Por todo esto, la curva de aprendizaje del programa es larga, si bien con el tiempo y gracias al fomento del uso de los atajos, se puede adquirir una gran velocidad en el modelado. Además de los atajos, los menús y botones que contiene el programa, es posible acceder a las herramientas mediante una línea de comandos similar a la existente en programas como *Autocad*.

### <span id="page-20-0"></span>**2.2. Entorno de trabajo**

El entorno de trabajo de *Blender* se compone de 3 partes principales, el menú, los diseños (*layouts*) y las ventanas de edición. Además, cada ventana, de entre todas las disponibles, cuenta con sus propias herramientas, menús deslizables, paneles emergentes, botones, etc, ver [Figura 1](#page-20-1). Las ventanas incluyen también distintos modos de trabajo que cambian casi por completo el funcionamiento y las utilidades de la misma, esto se puede ver por ejemplo con la ventana *3D Viewport*, que es una de las ventanas de edición de los modelos y que contiene los modos: *Object Mode*, *Edit Mode*, *Sculpt mode*, *Vertex Paint*, *Weight Paint* y *Texture Paint*. También se incluyen en la ventana *3D Viewport*, que puede ser considerada como la ventana principal de *Blender*, la posibilidad de decidir cómo se desea ver el entorno: vista en perspectiva u ortogonal; visualización de los objetos en modo: alambre, sólido, vista previa y renderizado; y múltiples opciones más.

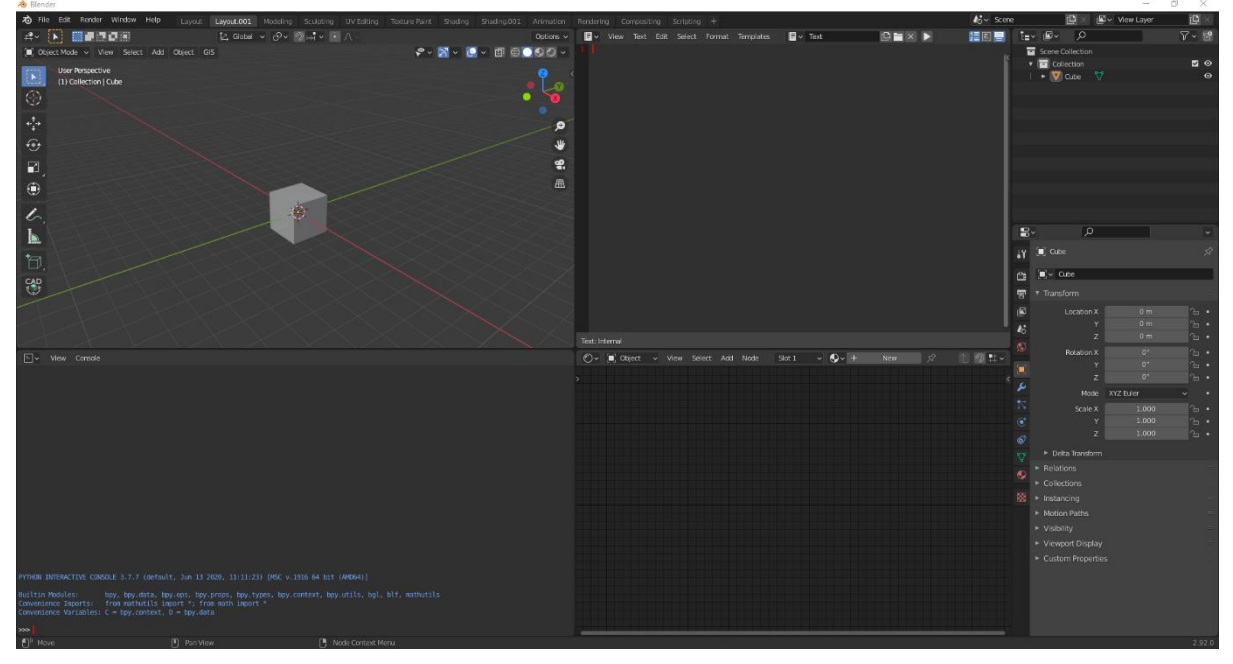

<span id="page-20-1"></span>*Figura 1. Layout utilizado en Blender, se aprecian en el 6 de las 21 ventanas existentes, así como algunas herramientas.*

A continuación, se incluye un listado las ventanas de edición existentes en la versión 2.92 de *Blender* utilizada en el desarrollo de este trabajo:

- De tipo general:
	- *3D Viewport*: es la ventana utilizada para la edición del modelo siendo usada para múltiples propósitos como el modelado, el pintado o la animación entre otros.

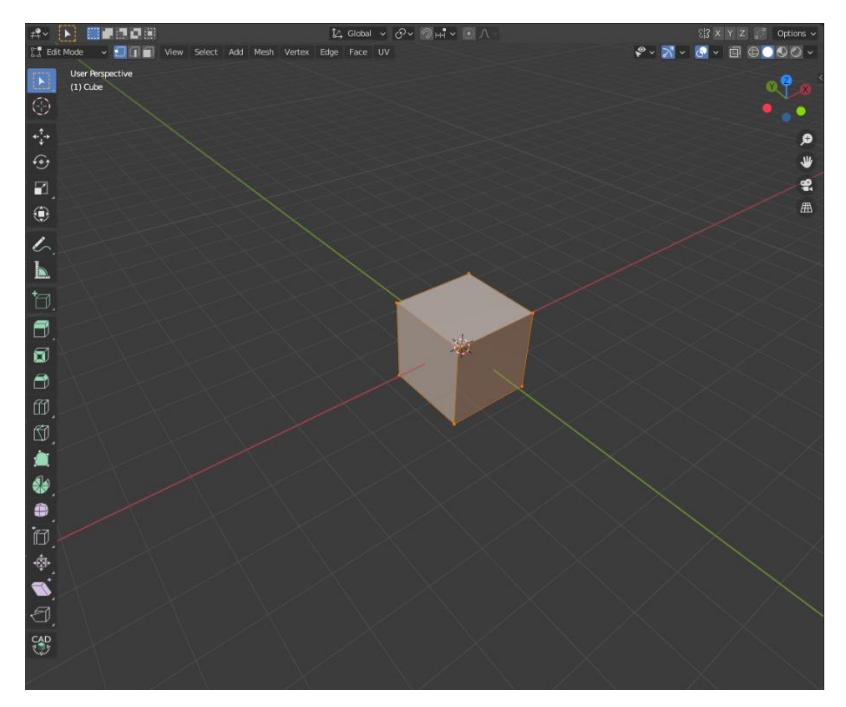

*Figura 2. Ventana de edición 3D Viewport en modo Edit mode.*

- Image Editor: utilizada para la edición de elementos tipo imagen.
- *UV Editor*: se utiliza para la edición de *uv maps*.
- *Shader Editor*: utilizada para la edición de materiales que dan color a los elementos. Realizando la edición a través de un «lenguaje de programación» visual basado en nodos y uniones.
- *Compositor*: para la composición de imágenes o películas mediante un sistema de nodos y uniones.
- *Geometry Node Editor*: para la edición de geometrías mediante nodos y uniones en el modificador (*modifier*) *Geometry Node.*
- *Texture Nodes*: para la generación de texturas mediante un sistema de nodos y uniones.
- *Video Sequencer*: utilizada para la edición de vídeos.
- *Movie Clip Editor*.
- − Para la animación:
	- *Dope* Sheet.
	- *Timeline*.
	- *Graph Editor*.
	- *Drivers Editor*.
	- *Nonlinear Animation*.
- − Para la programación:
	- *Text Editor*: editor de texto para la programación y ejecución de códigos.
	- *Python Console*: consola de Python que permite el acceso directo a la *API* de *Blender [2]*.
	- *Info Editor*: es un historial de las acciones que se han realizado en el programa, así como de los mensajes de advertencia y error que puedan surgir.
- − Para el manejo de datos:
	- *Outliner*: ventana que permite visualizar los elementos del modelo agrupados en conjuntos llamados escenas y colecciones, en un sistema de carpetas en cascada arborescente. Permite activar o desactivar la visualización de los elementos del modelo, el cambio de nombre su selección o eliminación entre otros.

▪ *Properties*: utilizada para la edición de variables de la escena o el objeto activo. Posee múltiples categorías, que son cada uno de los iconos que se ven en la parte izquierda de la siguiente figura, y que incluyen infinidad de parámetros y herramientas.

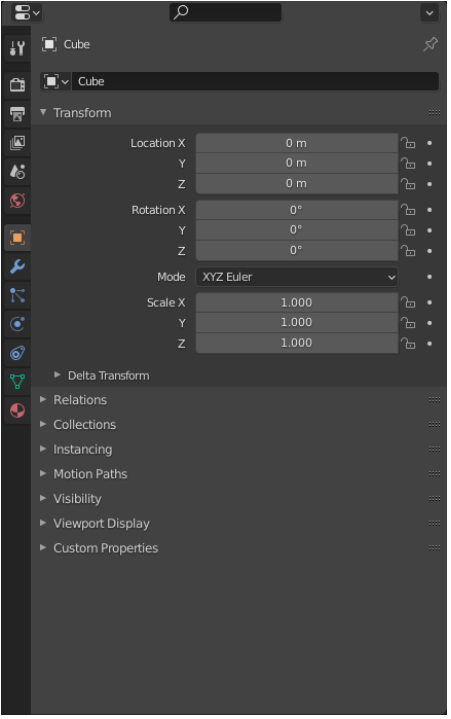

*Figura 3. Ventana de edición Properties.*

- *File Browser*: buscador de archivo similar al explorador de *Windows*.
- *Preferences*: permite cambiar las preferencias de *Blender*, esta misma ventana de edición es accesible a través del menú principal del programa.

Debe mencionarse que *Blender* permite una gran personalización del entorno de trabajo, desde los colores utilizados en él mismo, hasta la elección de los atajos a utilizar para cada acción que en élse realiza. Además de esto, los distintos *layouts*, pueden ser modificados para cubrir las necesidades del usuario, e incluso se pueden generar nuevos *layouts* y guardarlos.

Por último, hay que mencionar que *Blender* incluye algunas funcionalidades del tipo *snap on point*, que permiten el encaje por vértices, aristas o caras, así como otros elementos del espacio de modelo. Aunque la utilidad es bastante limitada entre otras cuestiones porque no permite realizar traslaciones, escalados o rotaciones a la vez se realizan movimientos del espacio modelo, como si permiten otras herramientas de diseño. Sin embargo, y para que sirva de introducción a las capacidades de personalización infinitas que tiene el programa, existe un complemento gratuito denominado *CAD Transform* que permite realizar transformaciones en los objetos a la vez que se realizan movimientos en el espacio modelo, incluyendo éste un número de utilidades de tipo *snap on point* que para hacerse una idea de las posibilidades que permite posee 31 atajos, que se pueden además concatenar para obtener resultados distintos. Permite además dar marcha atrás en la combinación de atajos realizada sin perderla por completo, y utilizar variedad de unidades y sistemas de medida, así como operaciones matemáticas. Todo esto hace que algo que a priori era un problema para el mundo de la ingeniería por la falta de precisión que la ausencia de capacidades de tipo *snap on point* produce a la hora de realizar el diseño, con la incorporación de un complemento, se convierta en un entorno de trabajo con más capacidades en este sentido que cualquier otro programa de diseño. Además, al ser el complemento gratuito y de código libre, permite al usuario realizar cambios en el código y añadir nuevas funcionalidades si es necesario.

### <span id="page-23-0"></span>**2.3. Python**

Como se ha mencionado *Blender*, permite la interacción mediante consola y ejecución de códigos mediante el editor de textos incorporado a través de lenguaje de programación *Python*. Además, es posible la creación de complementos para integrar herramientas en los distintos entornos de trabajo que posee el programa.

Para facilitar, el desarrollo contiene herramientas dedicadas al mismo como son las ya mencionadas ventanas de edición *Text Editor*, *Python Console* y *Info Editor*. Permite visualizar las líneas de código que se ejecutan al usar una herramienta colocando el ratón sobre la misma si se tienen activadas las opciones dedicadas al desarrollo que se encuentran en las preferencias del menú edición. Además, permite copiar dichas líneas para su uso pulsando con el botón derecho del ratón. Se puede acceder al código fuente de la herramienta si es de código libre pulsando con el botón derecho del ratón. También se puede acceder a plantillas de código para los distintos tipos de complementos a través del editor de texto. Por último, incluye la capacidad de visualizar los índices de los vértices, aristas y caras de las mallas, su orientación, longitud área, etc. Todo esto facilita enormemente el desarrollo de herramientas en el programa.

Es muy importante en cuanto al aprendizaje de un programa que este posea una comunidad grande y activa, así como una documentación accesible, actualizada y completa. Esto facilita el aprendizaje al permitir realizar consultas rápidas en la documentación, o mediante foros o vídeos. Esta cuestión es de gran importancia en el mundo de la programación, teniendo *Blender* una comunidad lo suficientemente grande como para resolver la mayoría de las dudas que puedan surgir en el aprendizaje a través de internet, aspecto muy positivo a la hora de escoger un programa para trabajar.

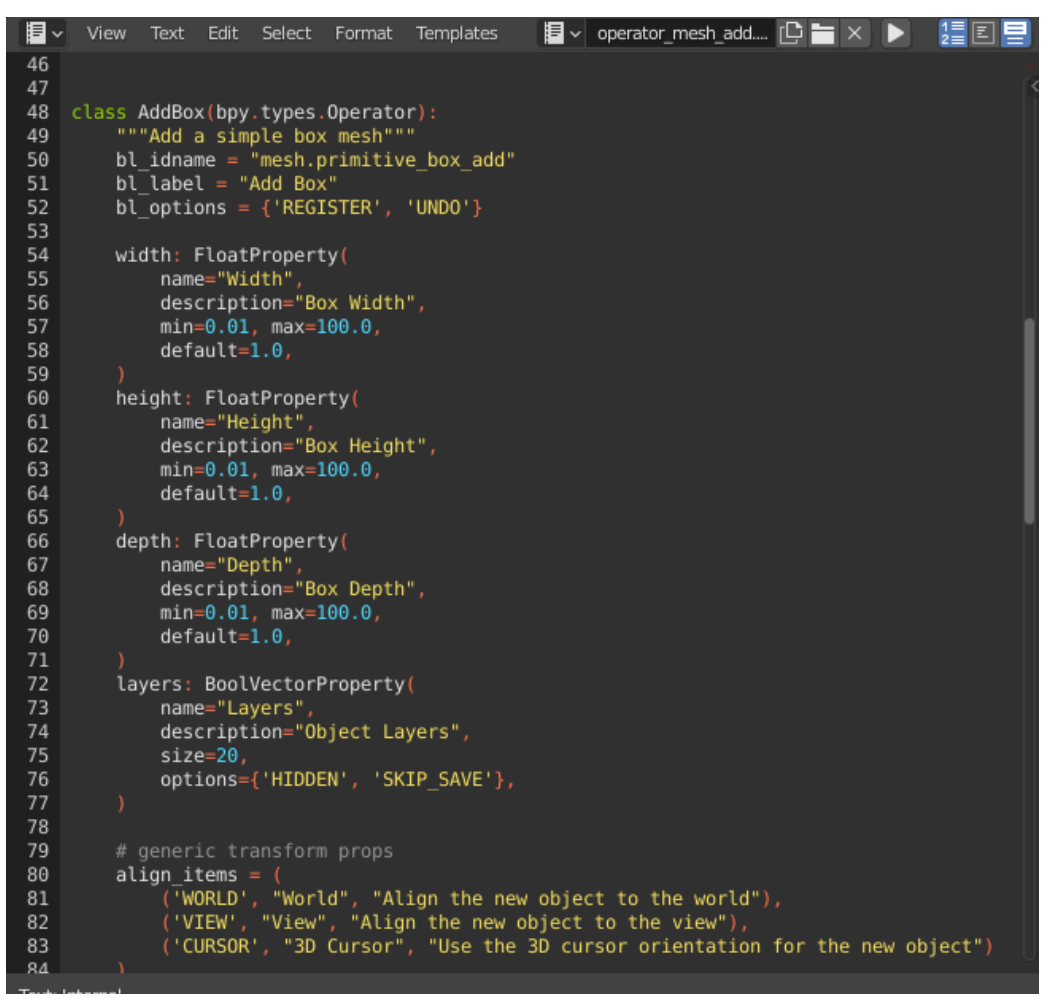

*Figura 4. Editor de texto incluido en Blender con una plantilla para realizar complementos con los que crear objetos.*

## <span id="page-24-0"></span>**2.4.Herramientas desarrolladas**

A lo largo del documento se desarrollan cinco herramientas relacionadas con la ingeniería de caminos, canales y puertos, que, en concreto están ordenadas por su relación con el ámbito de los caminos, los canales o los puertos, como guiño hacia el nombre de la profesión. Cada problema en cierta medida pretende demostrar la capacidad que un ingeniero a través de *Blender* tiene para cumplir con alguno de los requisitos definidos en el primer apartado y que pueden ser de utilidad para el desarrollo de la profesión, y demostrar así el cumplimiento de los objetivos de este trabajo.

Para cada herramienta se realizará una exposición del desarrollo que hay que realizar para la resolución del problema pertinente, y una breve reseña de los resultados obtenidos mediante la misma.

Para no complicar de forma excesiva el documento y facilitar su lectura a cualquier tipo de ingeniero sean cuales sean sus conocimientos de programación, se tratará en la medida de lo posible de no complicar en exceso la explicación en este aspecto. Motivo por el cual los códigos adjuntos en el correspondiente anexo no deben ser tomados como modelo a seguir en la programación. Es por ello por lo que se ha optado por no desarrollar complementos capaces de ser distribuidos para su uso mediante instalación, que complicarían y alargarían en exceso este documento. Si bien, en una de las herramientas desarrolladas sí que se explicará el desarrollo e instalación de un tipo de complemento de los muchos posibles en *Blender*, para así completar el documento, con el desarrollo completo de una idea que pretende resolver un problema ingenieril. Es posible tomar los códigos desarrollados y ejecutarlos para replicar los resultados sin ningún problema o realizar los cambios pertinentes en los mismos para el desarrollo de nuevos complementos con estos. Su uso o instalación en el caso del complemento desarrollado se explica al final de cada apartado.

Por último, hay que mencionar que los códigos han sido desarrollados y comprobados en la versión 2.92 de *Blender* y que no se ha implementado ninguna medida de comprobación de compatibilidad de los módulos utilizados o de *Blender*, ni de validez de los archivos utilizados, con el fin mencionado anteriormente de no complicar en exceso los códigos con, en este caso, cuestiones que no forman parte del objetivo de este documento.

## <span id="page-25-0"></span>**3. Caminos**

### <span id="page-25-1"></span>**3.1. Modelo digital del terreno**

Para cualquier proyecto de ingeniería de caminos, canales y puertos, la base es el terreno, tanto si el proyecto es en tierra firme (topografía) como si se desarrolla en el agua (batimetría). Esto no es diferente en los proyectos de carreteras, donde de hecho el correcto análisis del terreno es indispensable para la obtención de la solución óptima del problema, siendo por tanto este la base de todo proyecto de construcción de carreteras. Por ello, como primera herramienta se ha elegido el modelado tridimensional del terreno, que serviría de punto de partida para la generación de una herramienta para el trazado de carreteras como las mencionadas *Civil 3D* o *CLIP*, que permita la visualización tridimensional del modelo con toda la realidad que el ingeniero desee, pudiendo competir sin problemas por ejemplo con el modelo tridimensional que se puede generar a través de *InfraWorks*. Permitiendo también utilizar la herramienta como complemento de herramientas *SIG* como *QGIS*.

Al ser la primera herramienta explicada en el documento, esta será utilizada como toma de contacto para el lector hacia *Blender* y en concreto para la programación a través de la *API* de *Blender*. Por ello este apartado ha sido dividido en cuatro subapartados, en el primero se resolverá el problema de forma directa con un uso muy limitado de *Blender* que cualquier usuario podría desarrollar sin prácticamente conocimientos del programa. En el segundo subapartado, se profundizará hacia una solución que utiliza las herramientas de *Blender* (m*odifiers*) y que como se comprobará aumentan la versatilidad y eficiencia del programa. En el tercer subapartado, se añadirán al código aspectos relacionados con la visualización del terreno generado, permitiendo incorporar rampas de colores u ortofotos sobre el mismo. Y, por último, se realizará una breve descripción de un complemento ya existente que permite generar modelos tridimensionales del terreno de múltiples formas.

A la hora de utilizar el código hay que tener en cuenta que los códigos de las tres partes desarrolladas en este apartado han sido integrados para formar un único código, más versátil, en el que el usuario decide la forma de desarrollar el modelo a través del método que considere más adecuado en su problema.

#### <span id="page-25-2"></span>**3.1.1. Triangulación de Delaunay**

#### Desarrollo

Para la definición de un modelo digital se requiere de la altimetría del terreno como dato de partida. Habitualmente esta se puede adquirir en servidores de datos públicos como el centro de descargas del IGN en España, aunque también es posible la obtención propia de estos datos mediante levantamiento topográfico con estación total o drones. Normalmente los datos suelen venir en archivos con formato .asc o .tiff (también .tif), es decir, archivos tipo ráster, en los que queda representado el terreno como una imagen o matriz en la que cada píxel o celda representa un área del terreno. En la siguiente figura se puede ver la estructura junto con una representación gráfica del contenido de un archivo .asc, siendo tomado este formato por sencillez y al ser este un archivo de tipo ASCII cuyo contenido es visible a través de un simple editor de texto.

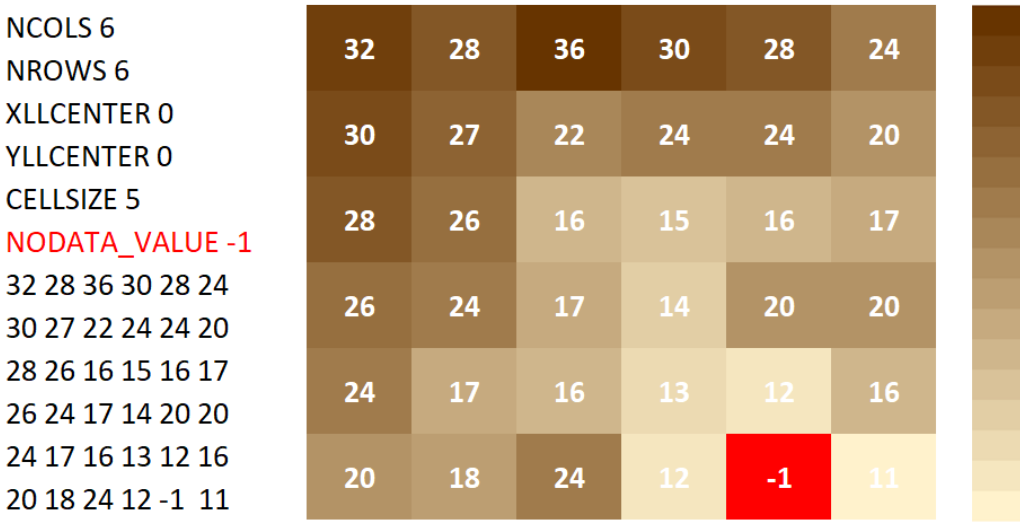

#### *Figura 5. Estructura y representación gráfica de un archivo .asc.*

<span id="page-26-0"></span>Como se puede ver este tipo de archivo no contiene sistema de coordenadas asociado, siendo el único indicativo de su localización el origen establecido en la cabecera, y la posición del mismo en la celda que podrá ser en la esquina inferior derecha de la celda inferior derecha (XLLCORNER/YLLCORNER) o en el centro de la misma (XLLCENTER/YLLCENTER). Aunque pueden utilizarse archivos auxiliares para transportar esta información como los archivos: .prj, .qpj o .tfw. Por su parte los archivos .tiff que contienen altimetría y que por tanto han sido generados específicamente para aplicaciones de información geográfica e ingeniería, suelen tener asociados el sistema de coordenadas en la cabecera de los mismos, si bien este tipo de archivo no puede ser abierto por un editor de texto para ver su estructura al ser estos archivos de tipo binario.

En la actualidad se impone cada vez más la toma de datos a través de *LIDAR*, que permite la obtención de puntos con mayor precisión tanto por la densidad de datos obtenida por área, como por la propia precisión en la toma del dato que permite la tecnología. Sin embargo, los datos obtenidos por este sistema suelen contener lo que para la aplicación que aquí se desarrolla se considera como ruido, generalmente datos tomados erróneamente por la presencia de vegetación. Aunque es posible realizar procesos de limpiado de este ruido a través de algoritmos accesibles mediante herramientas *SIG*. El formato de distribución general es el .las o el comprimido de este .laz, por ser los archivos de gran tamaño ya que por cada punto pueden almacenarse hasta 26 valores en la última versión del archivo. Siendo la herramienta utilizada para el tratamiento de estos archivos y que permite entre otras cosas su transformación a otros formatos como el .tiff o la eliminación del mencionado ruido *LASTools[3]*, que está integrada en herramientas SIG como QGIS.

Los archivos provenientes del LIDAR, tienen una estructura diferente puesto que en este caso el formato es de tipo nube de puntos, por lo que la estructura es algo más compleja que con los archivos tipo ráster, a la hora de definir el modelo. Otro archivo muy utilizado con formato nube de puntos es el archivo .xyz, que de nuevo por su sencillez, se representa en la [Figura 6](#page-27-0).

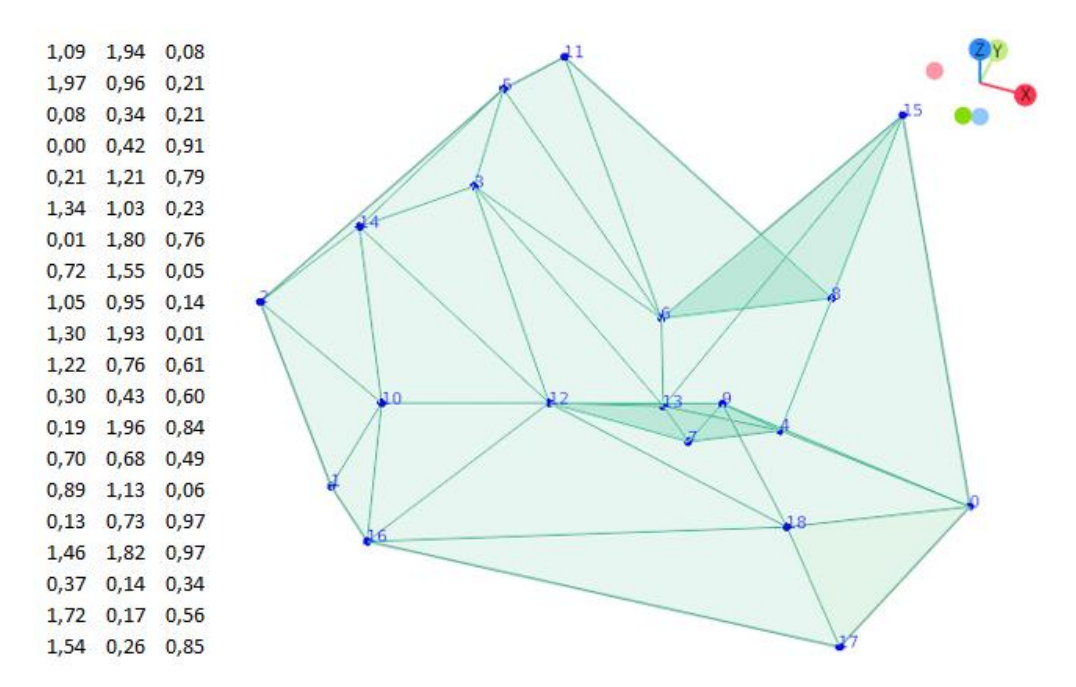

<span id="page-27-0"></span>*Figura 6. Estructura y representación gráfica de un archivo .xyz. Las columnas representan de izquierda a derecha las coordenadas X, Y y Z de los puntos.*

La metodología elegida para generar el modelo de elevaciones en este apartado es a través de una triangulación de los valores de partida. Esto permite indistintamente tomar como datos un archivo tipo ráster o nube de puntos. Como se verá a continuación, el código desarrollado tiene la capacidad de utilizar archivos tipo .asc, .tiff y .xyz, para así demostrar las capacidad que tiene el ingeniero de tomar cualquier tipo de archivo como fuente de datos en el uso de *Blender*. En concreto el método de triangulación elegido es la triangulación de Delaunay y ha sido elegido simplemente para demostrar que no es necesario realizar todo el desarrollo del programa, sino que se pueden tomar librerías externas a la *API* de *Blender* y utilizarlas en los programas desarrollados, reduciendo la necesidad de desarrollar algoritmos complejos. A modo de resumen una triangulación consiste en la generación de un conjunto de triángulos a partir de un conjunto de puntos de manera que todo punto utilizado sea un vértice de un triángulo (ve[r Figura 6\)](#page-27-0). El resultado de la triangulación es el conjunto de triángulos dados por el índice que representa a cada punto en el conjunto. De esta forma se tiene por un lado una lista de puntos con valores (x, y, z) y una lista de triángulos con valores (índice del vértice 1, índice del vértice 2, índice del vértice 3). Que es concretamente lo que *Blender* necesita para generar una malla, es decir, que sólo hay que generar una lista de vértices de la malla (los puntos) y una lista de caras de la malla (los triángulos).

En resumen, para la generación de una modelo tridimensional del terreno es tan solo necesario un conjunto de puntos que serán los vértices de la malla que representa al terreno y conjunto de triángulos que serán las caras de la misma. Por tanto, la complejidad de esta aplicación es la lectura de los archivos al utilizarse en este caso una librería externa para generar la triangulación y en concreto el módulo *spatial de* la librería *scipy* [4]. Las estructuras de los archivos .asc y .xyz pueden verse en la [Figura 5](#page-26-0) y l[a Figura 6](#page-27-0) y su lectura es sencilla (ver [527](#page-77-0) y [583](#page-78-0) del anexo I), en el caso de los archivos .tiff al ser estos de gran complejidad se ha optado por usar también una librería externa denominada *Pillow PIL[5]* (ver línea[s 435](#page-75-0) del anexo I).

Una vez se tienen los vértices y las caras sólo hay que generar una malla (*mesh*) con *Blender*, para lo cual se ejecuta una línea de código como la que sigue:

```
 malla = bpy.data.meshes.new(
 nombre de la malla) # Se crea una nueva malla.
 mesh.from_pydata(
  vértices, [], caras) # Se define la geometría de la malla.
```
esta malla es añadida a un objeto (*object*) de Blender, que pertenecerá a su vez a una colección (*collection*) que no es más que una agrupación de objetos como podría ser un directorio de archivos.

```
 objeto = bpy.data.objects.new(
 nombre_de_la_malla, malla) # Se crea un nuevo objeto y se le asigna la malla
                            # creada.
 colleccion = bpy.data.collections.new(
 nombre de la coleccion) # Se crea una nueva colección.
 bpy.context.scene.collection.children.link(
  coleccion) # Se añade la colección a la escena y contexto de 
                            # Blender.
 collección.objects.link(
  objeto) # Se añade el objeto a la colección creada.
```
estas líneas serán habituales a lo largo de este trabajo, y una construcción similar será utilizada en la definición de elementos distintos a las mallas o los objetos.

En el código se han desarrollado, entre otras, la capacidad de escoger el punto en el que el modelo de datos aparece, bien el centro del sistema de coordenadas de *Blender* o bien la posición georreferenciada del mismo. Una cuestión de gran importancia cuando se trabaja con elementos de grandes o pequeñas dimensiones en *Blender*, es que con el objetivo de que el manejo de la aplicación sea lo más fluido posible y que por tanto el programa no quede bloqueado por ser bajas las capacidades del ordenador respecto al modelo que se está desarrollando, *Blender* limita el espacio visible a través de los parámetros *clip\_start* y *clip\_end* de la pestaña *view* (pulsar letra N para verla) dentro de la ventana *3D Viewport*. Esta es una de las muchas formas en las que *Blender* reduce el coste computacional en el desarrollo de los modelos, permitiendo así trabajar con modelos que en otras aplicaciones no serían posible.

#### Resultados y uso de la herramienta creada

Para utilizar el código [terrain\\_creator](#page-68-0) desarrollado basta con incluirlo en cualquier ventana de tipo *Text Editor* con una de las siguientes líneas al final de este en función del tipo de dato de entrada.

```
 # Si el archivo de entrada es un archivo .tiff.
 tiff_dem = Tiff(filepath=ruta_del_archivo, name=nombre_del_dem_resultante)
 tiff_dem.blendify()
 # Si el archivo de entrada es un archivo .asc.
asc = Asc(filepath=ruta del archivo, name=nombre del dem resultante)
 asc.blendify()
 # Si el archivo de entrada es un archivo .xyz.
 xyz_dem = Xyz(filepath=ruta_del_archivo, name=nombre_del_dem_resultante)
 xyz_dem.blendify()
```
Simplemente se genera un objeto de las clases creadas *Tiff*, *Asc* o *Xyz* que toman la información de los archivos y realizan la transformación pertinente a vértices para la malla, posteriormente se llama al método *blendify,* que en este caso realizará la malla por triangulación de Delaunay. El resultado del proceso puede verse en la siguiente figura:

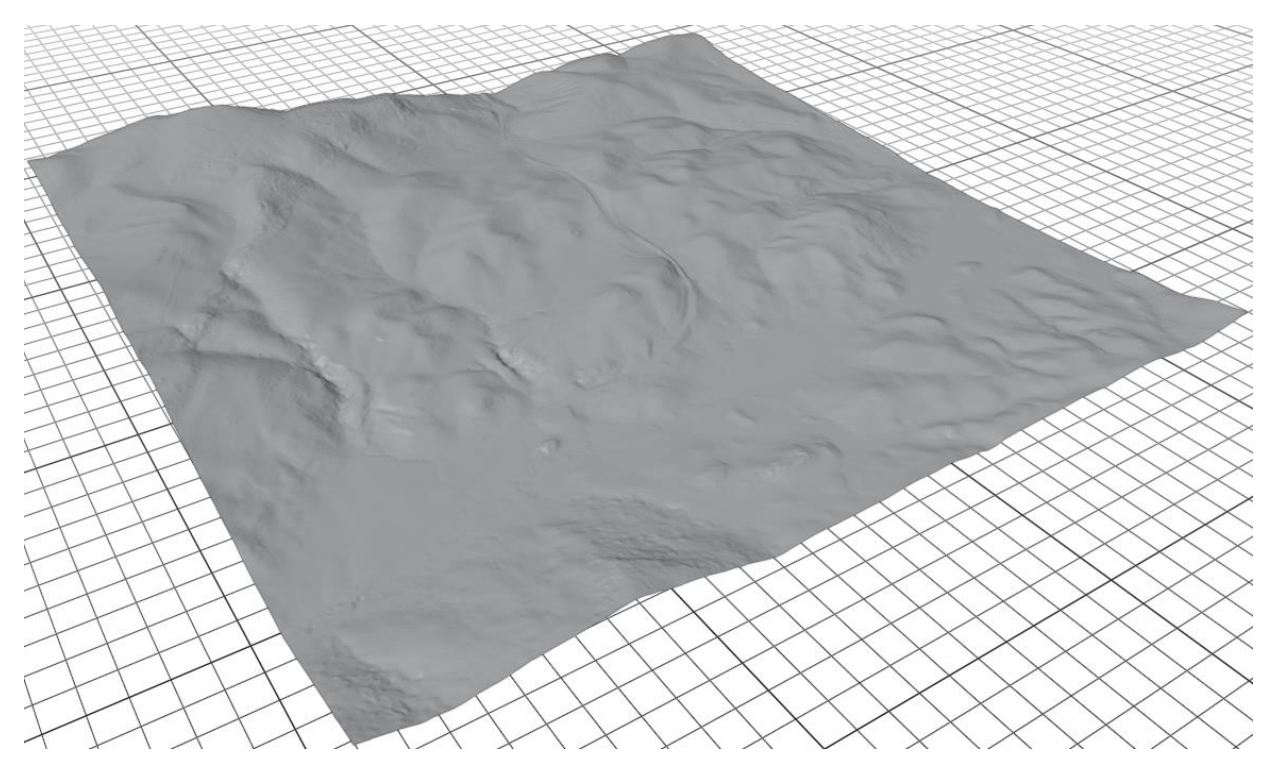

*Figura 7. Modelo tridimensional del terreno generado a partir de una triangulación de Delaunay con* Blender*.*

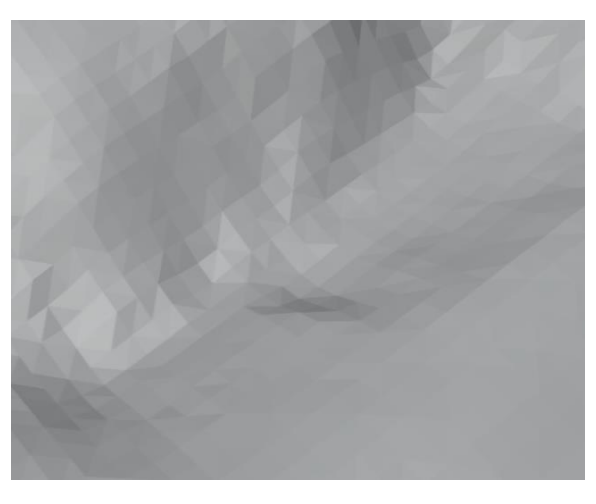

*Figura 8. Detalle del modelo tridimensional del terreno generado a partir de una triangulación de Delaunay con Blender, donde se puede ver la malla de triángulos.*

Como se puede ver la precisión del modelo que se puede generar únicamente depende de la precisión del dato de partida y de las capacidades del ordenador utilizado, si bien *Blender* ayuda en lo posible para que el ordenador no sea el problema.

#### <span id="page-29-0"></span>**3.1.2. Modifiers**

#### Desarrollo

En la herramienta anterior se hizo un uso muy limitado de la API de *Blender*, en este apartado sin embargo se introducen nuevos conceptos que como se verá ayudan también a esa capacidad que tiene Blender de realizar el desarrollo de los modelos con un consumo reducido de recursos computacionales. Para ello se utilizan los denominados modificadores o *modifiers* en inglés que permiten realizar cambios sobre una malla ya existente. En este caso por tanto se requiere además de un dato inicial de altimetría en formato imagen

para esta herramienta (se usarán archivos .tiff), de una malla ya creada. Y la malla más simple capaz de representar la forma de una imagen es un rectángulo cuyos vértices son los límites máximos y mínimos de la imagen o en programación *minimun bounding box*. El código por tanto debe leer la imagen y extraer estos límites a partir de los cuales se crea una malla con vértices y una cara como se expuso en el apartado anterior.

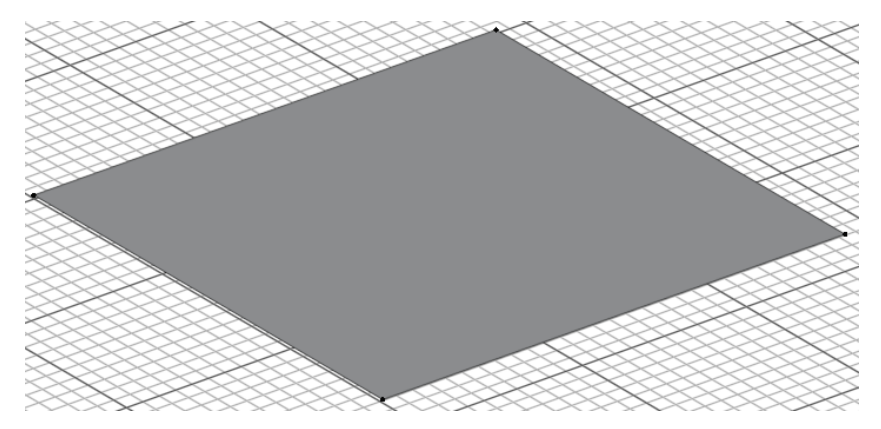

*Figura 9. Malla base para el modelo tridimensional del terreno generado con Blender.*

La imagen ahora es utilizada mediante un modificador denominado *Displace* que desplaza los vértices de la malla basándose en los valores de una textura, la imagen. Sin embargo, la malla actual sólo tiene cuatro vértices por lo que el resultado será de poca utilidad. Para incrementar la definición del modelo se usa otro modificador denominado *Subdivision Surface* que divide las caras (en principio una) de la malla en partes más pequeñas, incrementando así la precisión del modificador anterior. Los modificadores por tanto se pueden aplicar uno sobre otro, de hecho, en el código desarrollado se realizan dos modificadores tipo *Subdivision Surface* y uno de tipo *Displace* para poder así alcanzar el tamaño de área que representan los píxeles de las imágenes utilizadas (es necesario utilizar dos *Subdivision Surface* porque las subdivisiones se limitan a 6 por cada modificador, aunque esto sólo será de utilidad si la precisión de la imagen es alta).

Por tanto, se necesita añadir una imagen a *Blender,* y para ello se recurre a las siguientes líneas de código:

```
 imagen = bpy.data.images.load(
  ruta del archivo) According to the entity of the set of the energy of the energy of the energy of the energy of the energy of the energy of the energy of the energy of the energy of the energy of the energy of the energy 
                                                                             # programa.
imagen.colorspace_settings.name = 'Non-Color' # Se define que se utilizarán
                                                                             # los datos de cada píxel con 
                                                                            # fines distintos al de dar 
                                                                             # color.
```
Sin embargo, esta imagen aún no representa una textura en *Blender* sino un dato, por lo que hay que generar la textura de forma similar a como se creó un objeto en el apartado anterior.

```
 textura = bpy.data.textures.new(
nombre de la textura, type='IMAGE') # Se crea la textura,
textura.image = imagen # Se define la textura a partir de la
                                   # imagen.
```
Por último, se crean los modificadores definidos sobre el objeto:

```
subivision surface modifier = objeto.modifiers.new(
```

```
nombre del modificador, type='SUBSURF') # Se crea el modificador tipo
                                               # Subdivision Surface para 
                                                # el objeto.
 subivision_surface_mod.subdivision_type = 'SIMPLE' # Tipo de subdivisión
subivision_surface_mod.levels = 6 # Número de divisiones a
                                              # realizar.
                                          # 3D Viewport.
subivision surface mod.render levels = 6 # realizar para el 
                                              # renderizado.
displace modifier = obj.modifiers.new(
  nombre_del_modificador, type='DISPLACE') # Se crea el modificador tipo 
                                               # Displace para el objeto.
displace modifier.texture = textura # Se añade la textura cuyos
                                               # datos serán tomados para 
                                              # producir los 
                                              # desplazamientos de los 
                                              # vértices.
```
mediante los atributos *levels* y *render\_levels*, se controla la precisión del modelo en el desarrollo y su renderizado y por tanto el consumo que se hace de los recursos del ordenador.

#### Resultados y uso de la herramienta creada

Para el uso de esta herramienta, se toma el código terrain creator como en el apartado anterior y se introduce en una ventana tipo *Text Editor* añadiendo al final del mismo en este caso las líneas siguientes:

```
tiff dem = Tiff(filepath=ruta al archivo, mode='MODIFIER', name=nombre del dem resultante)
 tiff_dem.blendify()
```
como se puede ver el único cambio realizado respecto al modelo anterior es el argumento *mode*, que anteriormente estaba establecido por defecto con valor *'DELAUNAY'*.

El resultado obtenido puede verse en lassiguientes figuras para varios niveles de división sobre la superficie. Se puede comprobar que en este caso las caras de la malla no son triángulos, dado que la división realizada por el modificador consiste en una división por la mitad de cada arista.

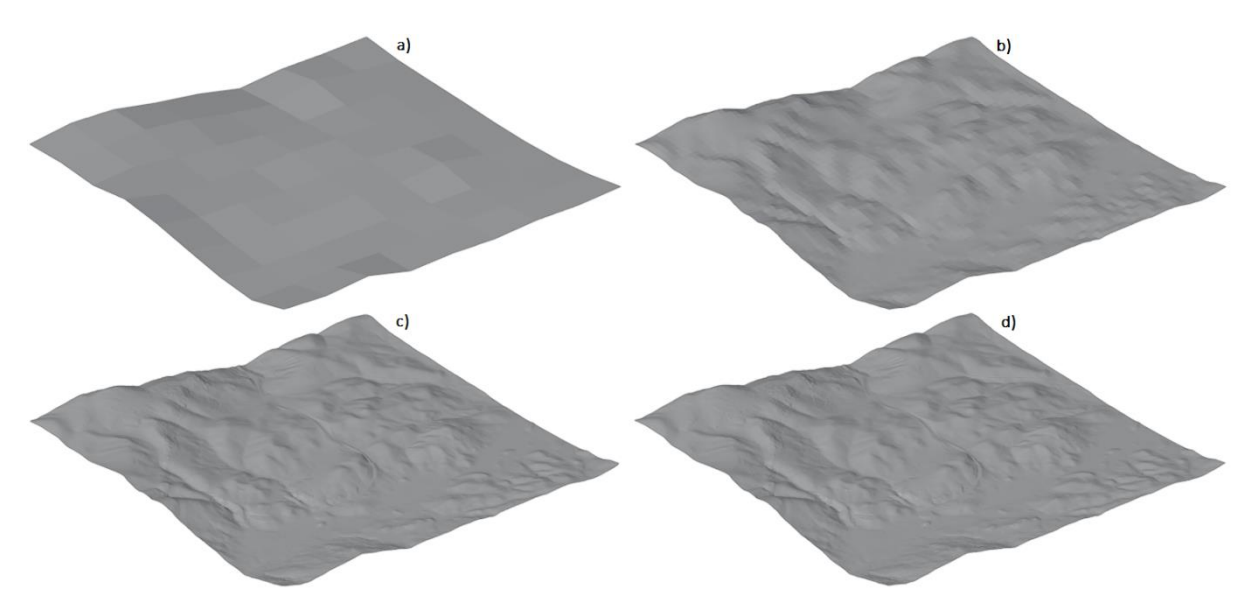

*Figura 10. Modelo tridimensional del terreno generado a partir de modificadores con Blender. a) 3 divisiones, b) 6 divisiones, c) 9 divisiones y d) 11 divisiones.*

### <span id="page-32-0"></span>**3.1.3. Añadir materiales al modelo del terreno**

#### Desarrollo

A diferencia de la herramienta anterior el objetivo de la textura generada en este caso (material) si es el de dar color a la malla. En este apartado, se verá cómo crear un material que aporte color a través de una rampa de colores en función de altimetría, y otro material que aporte color mediante el uso de una ortofoto, que puede ser obtenida, como la altimetría, a través del centro de descargas del IGN en España. Para tener un pequeño descanso de la programación y utilizar un poco la interfaz gráfica de *Blender* el primera material se definirá de forma manual en la ventana denominada *Shader Editor* y se explicará cómo se programa con el segunda material ya teniendo una noción del funcionamiento de la definición de materiales complejos con *Blender*. Si bien ambos materiales han sido programados y se encuentra en el correspondiente código (ver [257](#page-72-0) para el material tipo rampa de colores [y 373](#page-74-0) para el material tipo ortofoto en el anexo I).

#### Rampa de colores

La edición manual de materiales se realiza a través de la ventana *Shader Editor* en la que se definen los materiales con nodos (*nodes*) y uniones de estos (*links*), como un «lenguaje de programación» visual. Los nodos por su parte poseen unos atributos que permiten realizar cambios sobre el material, y que dependerán del tipo de nodo utilizado, así como unas entradas (*inputs*) y salidas (*outputs*), que son los datos requeridos por el nodo, y los resultantes del mismo, de manera que existen también nodos de entrada de datos y un nodo final denominado (*Material Output Node*) que es el material resultante.

Es el conjunto de nodos (*node tree*) el que genera el resultado final al ir realizando cambios sobre los datos de entrada en los nodos intermedios. Es posible también crear nodos a partir de un conjunto de nodos (*node group*).

Para definir un material lo primero que debe hacerse es crear el material (pulsar el botón *New*), donde aparecerá el material base que incluye los dos nodos más utilizados, que son el nodo final *Material Output* y el nodo *Principled BSDF* que eliminaremos en este caso.

Para poder realizar una rampa de colores en el modelo como las que se pueden generar en las herramientas *SIG* sobre las capas ráster, es necesario en primer lugar definir la propia rampa que de forma general se define como la división de un intervalo unidad mediante distintos colores, e interpolando la zonas entre colores. Los colores en este caso deben ser establecidos en función de la altimetría, por lo que es necesario extraer los límites máximo y mínimo del modelo, y posteriormente normalizarlos al rango unidad con el que se define la rampa de colores. Por último, sólo es necesario aportar la geometría del conjunto para saber a qué lugar corresponde cada color.

Para añadir un nodo se busca en el menú *Add* de la ventana *Shader Editor* y se selecciona para que aparezca en el editor. Cambiar las propiedades de cada nodo es tan sencillo como escribir un número, mover el cursor habiendo pinchado sobre la misma, etc. es decir, un manejo igual al de cualquier otra ventana gráfica. Para unir nodos se pincha con el cursor sobre uno de los círculos del lateral derecho de un nodo (*output*) y se arrastra este hacia uno de los círculos del lateral izquierdo (*input*) de otro nodo, momento en el que se deja de pulsar el ratón, quedando la conexión fijada. Para saber qué elementos de entrada y salida conectar la interfaz ayuda a través de un código de colores y el nombre de cada elemento. De esta forma se añaden los siguientes nodos:

- − *Geometry*: Otorga la información geométrica de la malla al material.
- − *Separate XYZ*: Separa los valores de la geometría a valores individuales X, Y y Z; del que el material en este caso sólo necesita los valores Z.
- − *Value*: Para representar la Z mínima para realizar la normalización al rango unitario de la rampa de colores.
- − *Value*: Para representar la Z máxima para realizar la normalización al rango unitario de la rampa de colores.
- − *ColorRamp*: Representa la rampa de colores. Con los botones + y se añaden colores a la rampa, y pinchando en cada color o marcando su índice se permite el cambio de color. En el cuadro de texto *Pos*(*Position*) se indica la posición del color en el rango unitario.

Y se conectan entre sí como aparece en la siguiente figura:

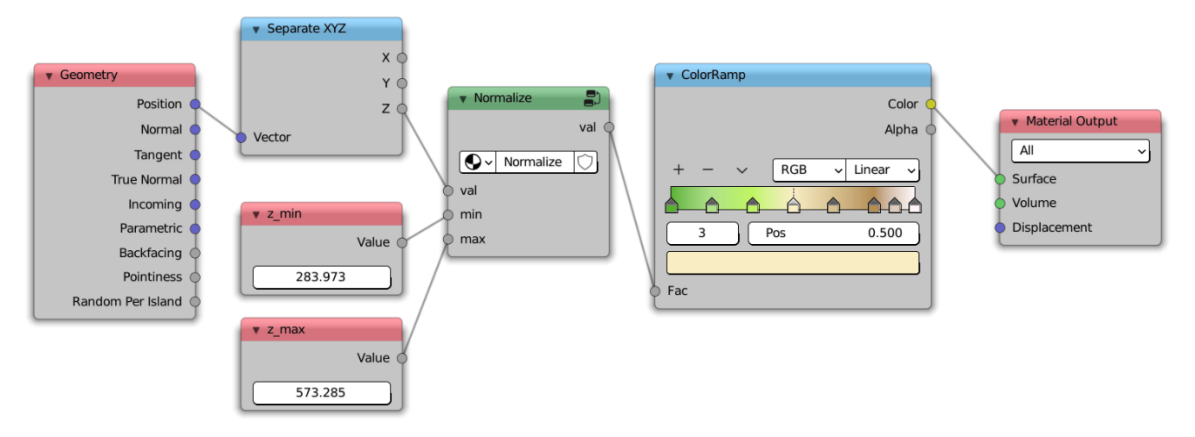

*Figura 11. Material tipo rampa de colores para un modelo tridimensional del terreno.*

En la figura aparece otro nodo denominado *Normalize* que como su propio nombre indica realiza la normalización de la altimetría, pero este nodo no es un nodo como tal sino un *node group* que hay que crear. Para ello, se añaden los siguientes nodos:

- − *Math*: seleccionándolo como función *Subtract* y tomando los valores de la geometría y el valor mínimo para hacer la diferencia entre ellos de manera que queden valores que empiecen en cero.
- − *Math*: seleccionándolo como función *Subtract* y tomando los valores máximo y mínimo cuya diferencia se usa para conocer el tamaño del rango de valores original.
- − *Math*: seleccionándolo como función *Divide* para realizar la normalización con los valores anteriores.

Se seleccionan y se agrupan con *Add* → *Group* → *Make Group*, apareciendo los nodos *node input* y *node output*se sale de la ventana de edición del grupo de nodos mediante el botón con un icono de flecha hacia arriba que se encuentra en la esquina superior derecha de la ventana *Shader Editor* y aparece en la ventana el nuevo nodo creado.

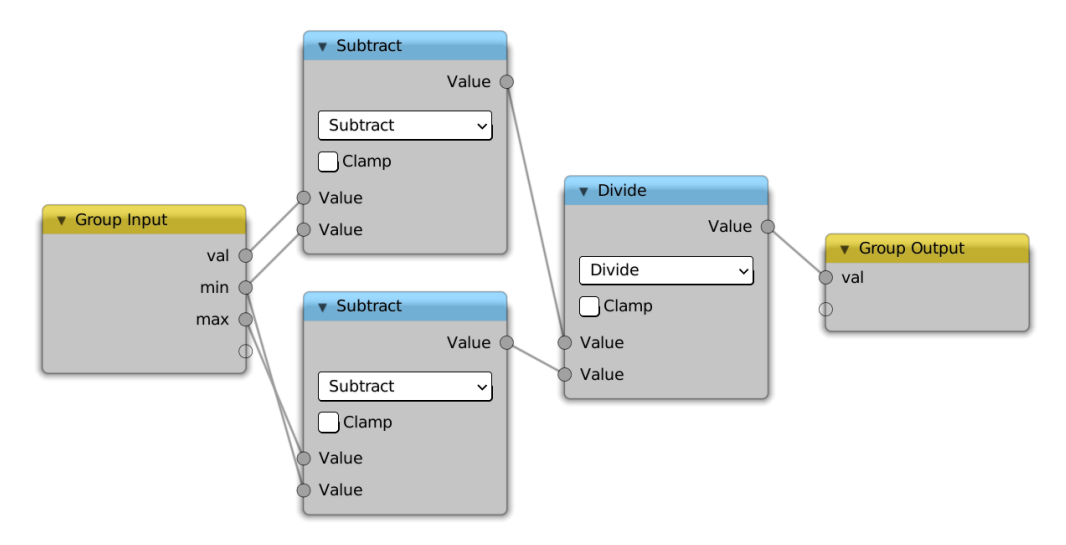

*Figura 12. Conjunto de nodos para la normalización.*

Por último, si este material no había sido creado con la malla seleccionada se añade el material a la malla cambiando al modo de edición al cambiar de *ObjectMode* a *Editmode* en la ventana *3DViewport* y pulsando ahora en la ventana *Properties* en el apartado de *Material Properties* en *assign*. Finalmente, para poder ver los colores hay que estar en el modo *Solid* o *Rendered* del *3D Viewport*, lo cual se cambia en los botones con iconos en forma de circunferencia que hay en la esquina superior derecha del *3D Viewport*.

#### Ortofoto

Conociendo el funcionamiento de la edición de nodos a partir del desarrollo manual anterior, el desarrollo a través de la API de *Blender* se entiende con mayor facilidad. En primer lugar, se crea un material, y se define el árbol de nodos (*node tree*) como un conjunto de nodos unidos entre sí. Para ello se crean los nodos en el material y se unen los mismos en función del parámetro *input* y *output* requerido. En este caso son necesarias los siguientes nodos:

- − *Image Texture*: utiliza la imagen como dato de entrada para establecer el color. Por lo que es necesario añadir una imagen en *Blender* como se hizo en el apartado de los modificadores, pero esta vez con atributo *colorspace\_settings.name* en modo sRGB.
- − *Principled BSDF*: contiene las propiedades más utilizadas en la creación de un material en un mismo nodo.
- − *Material Output*: nodo final de cada material.

las líneas tipo quedarían de la siguiente forma:

```
material = bpy.data.materials.new(name=nombre del material) entre terminal del material del material de terminale del material
                                                           # con el que de forma 
                                                          # automática se 
                                                          # generan los nodos 
                                                          # Principled BSDF y 
                                                           # Material Output.
material_nodes.new('ShaderNodeTexImage') # Se crea el nodo
                                                           # Image Texture que 
                                                           # servirá como input
                                                           # para la imagen.
material nodes['Image Texture'].image = imagen # Se especifica la
                                                           # imagen a utilizar en
```
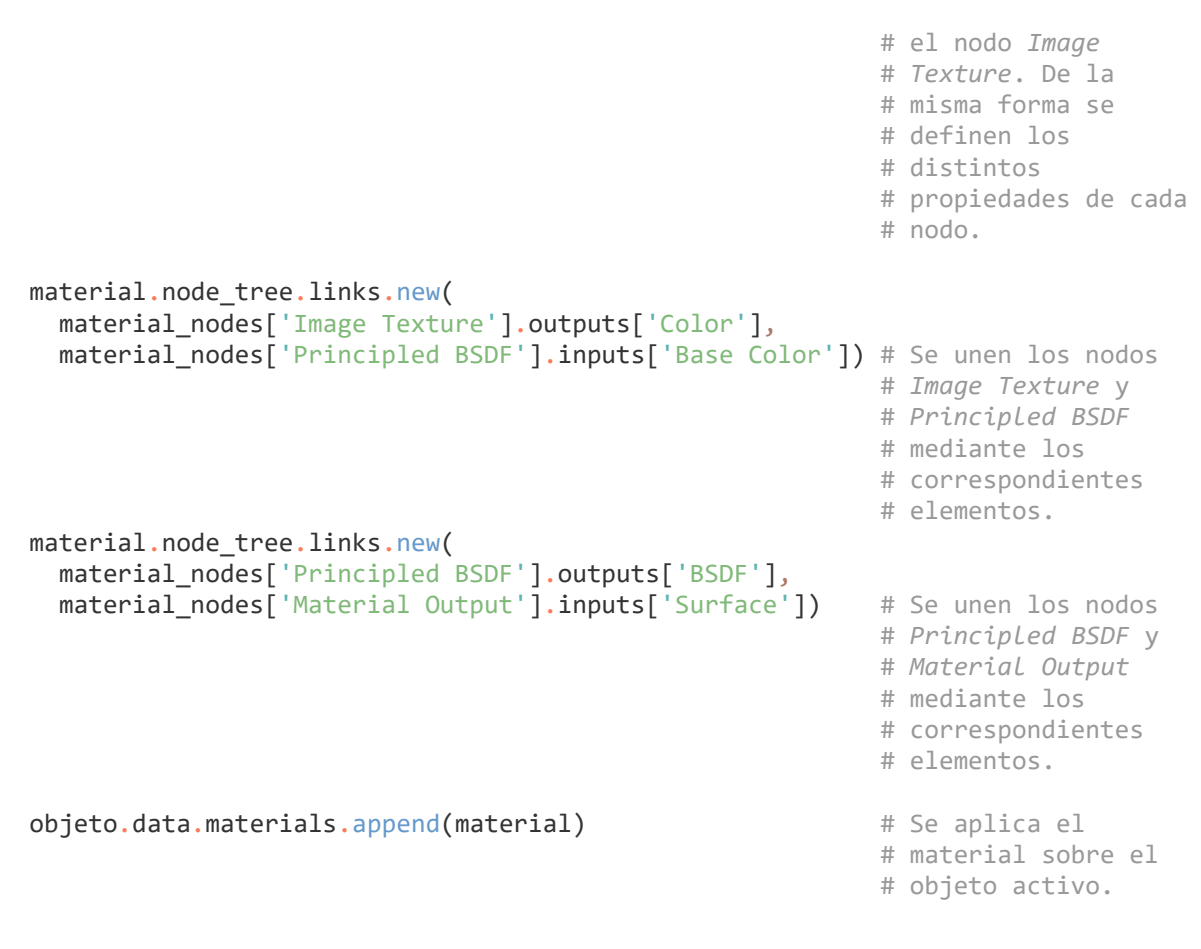

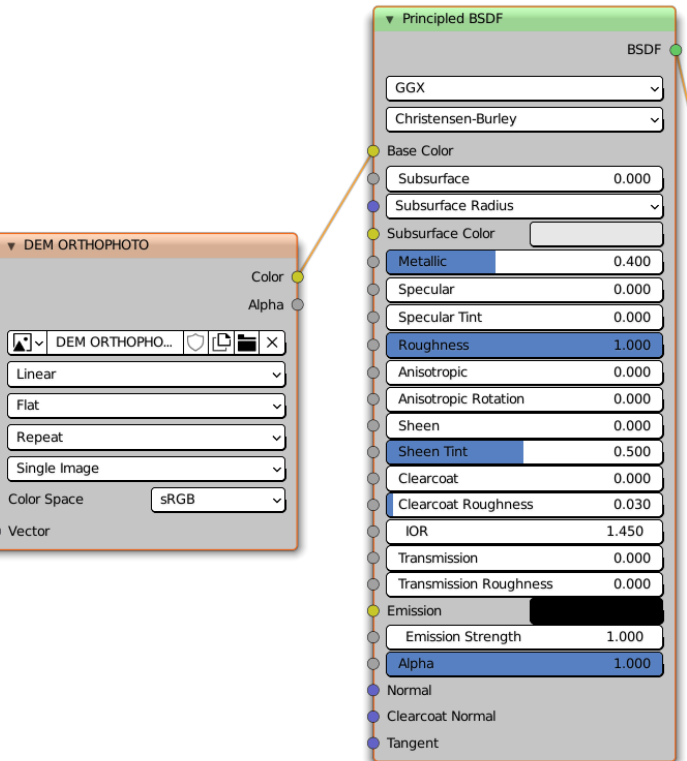

**V DEM ORTHOPHOTO** 

Linear

Repeat

Single Image Color Space Vector

 $F$ lat

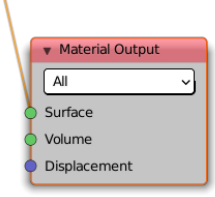

*Figura 13. Material tipo ortofoto.*
#### Resultados y uso de la herramienta creada

A continuación, se muestran los resultados de la asignación de los materiales definidos sobre los modelos del terreno. Hay que recordar que sólo serán visibles si la ventana *3D Viewport*se encuentra en modo *Solid* o en modo *Rendered*.

Para utilizar, el código desarrollado, terrain creator, se utilizan en primer lugar las mismas líneas definidas en el apartado anterior para generar el modelo del terreno, y a estas se les aplica uno de los siguientes métodos:

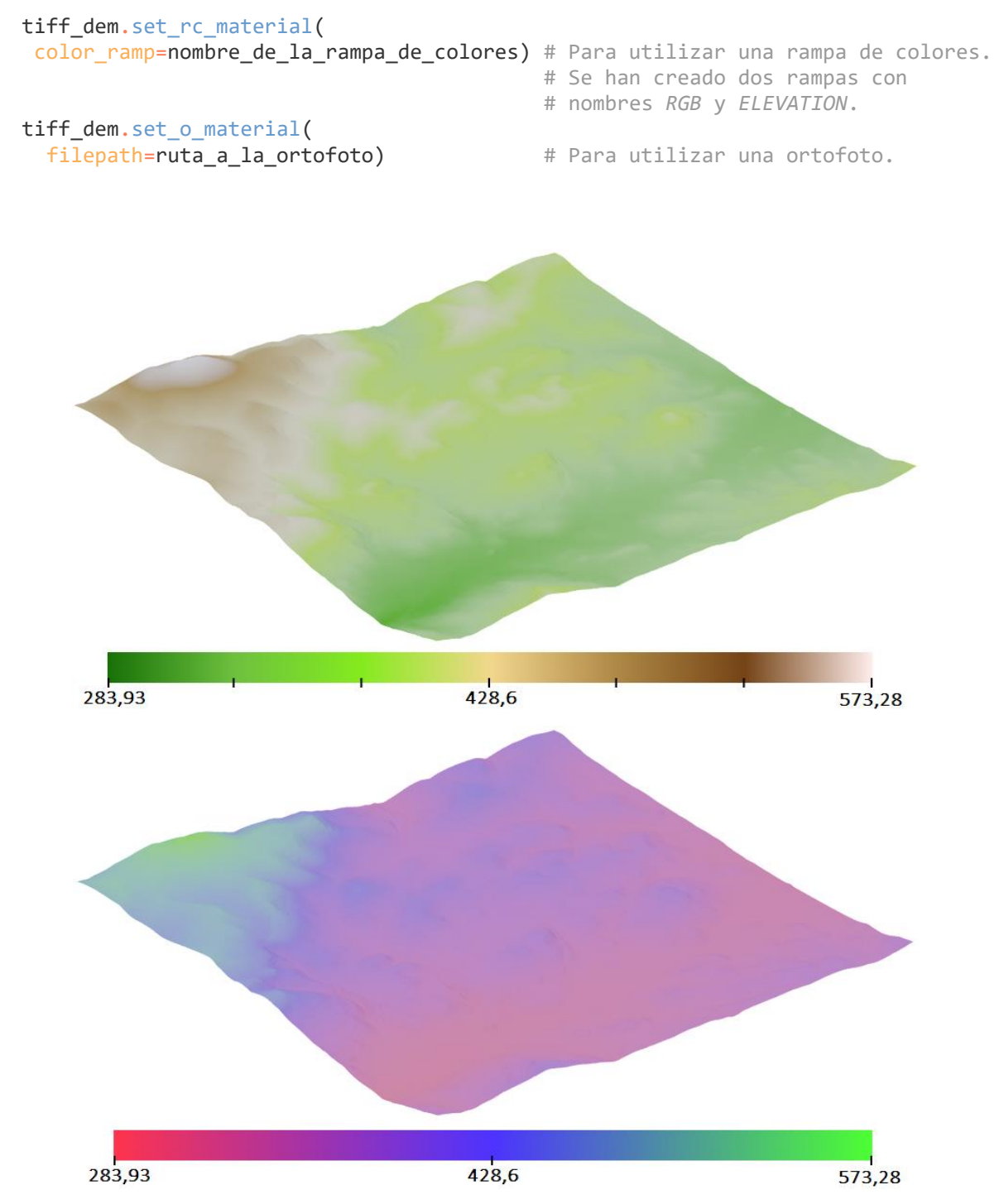

*Figura 14. Modelo tridimensional del terreno coloreado mediante una rampa de colores definida en función de la altura.*

Para demostrar las capacidades de Blender, la siguiente figura ha sido generada con una malla de 4,2 millones de caras y la ortofoto [6] utilizada es de 0,75 gigabytes.

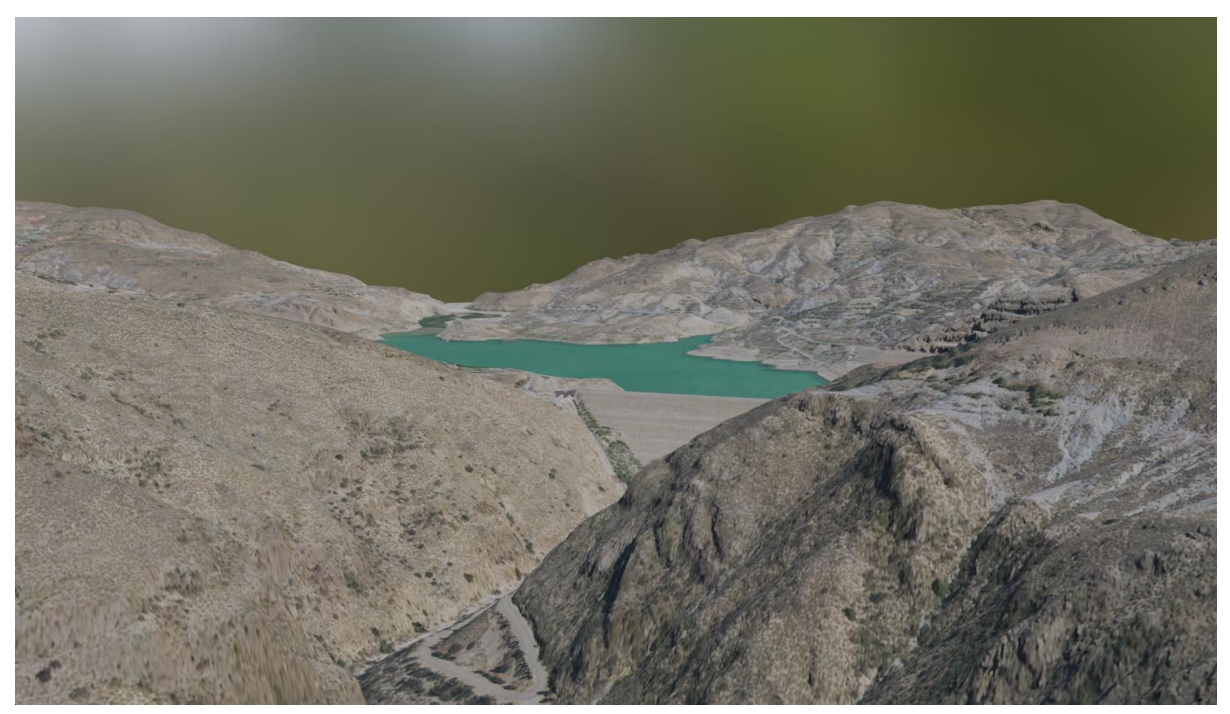

*Figura 15. Modelo tridimensional del terreno coloreado mediante una ortofoto.*

Se puede ver en estas últimas figuras, que la malla no es apreciable, esto no se debe a la precisión de la mismas sino a que se ha añadido un proceso de suavizado (*Smoothing*) sobre las mallas, otra propiedad interesante que incluye *Blender* y que ayuda a un resultado más realista y vistoso de los modelos. En la siguiente figura se puede apreciar mejor el cambio entre una malla no suavizada y una suavizada:

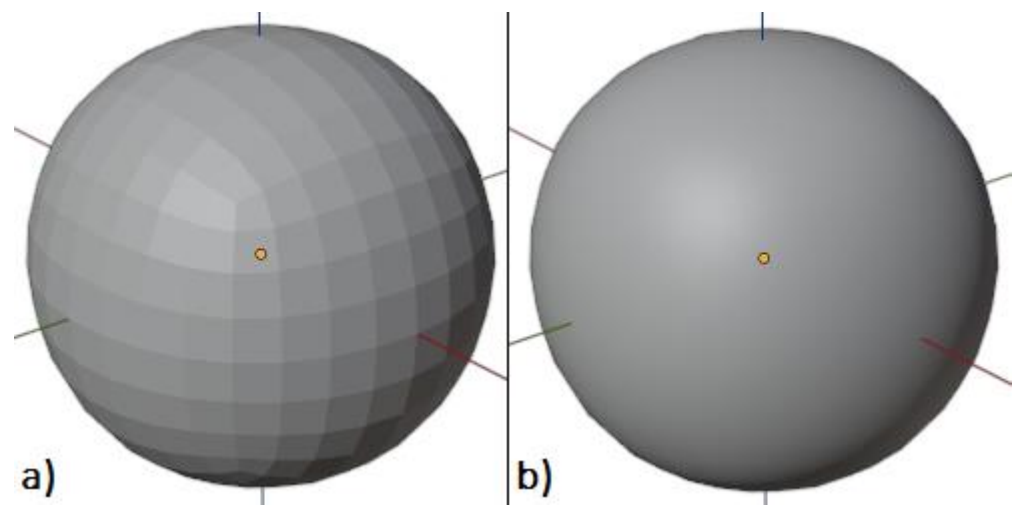

*Figura 16. Comparativa de malla suavizada a) y no suavizada b).*

## **3.1.4.** Blender **GIS**

Si bien en los apartados anteriores se ha desarrollado la metodología y el código necesarios para producir un modelo tridimensional del terreno, esta idea no es nueva para *Blender*, y es que las industrias que dan uso a este programa tienen también la necesidad de generar modelos tipo terreno, para conformar los ambientes en los que se desarrollan los videojuegos, animaciones o películas. Es por esto por lo que métodos

similares a los que se han descrito, pero por lo general sin la necesidad de partir de un dato real (la altimetría usada), sino que, mediante la generación de elevaciones por ruido, son utilizados de forma habitual en *Blender*.

En concreto el complemento gratuito *Blender GIS* permite realizar modelos tridimensionales del terreno a partir de imágenes como se ha realizado anteriormente, pero también mediante curvas de nivel (.shp). Permite la descarga directa de datos espaciales como la altimetría, ortofotos, edificios, carreteras, etc. de servicios web como *Open Street Map*. Igualando de esta forma el servicio ofrecido por *Infraworks*, pero permitiendo en todo momento el control total del modelo por parte del usuario, así puede utilizarse la ortofoto procedente de un servicio web, los edificios, carreteras, etc. y a la vez utilizar una fuente propia para el modelo de elevaciones que está limitado por los servicios web a 30x30m de precisión. En la siguiente figura se muestra un modelo obtenido a través de *Blender GIS*, que contiene una ortofoto, las elevaciones del terreno y edificios, todo ello extraído de servicios web incluidos en la herramienta.

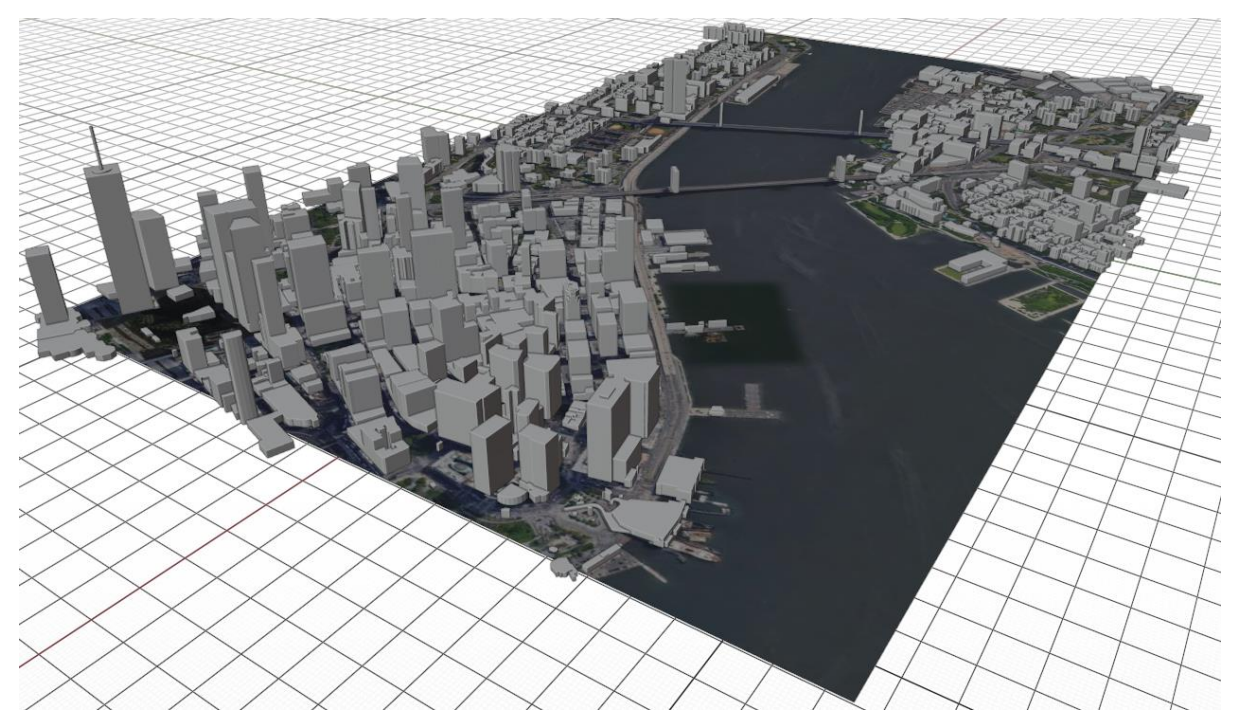

*Figura 17. Modelo generado con Blender GIS con ortofoto, altimetría y edificios (Nueva York).*

## **Conclusiones**

Como se ha podido ver la programación en *Blender* es relativamente sencilla, e incluso permite realizar programas con resultados increíbles sin apenas conocimientos de la *API*, además, incorpora una serie de herramientas, los *modifiers*, que simplifican una gran variedad de procesos de gran utilidad en el desarrollo de aplicaciones puesto que de lo contrario tendrían que ser desarrollados por el programador.

Además, con el uso de archivos de distintos formatos para la obtención del modelo de elevaciones tanto si son directamente soportados por *Blender* o alguna librería de *Python*, como si no lo son, se ha demostrado la compatibilidad del programa con distintas fuentes de información. También se ha comprobado en este caso que no existe limite en la precisión del modelo digital a generar más que el impuesto por los datos utilizados y la capacidad de ordenador que se tenga, ayudando *Blender* a realizar modelos complejos y de gran tamaño con poca capacidad computacional a través, como se ha visto, de distintos aspectos en el modelado, evitando así que el programa se quede bloqueado de forma constante o vaya lento como puede ocurrir con otros programas de diseño.

# **3.2. Extracción de perfiles longitudinales de una carretera**

Continuando con la temática del terreno en el ámbito de las carreteras en este apartado se desarrolla una herramienta que permite extraer perfiles longitudinales para carreteras a través un perfil en planta conocido. Con esto se demuestra la capacidad que tiene el programa de realizar elementos bidimensionales. Esto es indispensable al ser los planos parte fundamental en la documentación actual de los proyectos de ingeniería de caminos, canales y puertos.

Para la definición de elementos bidimensionales es posible utilizar mallas planas (por defecto *Blender*incluye el plano como elemento primitivo). Sin embargo, son las curvas las que toman mayor protagonismo en este ámbito. En concreto el programa tiene capacidad de realizar tres tipos principales de curvas. En primer lugar, las curvas tipo NURBS, definidas a través de un orden, y un conjunto de puntos de control a los que se les asigna un peso, de manera que cada punto de la curva se calcula como una suma ponderada de los (orden) puntos más cercanos. En segundo lugar, las curvas tipo Bézier, en las que se unen dos puntos de anclaje a través de una curva definida por puntos de control mediante funciones polinómicas. Y, por último, las polilíneas.

## Desarrollo

Para la creación del perfil longitudinal de una carretera existente es necesario como información de partida:

- La altimetría de la zona, cuyas fuentes pueden ser las mismas que se han utilizado en el apartado anterior. En este caso se ha optado por un archivo .tiff.
- − El trazado en planta de la carretera. Este se puede definir directamente en *Blende*r con el uso de una ortofoto o mediante la información geográfica existente en centros de descarga públicos como el centro de descargas del IGN en España, a través de una capa tipo *Shape* de carreteras. En este caso se ha optado por una capa *Shape* de carreteras procedente del IGN.

La información de la altimetría es accesible mediante las técnicas ya desarrolladas en el apartado anterior. Mientras que la información procedente del archivo *Shape* puede ser obtenida mediante la creación de un lector propio como se hizo con los archivos .asc o mediante librerías externas como se hizo con los archivos .tiff. Sin embargo, por simplificar, y aunque los archivos Shape no son de gran complejidad, en este apartado se optado por extraer la información de los vértices que componen la polilínea de una única carretera en un archivo .csv mediante QGIS que tiene la misma estructura que tenía el archivo .xyz descrito en el apartado anterior.

Con la información de la altimetría y la posición de los vértices que definen el trazado en planta de la carretera, únicamente es necesario extraer el valor de la cota perteneciente a cada vértice de la altimetría. Es posible, si se considera necesario, incrementar el número de vértices definiendo la posición de nuevos vértices mediante geometría básica, al extraer nuevos vértices de las rectas que unen dos vértices conocidos. Para obtener la cota de cada vértice únicamente hay que definir una transformación del sistema de coordenadas de los mismos al sistema de coordenadas propio de la información altimétrica, que para este caso es el propio de una imagen georreferenciada (una matriz FxC georreferenciada).

Conociendo toda la información de los vértices del trazado en planta, se debe calcular la distancia proyectada sobre un plano horizontal existente entre un vértice y el origen del perfil (vértice inicial). Esto se obtiene con el módulo del vector que une los dos vértices. Así el perfil longitudinal quedaría definido por las cotas de los vértices y las distancias. Para modelar todo esto se ha creado las siguientes clases:

- − Una que representa cada vértice del perfil denominada *Point2D*.
- − Otra que representa un vector bidimensional definido para el cálculo de las distancias entre puntos denominada *Vector2D*.
- − Y otra que representa al perfil longitudinal y que lee los archivos de altimetría y trazado en planta, obteniendo la información de altura y distancia requerida denominada *Profile.*

Por otro lado, para poder crear una gráfica con sus ejes, etiquetas, marcas, etc. que contenga la información

necesaria del perfil longitudinal, se crean también las siguientes clases:

- − Para definir las propiedades de cada eje (escala, separación de marcas, etc.) se crea la clase *TickProperty*.
- − Para utilizar toda la información creada y dibujar el perfil en *Blender*, se crea la clase *ProfilePloter*, que recibe como atributos el perfil creado y las propiedades de cada eje, así como el valor que se desea para el primer punto kilométrico o las escalas a utilizar para cada eje.

La clase *ProfilePloter* crea mediante el método *blendify* un conjunto de objetos que componen la representación gráfica del perfil longitudinal. Estos objetos son los siguientes:

− Polilíneas para representar el marco de la gráfica y las marcas sobre la esta. Para crear este tipo de curva en *Blender*, en primer lugar, es necesario crear el elemento "curva"; este tipo de elemento está conformado a su vez de un conjunto de *splines*, que se definen mediante las coordenadas de sus vértices. La creación tipo de una curva de dos dimensiones tipo polilínea quedaría de la siguiente forma:

```
curva = bpy.data.curves.new(name=nombre_de_la_curva, type='CURVE') # Se crea la curva
curva.dimensions = '2D' + + Se indica que la curva será
                                                # bidimensional.
cur spline = curva.splines.new('POLY') # Se crea un spline de tipo
e añaden = # polilínea.<br>
e añaden = # Se añaden = # Se añaden = # Se añaden = # Se añaden = # Se añaden = # Se añaden = # Se añaden = 
                                               # Se añaden n vértices al spline.
cur spline.points[n].co = (
  coordenada X, coordenada Y, 0.0) # Se indican las coordenadas
                                                 # (distancia al origen y cota) 
                                                # del vértice.
 obj = bpy.data.objects.new('X Ticks', curva) # Se crea el objeto.
```
− Curvas, en este caso se ha escogido las de tipo Bézier para la representación gráfica del perfil longitudinal. Para crear este tipo de curvas el procedimiento es similar al definido con las polilíneas, si bien es necesario en este caso definir también los puntos de control de cada vértice. En este caso se han utilizado puntos de control de tipo *AUTO* (automáticos) para simplificar el proceso, obteniéndose buenos resultados. La creación tipo de una curva de dos dimensiones tipo Bézier quedaría de la siguiente forma:

```
 curva = bpy.data.curves.new(
name=nombre_de_la_curva, type='CURVE') # Se crea la curva.<br>
curva.dimensions = '2D' # Se indica que la
                                                        # Se indica que la curva
                                                         # será bidimensional.
 cur_spline = curva.splines.new('BEZIER') # Se crea un spline de 
                                                       # tipo Bézier.<br># Se añaden n vértices
cur_spline.bezier_points.add(n)
                                                         # al spline.
cur_spline.bezier_points[0].co(
  coordenada X, coordenada Y, 0.0 \longrightarrow # Se indican las
                                                         # coordenadas (distancia 
                                                         # al origen y cota) del 
                                                         # los vértices.
cur spline.bezier points[n].handle right type = 'AUTO'# Se indica el tipo de
                                                          # punto de control
                                                         # izquierdo.
cur spline.bezier points[n].handle left type = 'AUTO' # Se indica el tipo de
```
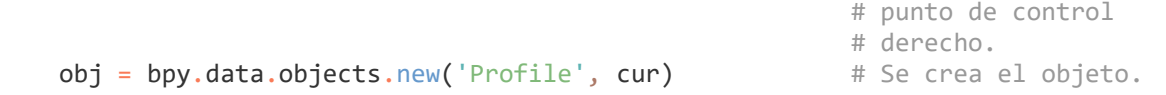

− Objetos de tipo texto que representan las etiquetas de la gráfica (alturas y puntos kilométricos). Estos son también representados en *Blender* mediante curvas, pero en este caso un tipo especial no definido anteriormente denominado *FONT*, que permite controlar las propiedades del texto como: el tipo de letra, el tamaño, la alineación horizontal y vertical, etc. Su creación se lleva a cabo de la siguiente forma:

```
 curva = bpy.data.curves.new(
  type="FONT", name=nombre_de_la_curva) # Se crea la curva.
curva.body = contenido_del_texto # Se indica el texto que
                                          # representa la curva.
 objeto = bpy.data.objects.new(
 name=nombre del objeto, object data=curva) # Se crea el objeto.
```
Una combinación de estas curvas asignadas a objetos del espacio modelo producen la representación final del perfil longitudinal de la carretera.

#### Resultados y uso de la herramienta creada

Para el uso del código desarrollado, [longitudinal,](#page-79-0) es necesario partir de la información altimétrica mediante un archivo .tiff, y del trazado en planta de la carretera a partir de las coordenadas de los vértices del trazado ordenadas en un archivo .csv. Se crea con esta información, el objeto que representa el perfil:

```
perfil = Profile.py paths(
  ruta_al_archivo_csv, ruta_al_archivo_iff) # Obtiene las distancias entre los 
                                             # vértices del trazado y las cotas 
                                             # de los mismos.
```
Con este se definen las propiedades de los ejes X e Y, que con los atributos por defecto se definen:

```
propiedades eje X = TickProperty(axis='X') # Define las propiedades del eje X.
propiedades eje Y = TickProperty(axis='Y') # Define las propiedades del eje Y.
```
Por último, se crea el objeto que construye la gráfica con los objetos anteriores y se llama a su método *blendify*:

```
 constructor = ProfilePloter(
  perfil, propiedades_eje_X, propiedades_eje_Y) # Se crea el objeto que permite 
                                            # construir el perfil.
 constructor.blendify() # Se construye el perfile en 
                                             # Blender.
```
En la figuras siguientes se muestra el perfil longitudinal creado a través de la herramienta desarrollada y la carretera que se ha utilizado.

| 379,74 |            |            |            |            |                          |             |                          |             |              |              |            |          |               |                  |              |
|--------|------------|------------|------------|------------|--------------------------|-------------|--------------------------|-------------|--------------|--------------|------------|----------|---------------|------------------|--------------|
| 369,74 |            |            |            |            |                          |             |                          |             |              |              |            |          |               |                  |              |
| 359,74 |            |            |            |            |                          |             |                          |             |              |              |            |          |               |                  |              |
| 349,74 |            |            |            |            |                          |             |                          |             |              |              |            |          |               |                  |              |
| 339,74 |            |            |            |            |                          |             |                          |             |              |              |            |          |               |                  |              |
| 329,74 |            |            |            |            |                          |             |                          |             |              |              |            |          |               |                  |              |
| 319,74 |            |            |            |            |                          |             |                          |             |              |              |            |          |               |                  |              |
| 309,74 |            |            |            |            |                          |             |                          |             |              |              |            |          |               |                  |              |
| 299,74 |            |            |            |            |                          |             |                          |             |              |              |            |          |               |                  |              |
| 289,74 |            |            |            |            |                          |             |                          |             |              |              |            |          |               |                  |              |
| 279,74 |            |            |            |            |                          |             |                          |             |              |              |            |          |               |                  |              |
|        |            |            |            |            |                          |             |                          |             |              |              |            |          |               |                  |              |
|        | $0+050,00$ | $0+300,00$ | $0+550,00$ | $0+800,00$ | $+050,000$               | $1+300,000$ | 550,00                   | $1+800,000$ | $2 + 050,00$ | $2 + 300,00$ | $2+550,00$ | 2+800,00 | $3 + 050,000$ | 300,00           | $3 + 524,73$ |
|        |            |            |            |            |                          |             |                          |             |              |              |            |          |               |                  |              |
|        |            |            |            |            | $\overline{\phantom{0}}$ |             | $\overline{\phantom{0}}$ |             |              |              |            |          |               | $^+$<br>$\infty$ |              |

*Figura 18. Perfil general de un tramo de la carretera A-373. Se ha establecido el PK de inicio en 50, la separación entre marcas del eje X de 250m y del eje Y de 10m.*

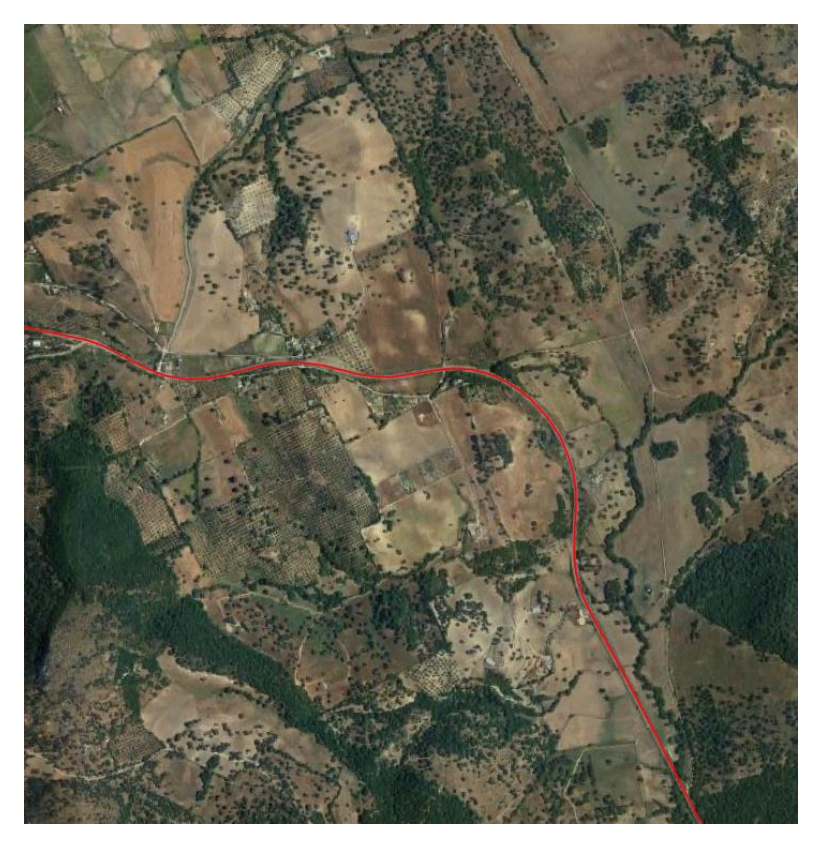

*Figura 19. Tramo de la carretera A-373.*

## **Conclusiones**

En este apartado se puede ver de nuevo lo sencillo que es compatibilizar distintas fuentes de información a través del programa. Además, se introduce la capacidad de generar modelos 2D y por tanto la posibilidad de realizar planos con *Blende*r, aspecto indispensable en la ingeniería de caminos, canales y puertos. Es posible además exportar los resultados obtenidos al formato .dxf, permitiendo la compatibilidad con otros programas de diseño.

# **4. Canales**

## <span id="page-43-0"></span>**4.1. Tuberías**

Esta aplicación será usada para enseñar la creación de un complemento básico que añade un objeto (tubería) al espacio de trabajo. En primer lugar, se describirá como crear la tubería y en segundo lugar como crear con este código el complemento correspondiente. Se realizará además de forma que permite tomar tuberías normalizadas de distintos materiales para demostrar la facilidad con la que se puede añadir una norma o restricciones sobre los programas, y almacenar así información útil para el proceso de modelado en la ingeniería.

## Desarrollo

La tubería puede ser definida a través de la parametrización de una malla que produce un cilindro hueco. En este sentido sólo hay que definir mediante la fórmula de la circunferencia la posición de cuatro anillos, dos internos y dos externos, separados dos a dos una distancia igual a la longitud de la tubería. Por tanto, son necesarios como datos de partida el diámetro interno y externo de la tubería o en su caso el espesor de la misma, así como la longitud de esta. Además, será necesario también definir el grado de precisión que los cilindros realizados deben tener, puesto que como se generará la geometría a través de una malla poligonal, en realidad los cilindros serán prismas con base en forma de polígono regular de r lados, siendo r la resolución definida. En la siguiente figura se muestran los cuatro anillos para dos resoluciones:

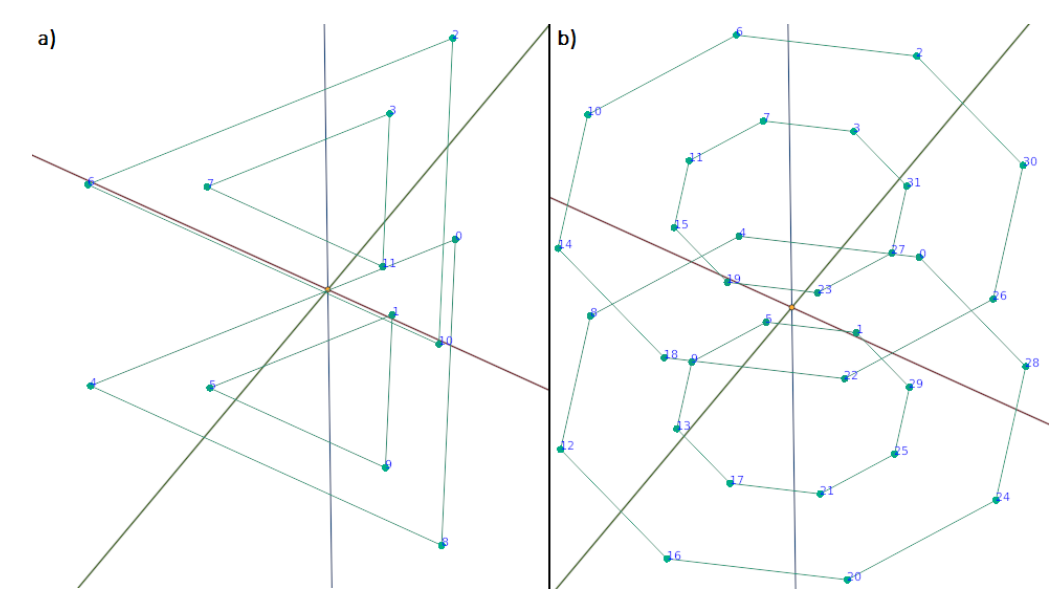

*Figura 20. Anillos en forma de polígono regular con los que crear la malla que representa una tubería (cilindro hueco). a) r = 3 y b) r = 8.*

Como es lógico, la resolución mínima será 3.

Una vez se tienen las coordenadas de los puntos que definen la geometría de la tubería, sólo hace falta definir las caras de la malla. Se ha escogido generar las caras mediante rectángulos que como se explicará

más adelante en este documento deben ser definidos en sentido antihorario. Con los vértices y las caras sólo hay que crear la malla y el objeto de la misma forma que en el primer apartado del documento.

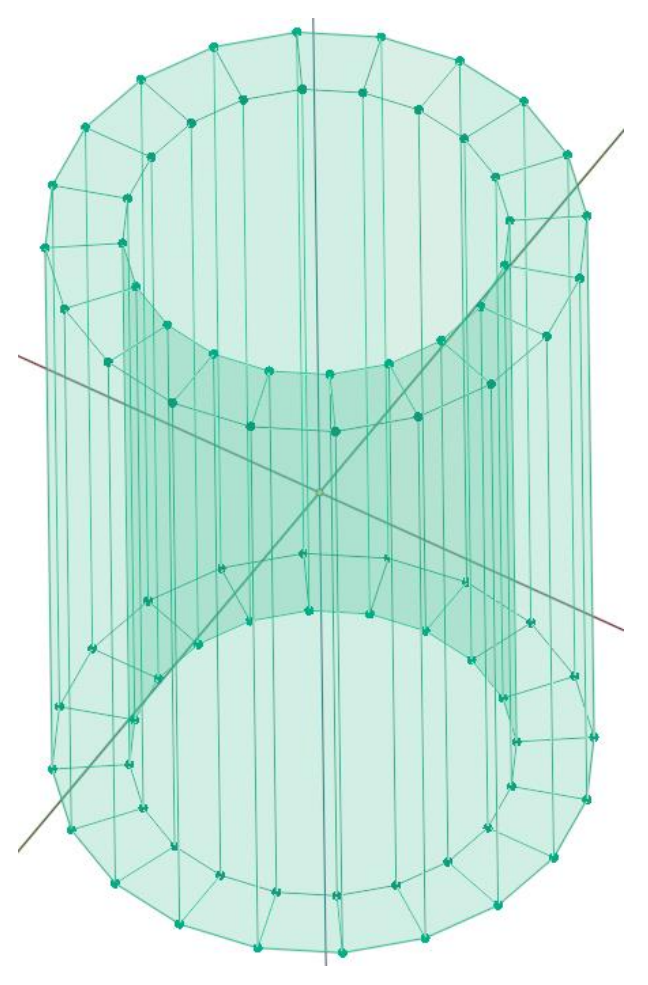

*Figura 21. Malla con forma tubular.*

Una vez parametrizada una pieza, si se quiere utilizar una geometría normalizada basta con utilizar los datos (diámetro interno y externo) correspondientes. En este caso se incluyen como ejemplo las tuberías de hormigón armado, fundición dúctil, polietileno y PVC. En cuanto al código únicamente es necesario almacenar los datos de las mismas de forma que sean accesibles a partir de unos parámetros de entrada, en este caso eltipo de material y diámetro nominal y para el caso de las tuberías plásticas densidad y presión de servicio. Para ello se han utilizado diccionarios de Python, como el que se muestra a continuación:

```
HORMIGON ARMADO = \{ '400': (0.400, 0.065), # 'DN': (diámetro nominal en metros, espesor)
   '500': (0.500, 0.070), 
   '600': (0.600, 0.080)
 }
```
## Complemento (Add-on)

Sabiendo cómo generar el objeto, y los parámetros que se quieren utilizar para la creación se puede crear el complemento. Debe aclararse que este no es el único tipo de complemento posible, ni es la única forma de crearlo.

Como se mencionó en el apartado [2.3,](#page-23-0) es posible acceder a una plantilla de cada tipo de complemento a través de la ventana *Text Editor* como base en el desarrollo de estos. En este caso será del tipo *Operator Mesh Add*.

En primer lugar, es obligatorio definir el siguiente diccionario en el archivo \_\_[init](#page-86-0)\_init, que contiene los metadatos del complemento:

```
bl info = \{\frac{1}{2} "name": "Pipe", \frac{1}{2} # Nombre.
   "description": "Adds a pipe", # Descripción.
  "author": "",<br>"version": (1, 0, 0), # Versió
  "version": (1, 0, 0), # Versión del complemento.<br>"blender": (2, 92), # Versión mínima requerida
                                # Versión mínima requerida de Blender para
                                  # ejecutar el complemento.
   "location": "", # Define en qué lugar del entorno de trabajo 
                                  # puede ser encontrado el complemento. En este 
                                 # caso al ser una herramienta que añade un 
                                 # objeto 
                                  # tipo malla a la ventana 3D Viewport, quedaría 
                                  # como "View3D > Add > Mesh".
   "category": ""} # Categoría a la que el código pertenece. En 
                                  # este caso "Add Mesh" por añadir una nueva 
                                  # malla.
```
y al que se le pueden añadir otros argumentos. Por otro lado, en el archivo *[\\_\\_init\\_\\_](#page-86-0)* se llama al archivo que contiene toda la lógica de la herramienta [\(add\\_pipe\)](#page-87-0) a través de lassiguientes funciones:

```
 def register(): # Esta función sólo se ejecuta para activar el complemento.
   add_pipe.register()
 def unregister(): # Esta función sólo se ejecuta al desactivar el complemento, 
                   # para desactivar todos los cambios realizados por la función 
                  # register.
  add pipe.unregister()
```
Posteriormente en el archivo que contiene la lógica del complemento [\(add\\_pipe\)](#page-87-0), se crea una clase con herencia de las clase *bpy.types.Operator* y *bpy.bpy\_extras.object\_utils*, que permiten acceder a distintas funcionalidades dentro de la *API* de forma directa. Es necesario crear dentro de la clase los siguientes atributos:

```
 class nombre_de_la_clase(bpy.types.Operator):
 bl idname = "object.nombre del objeto" # Nombre interno del objeto para
 bl label = ""<br>
bl label = ""<br>
f Texto question
                                           # Texto que aparece para
                                            # identificar al botón por el que 
                                           # se accede a la herramienta.
 bl description = "" * # Descripción de la herramienta
                                            # que aparece al poner el ratón
                                            # sobre el botón.
 bl options = {"REGISTER", "UNDO", "PRESET"} # Opciones para este operador.
```
Después se incluyen el resto de las propiedades que requiere el objeto a través de una definición especial con la siguiente estructura:

```
nombre del atributo: = bpy.props.tipo de atributo(argumentos del atributo)
```
donde el tipo de atributo (*tipo de atributo*) indica el tipo del dato necesario, por ejemplo, en este caso: los diámetros o el espesor serán números decimales (*bpy.props.FloatProperty*), el tipo de material será un *enumerator* (*bpy.props.EnumProperty*) y la resolución será un número entero (*IntProperty*). En función del tipo de dato escogido, el panel gráfico generada para la aplicación permitirá incluir los parámetros de la tubería de una forma u otra, así en el caso de los números decimales y enteros, aparecerá una casilla en la que se podrá escribir, y en el caso del *enumerator* aparecerá un menú desplegable, puesto que por la propia naturaleza del mismo sólo puede ser escogido un material ya definido.

Por otro lado, los argumentos del atributo (*argumentos del atributo*), son para los tres tipos descritos:

```
nombre del atributo: bpy.props.EnumProperty(
   items= [(
     identificador, 
     nombre, 
     descripción), 
     ...] # Listado de posibilidades para el atributo, cada posibilidad 
                    # debe contener al menos el identificador (nombre que se usará 
                   # internamente en el código para acceder al valor), el nombre 
                    # (nombre que aparecerá en el panel del complemento) y 
                   # la descripción (descripción que aparece al poner el cursor 
                   # sobre el parámetro en el panel).
   name="", # Nombre con el que aparece el atributo en el panel.
   description="", # Descripción que aparece al poner el cursor sobre el 
                   # parámetro en el panel.
   default=0) # Valor por defecto del atributo.
nombre del atributo: bpy.props.FloatProperty(
   name="", 
   default=1, 
   min=0.01, # Valor mínimo que se permite utilizar en el atributo.
 max=10, # Valor máximo que se permite utilizar en el atributo.<br>unit="", # Tipo de unidad de medida: longitud (LENGTH), área
                 unit="", # Tipo de unidad de medida: longitud (LENGTH), área 
                    # (AREA), etc.
  precision=3) # Número de decimales que se pueden utilizar.
```
Por último, se crean los siguientes métodos para la clase:

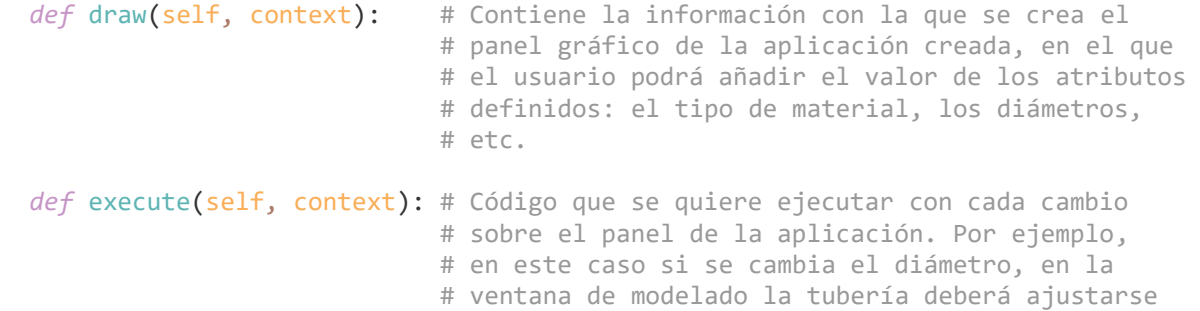

```
 # a la nueva geometría, cambiando la malla creada,
                             # mediante el código que genera la geometría del
                             # prisma tubular.
def register(): # Esta función sólo se ejecuta para activar el
                             # código creado, siendo la función a la que se llama 
                            # desde el archivo __init__ al activar el 
                             # complemento.
  bpy.utils.register_class(OBJECT_OT_pipe)
  bpy.types.VIEW3D MT mesh add.append(menu func)
 def unregister(): # Esta función sólo se ejecuta al desactivar el 
                            # código, para desactivar todos los cambios 
                            # realizados por la función register. Siendo por 
                            # tanto la función llamada al desactivar el 
                             # complemento desde el archivo __init__.
  bpy.utils.unregister_class(OBJECT_OT_pipe)
  bpy.types.VIEW3D MT mesh add.remove
```
Por tanto, en la función *[execute](#page-97-0)* lo que se hace es ejecutar el código que genera la geometría incluyéndose las distintas formas en la que esto se lleva a cabo mediante condicionales. Y en la función *[draw](#page-96-0)* se diseña el panel del complemento creado. Para ello se utilizan entre otras las siguientes líneas:

```
estructura = self.layout # Objeto con el que se define la
# estructura del panel del complemento.<br>
\begin{array}{rcl}\n\text{column} & = & \text{estructura.colum()} \\
\text{column} & = & \text{extract()}\n\end{array}# Crea una columna en el panel.
 columna.prop(self, nombre_del_atributo) # Añade un atributo a la columna.
```
Debe mencionarse que cada cambio dentro del panel puede producir cambios además de en el propio objeto, en el panel, por lo que esta función también es ejecutada con cada cambio realizado en los atributos.

#### Resultados, instalación y uso del complemento creado

El complemento desarrollado [\(965](#page-86-0) y [990](#page-87-0) en anexo II), es algo más complejo de lo que se ha descrito, he incluye la capacidad de escoger si se desea realizar la tubería mediante datos de tuberías normalizadas o de forma libre. En función de la elección, que se realiza a través de una casilla, la interfaz permite una forma u otra de elección de los diámetros para lo cual cambia su diseño. Además, se incluye la capacidad de realizar transformaciones (traslaciones y rotaciones), en la pieza desde el panel. Se incluye también la generación del material (texturas) correspondiente al material de tubería elegido. Por último, también en función de los valores de ciertos atributos que se hayan escogido se muestran o no en el panel las medidas, en concreto si se escoge la creación de tuberías normalizadas, se muestran los valores correspondientes a las medidas normalizadas. En la siguiente figura se pueden ver las distintas formas que toma el panel gráfico en función de los atributos elegidos.

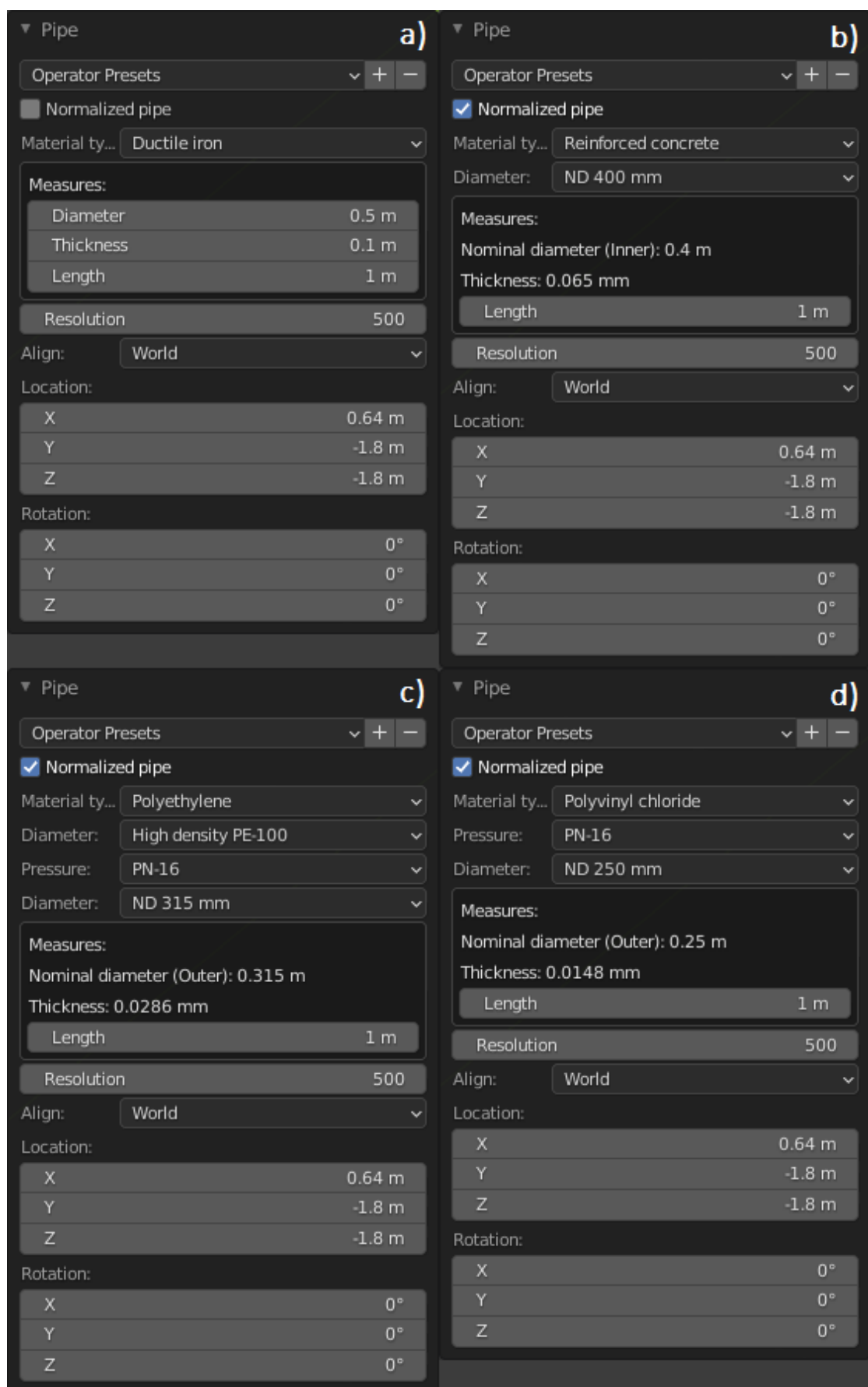

*Figura 22. Diseños que adopta el panel del complemento creado en función de los parámetros escogidos: a) tubería no normalizada, b) tubería normalizada de HA, c) tubería normalizada de polietileno y d) tubería normalizada de PVC.*

Para poder utilizar el complemento sin instalarlo, se puede ejecutar el código add pipe desde el editor de texto llamando a la función *register* del archivo que contiene el código del complemento, y añadiendo el inicio de este la variable *bl\_info* que se incluyó dentro del archivo *[\\_\\_init\\_\\_](#page-86-0)*.

Si se quiere instalar, primero se crea un .zip con el archivo *[\\_\\_init\\_\\_](#page-86-0)y* el archivo [add\\_pipe.](#page-87-0) Posteriormente se instala buscando el .zip en el apartado de *add-ons* de las preferencias del menú de edición pinchando en el botón *Install...*

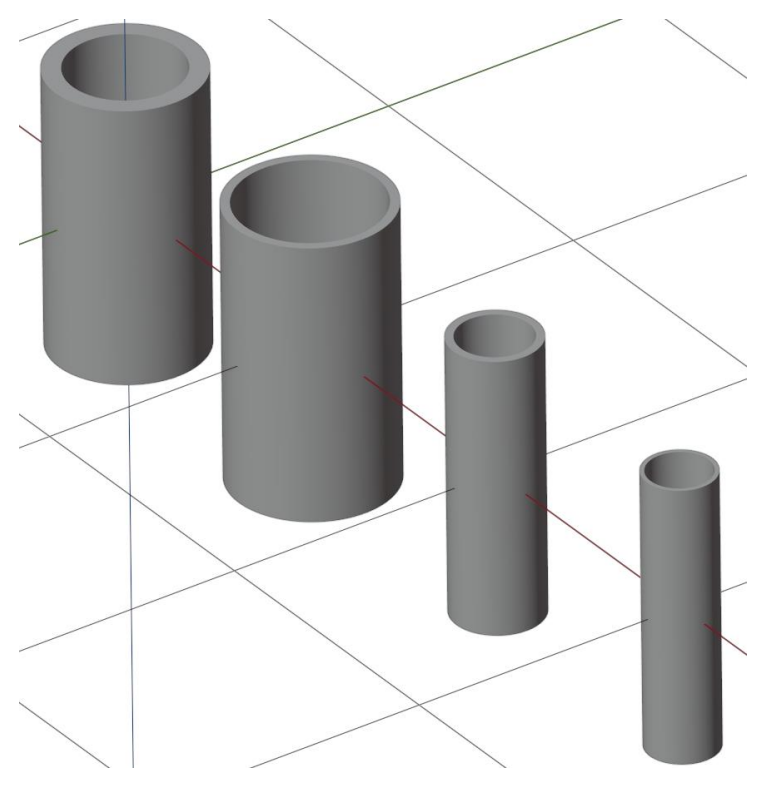

*Figura 23. Tuberías obtenidas a través del complemento creado: a) de hormigón armado DN 400, b) de función dúctil DN 500, c) de polietileno de alta densidad PN-16 DN 315 y d) de PVC PN-16 DN 250.*

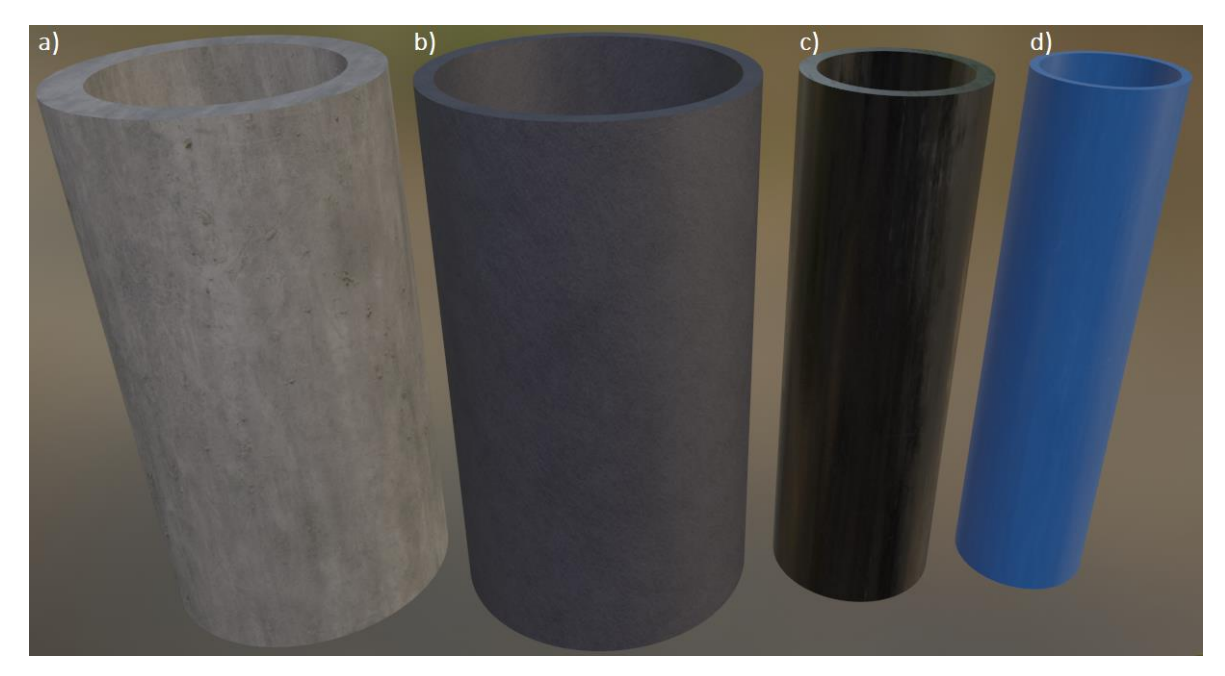

*Figura 24. Tuberías obtenidas a través del complemento creado con los materiales elegidos para las mismas: a) de hormigón armado DN 400, b) de función dúctil DN 500, c) de polietileno de alta densidad PN-16 DN 315 y d) de PVC PN-16 DN 250.*

Como se puede ver el resultado es fotorrealista. Y esto se ha conseguido sin entrar en el tema de la iluminación, cámaras y renderizado de *Blender*, y sin realizar grandes esfuerzos en la creación del material, ya que ello complicaría en exceso el trabajo, pudiendo ser por tanto los resultados mucho mejores y realistas que los obtenidos.

#### **Conclusiones**

Se ha logrado en este apartado ver la capacidad de integrar herramientas propias dentro de *Blender* a través del archivo \_\_init\_, que permite llamar al código que genera la geometría y crear un panel para retocar los atributos utilizados en su creación. También se ha visto lo fácil que es realizar una instalación y la distribución del mismo, sólo es necesario crear un archivo .zip. Esto demuestra las capacidades de personalización que *Blender posé*.

El uso de tuberías normalizas, es también muy interesante, porque al incluir esta información se facilita la labor del ingeniero en el modelado, pudiéndose evitar errores al realizar el diseño con tuberías de diámetros no fabricados.

También se ha podido ver la capacidad que tiene *Blender* de crear materiales fotorrealistas. Los nodos utilizados para crear estos materiales pueden verse en el apartado siguiente.

**5. Puertos**

En este apartado se analizan dos formas diferentes de generar elementos para un modelo, por un lado, se ahonda en el concepto de la parametrización de piezas ya introducido en apartado anterior; y por otro lado mediante la generación procedimental de objetos, que permite la creación de elementos de naturaleza aleatoria.

# **5.1. Escollera natural (Generación procedimental)**

Como ya se mencionó en la introducción del documento, la ingeniería de caminos utiliza, a diferencia de otros campos de la ingeniería, además de piezas artificiales de geometrías conocidas, elementos naturales como una roca, que son de geometría aleatoria e imperrfecta. Por ello, es necesaria una metodología que permita la creación de dichos elementos. Y aunque a través de la programación se puede otorgar aleatoriedad a parámetros de una pieza parametrizada (lo cual se utiliza también en este apartado), es de mayor interés la capacidad de generar objetos con una componente de aleatoriedad aún mayor a través de la generación procedimental (*Procedural generation*). Esta metodología es ampliamente utilizada por programas como *Blender* con múltiples objetivos, crear terrenos sin poseer datos altimétricos, texturas, nubes, etc. permitiendo producir elementos que en la realidad son imperfectos e irrepetibles.

## Desarrollo

La escollera natural utilizada en los diques de puertos suele colocarse por capas con rangos de tamaños, de manera que se van colocando capas de menor a mayor tamaño desde el interior del dique hacia el exterior del mismo, con el objetivo de que cada capa haga de filtro de la anterior, protegiendo el dique de la perdida de material. Por tanto, será necesario en el programa definir, para la creación de cada roca, un determinado

orden de magnitud que indique sus dimensiones. Para hacer esto sencillo, la roca se generará partiendo de un cubo de volumen conocido (cubo primitivo), y los vértices de este serán movidos en el espacio desde su posición original de forma aleatoria para cada eje entre un rango de valores definido.

Para crea el cubo se ha optado por el uso de un método de la *API*, en vez de la creación de la malla y el objeto como se ha realizado en anteriores apartados.

```
 bpy.ops.mesh.primitive_cube_add() # Se crea el cubo primitivo.
objeto = bpy.context.object # Se selecciona el cubo creado.
```
Para acceder y modificar las coordenadas de los vértices de un objeto existente:

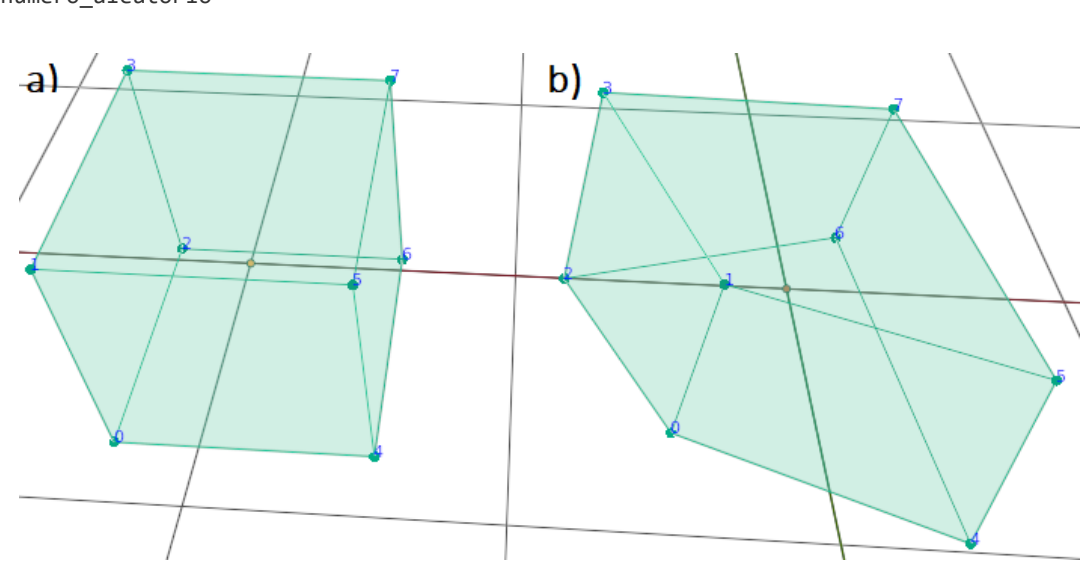

objeto.data.vertices[indice del vertice].co[indice de la coordenada]  $*_$  \ numero\_aleatorio

*Figura 25. a) cubo primitivo y b) cubo con vértices modificados de forma aleatoria.*

Es interesante también poder definir si la roca utilizada (el cubo modificado) es redondeada, acicular o plana, para ello se introduce un nuevo cambio en el cubo modificado, escalando este, o no, en función de la forma deseada de la roca.

```
objeto.scale = (1.0, \text{escala}_Y, \text{escala}_Z) # Escalado de los ejes Y y Z. Valores
                                             # iguales a 1 darían una roca 
                                            # redondeada; si la escala Y se mantiene 
                                             # en 1 y la Z se reduce, la roca tendría 
                                             # forma de laja; si tanto la escala Y 
                                            # como la Z se reducen, la roca sería 
                                            # acicular.
```
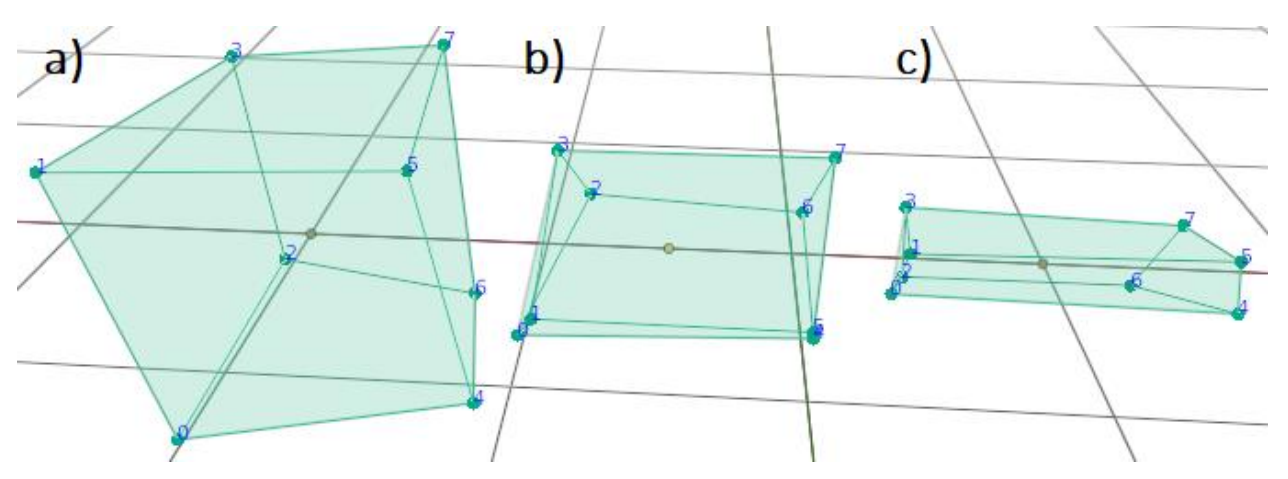

*Figura 26. Cubo modificado: a) redondeado, b) plano (escala\_Z=0,2) y c) acicular (escala\_Y=0.2, escala\_Z=0,2).*

Hasta el momento, simplemente se ha introducido cierta aleatoriedad y cambios de dimensión sobre un cubo, pero este no parece una roca. Para cambiar esto, es necesario primero incrementar el número de caras del cubo, que permitirán introducir cambios en un mayor número de vértices, es decir, permitirán una mayor irregularidad de la superficie de la malla. Esto se lleva a cabo con el modificador *Subdivision surface* ya utilizado en el apartad[o 3.1.2.](#page-29-0)

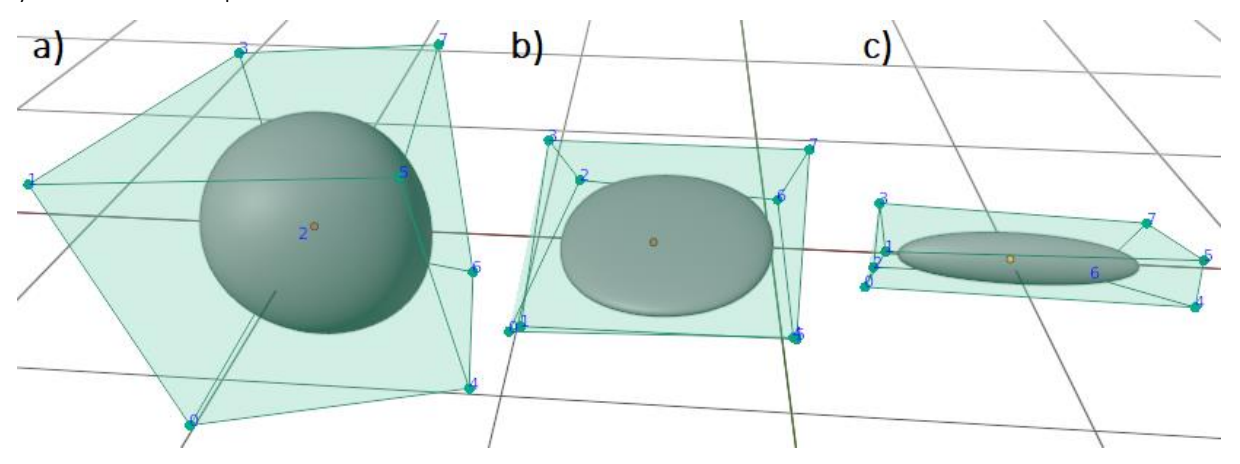

*Figura 27. Cubo modificado con malla de mayor densidad: a) redondeado, b) plano (escala\_Z=0,2), c) acicular (escala\_Y=0.2, escala\_Z=0,2).*

Una vez se tiene la malla con un mayor número de vértices para dar irregularidad a esta, hay que aplicar nuevos desplazamientos aleatorios a los vértices. Para poder realizar esto en un rango de valores definido y que además el resultado de un aspecto real de imperfección o aleatoriedad, se aplica la técnica de generación procedimental. En este caso consiste en utilizar una imagen generada procedimentalmente que contiene ruido en un rango de valores definido, y utilizar esta como la textura usada por un modificador de tipo *Displace* también utilizado en el apartado [3.1.2.](#page-29-0) La aleatoriedad de los desplazamientos viene definida por medio de la textura creada. Sin embargo, no es necesario saber crear dichas texturas procedimentales, puesto que *Blender*, al ser esta técnica ampliamente utilizada para el diseño, incluye múltiples formas de generarla de forma automática. Estas texturas se crean matemáticamente, y algunas de las incluidas en *Blender*son:

- − *Clouds.*
- − *Musgrave.*
- − *Stucci.*
- − *Voronoi.*
- − *Noise* (ruido generado de forma totalmente aleatoria).

Todas estas texturas a excepción de *Voronoi* y *Noise* tiene una propiedad que permite elegir el algoritmo

utilizado para generar el ruido base. Además, de esta propiedad cada método tiene sus propias propiedades que otorgan una gran flexibilidad a la hora de generar las texturas. De esta forma es necesario encontrar la combinación de valores que produce una textura que produzca desplazamientos en la malla de modo que parezca una roca. En el código creado (breakwater rock), se han incluido tres de los métodos existentes, en primer lugar, el método *Clouds* que genera ruido de tipo *Perlin*, en segundo lugar, el método *Voronoi* y por último, el método *Stucci* que como indica la documentación de *Blender* «es a menudo usado para rocas, asfalto...».

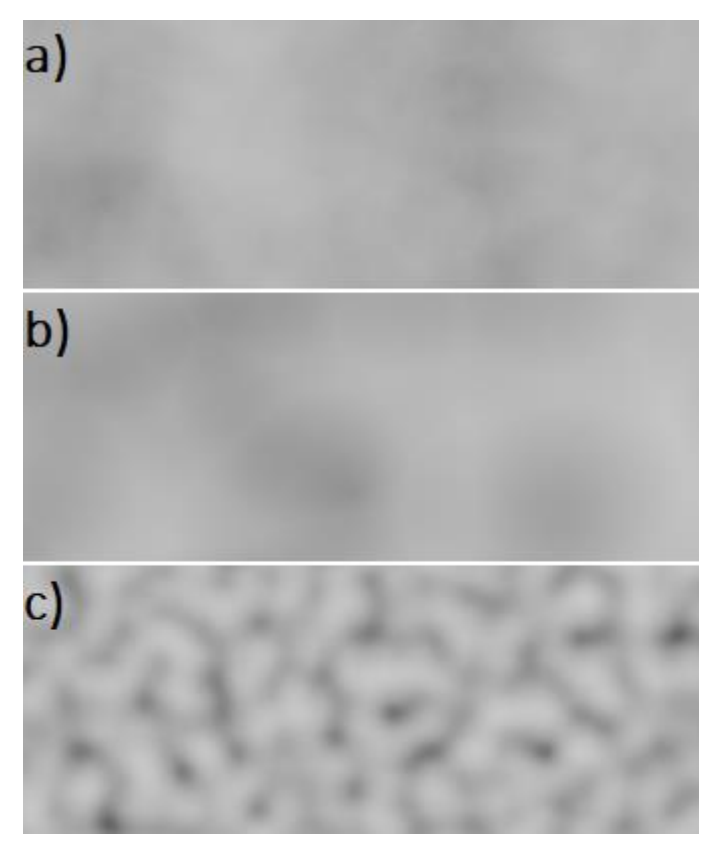

*Figura 28. Muestras de ruido generado de forma procedimental, métodos: a) Clouds, b) Voronoi y c) Stucci.*

Para la creación de las texturas, por tanto, se utiliza la *API* de *Blender* considerando para cada método utilizado los siguientes parámetros:

```
 # Para el método Clouds.
 textura = bpy.data.textures.new(
  nombre de la textura, type='CLOUDS') # Crea la textura de tipo Clouds.
textura.noise basis = ruido base # Define el algoritmo a utilizar para
                                         # generar el ruido.
 textura.noise_scale = escala # Definida de forma aleatoria.
 textura.noise_depth = profundidadS
 # Para el método Voronoi.
 textura = bpy.data.textures.new(
   nombre_de_la_textura, type='VORONOI') # Crea la textura de tipo Voronoi.
textura.noise intensity = intensidad # Definida de forma aleatoria.
textura.noise scale = escala # Definida de forma aleatoria.
textura.weight1 = \text{peso}_1<br>textura.weight 2 = \text{peso}_2# Definido de forma aleatoria.
 # Para el método Stucci.
 textura = bpy.data.textures.new(
   nombre_de_la_textura, type='STUCCI') # Crea la textura de tipo Stucci.
textura.noise basis = ruido base # Define el algoritmo a utilizar para
```
# generar el ruido.

El resto de las propiedades quedarían con los valores por defecto. Siendo la textura creada la introducida en el modificador *Displace*.

Además, se ha añadido la capacidad de crear un material para la roca, para ello. Se utiliza el siguiente árbol de nodos:

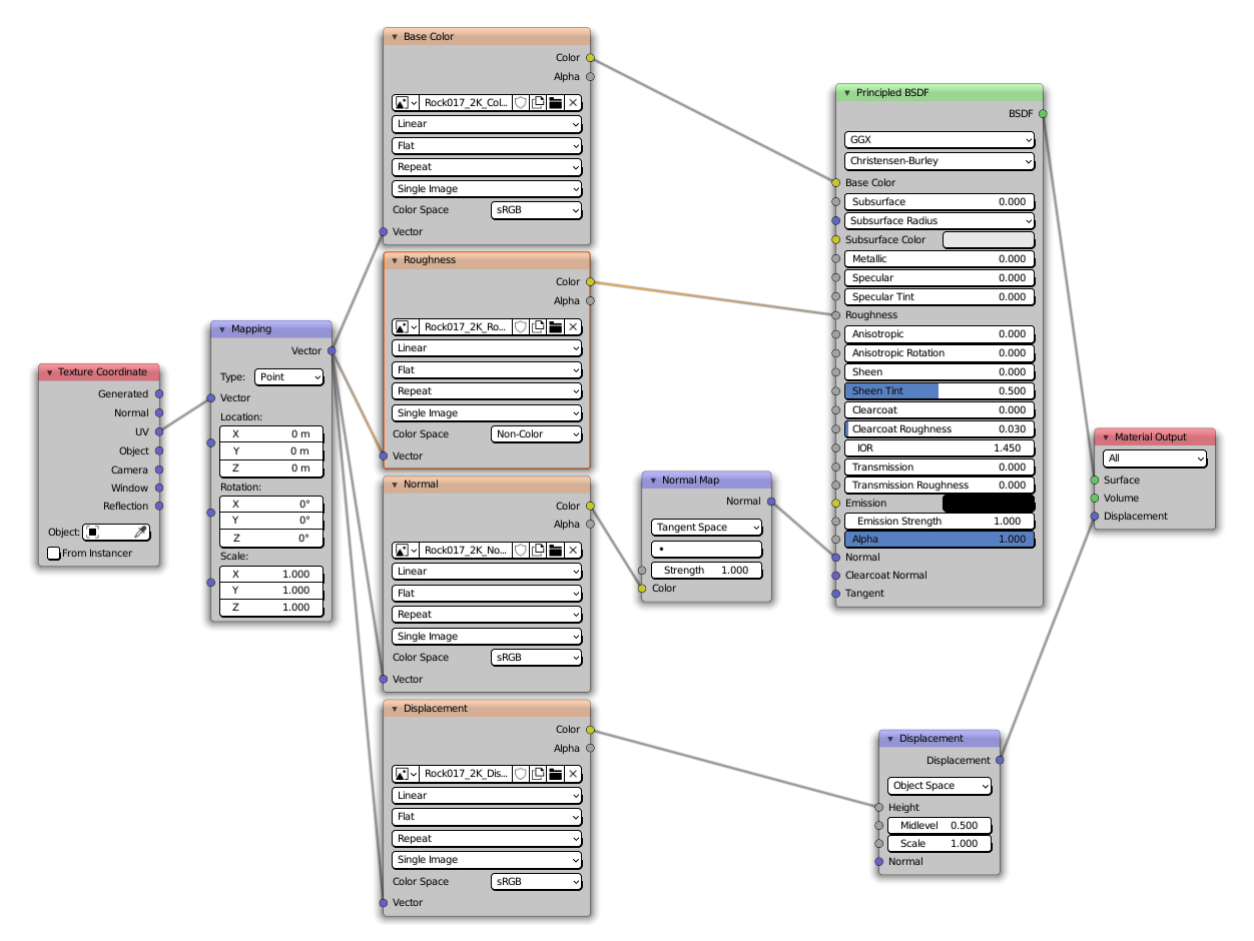

*Figura 29. Estructura del material creado para las rocas.*

En este caso se introducen los valores del nodo *Principled BSDF* a través de imágenes, mediante nodos del tipo *Image Texture* como las que se pueden ver a continuación:

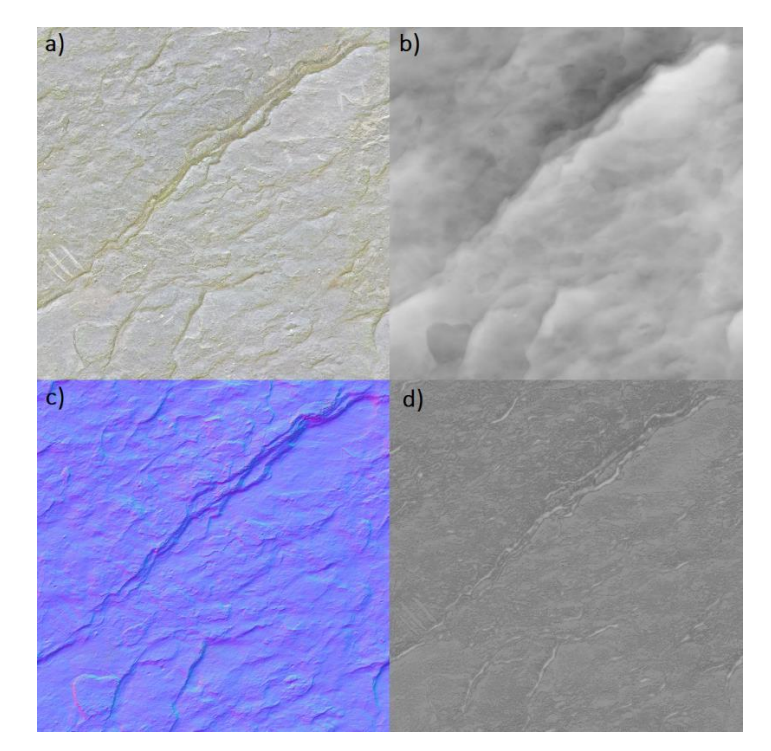

*Figura 30. Imágenes utilizadas para definir el material de las rocas. a) color, b) desplazamiento c) normal y d) rugosidad.*

#### Resultados y uso de la herramienta creada

Para utilizar el código creado (breakwater rock), se crea el objeto roca y se llama al método *blendify* del objeto:

```
 material = RockMaterial(
  base color filepath,
   roughness_filepath, 
  normal filepath,
  displacement filepath) # Objeto que contiene las rutas a las imágenes para crear un
                           # material.
 roca = NaturalRockFill(
   material=None, 
  min weight=1.0,
   max_weight=10.0, 
   density=2.65, 
   y_scale=1.0, 
   z_scale=1.0, 
   levels=4, 
   noise_type='CLOUDS', 
   noise_basis='ORIGINAL_PERLIN', 
   strength=0.2, 
   seed=0) # Al modificar los atributos se obtienen distintos tipos de roca. El 
           # atributo material, es un objeto de la clase RockMaterial que 
           # contiene únicamente las direcciones de los archivos que contiene las 
           # imágenes utilizadas para la creación del material. Los atributos 
           # min_weight y max_weight definen el rango de masas del cubo primitivo 
           # con el que se creará la roca, teniendo en cuenta la densidad 
           # (density). Modificando los atributos y_scale y z_scale, se obtienen
           # rocas: redondeadas, planas o aciculares. El atributo levels indica el 
           # número de subdivisiones de la malla que se desean realizar. El 
          # atributo noise type indica el tipo de método con el que se va a
           # generar el ruido ('CLOUDS', 'VORONOI' y 'STUCCI'). El atributo 
           # noise_basis indica el algoritmo a utilizar cuando se toma como 
          # noise type 'STUCCI' ('BLENDER ORIGINAL', 'ORIGINAL PERLIN',
```
 # 'VORONOI\_F1', 'VORONOI\_F2', 'VORONOI\_F3' y 'VORONOI\_F4'). Strength # indica la proporción con la que se utiliza el ruido. El atributo seed, # permite generar una semilla para la generación de los números # aleatorios usados en el código para conseguir así poder repetir # los resultados.

roca.blendify() # Se crea la roca en Blender.

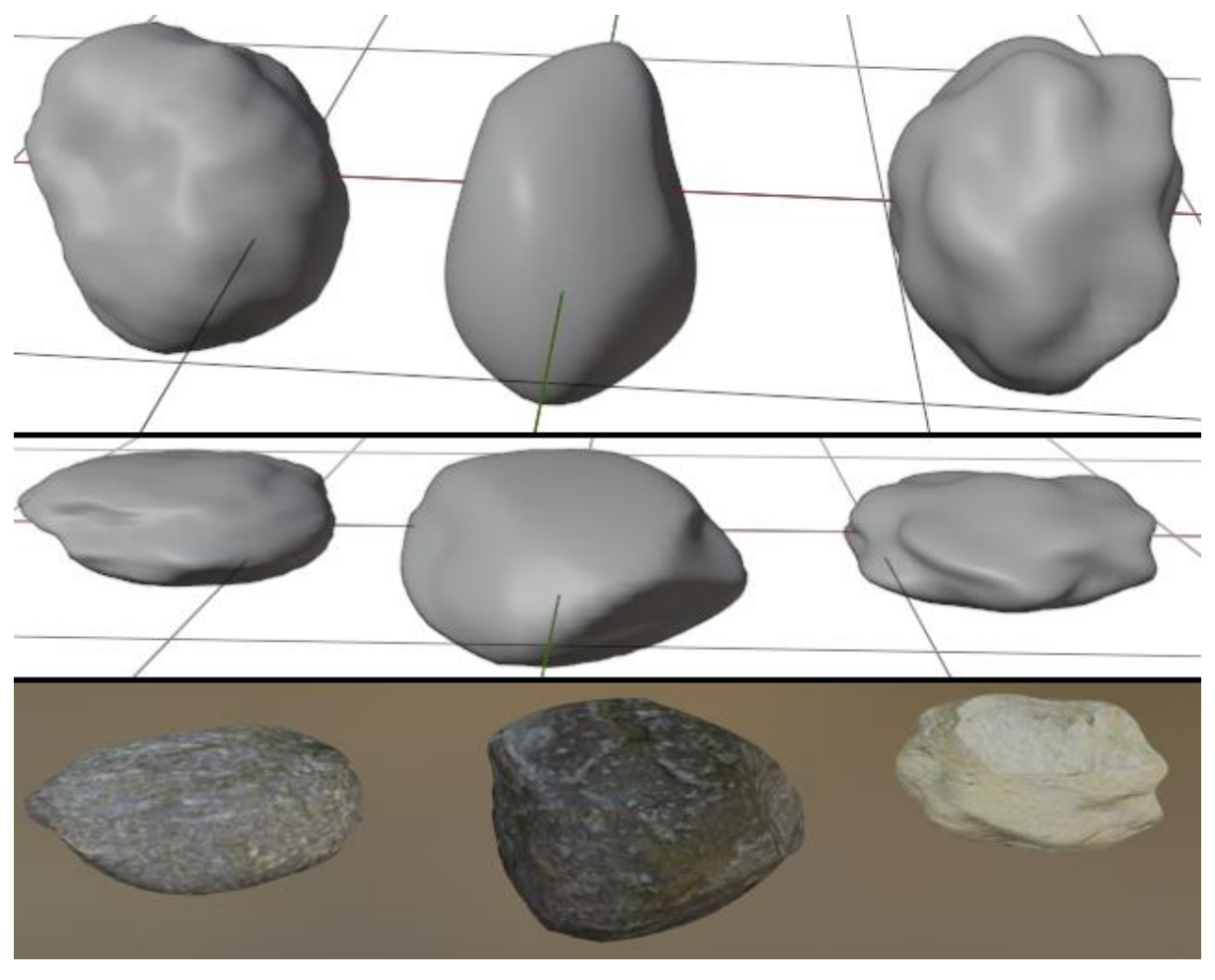

A continuación, se muestran una serie de rocas generadas por los distintos métodos utilizados.

*Figura 31. Rocas generadas mediante ruido procedimental. De izquierda a derechas métodos: Clouds, Voronio y Stucci. De arriba abajo:z\_scale=1, z\_scale=0.4, y z\_scale=0.4 con material.*

Es posible generar el talud del dique de forma automática, así como sus distintas capas, mediante un simple bucle. En las siguientes figuras se muestra como quedaría una capa de un dique.

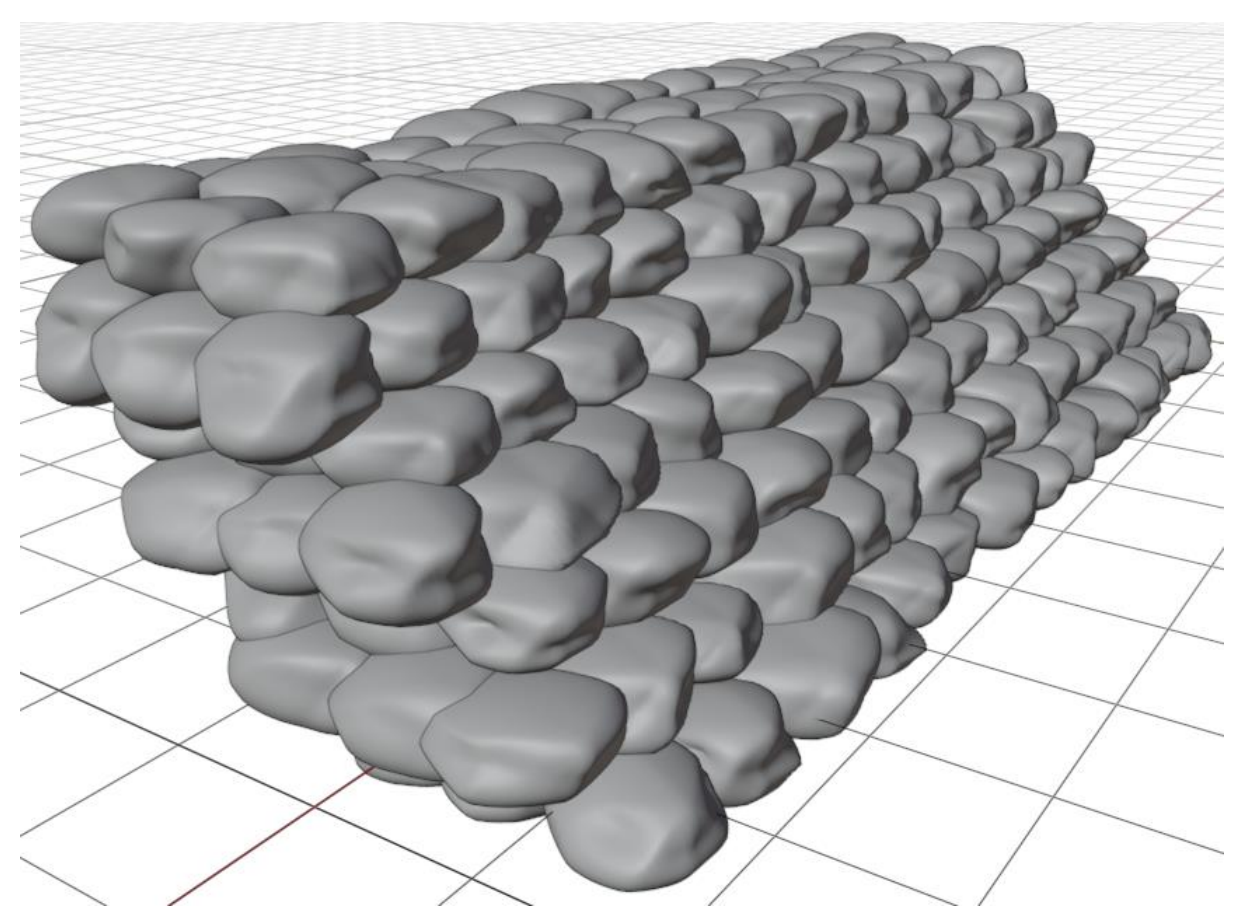

*Figura 32. Vista lateral de una capa de dique con rocas generadas mediante ruido procedimental.*

<span id="page-57-0"></span>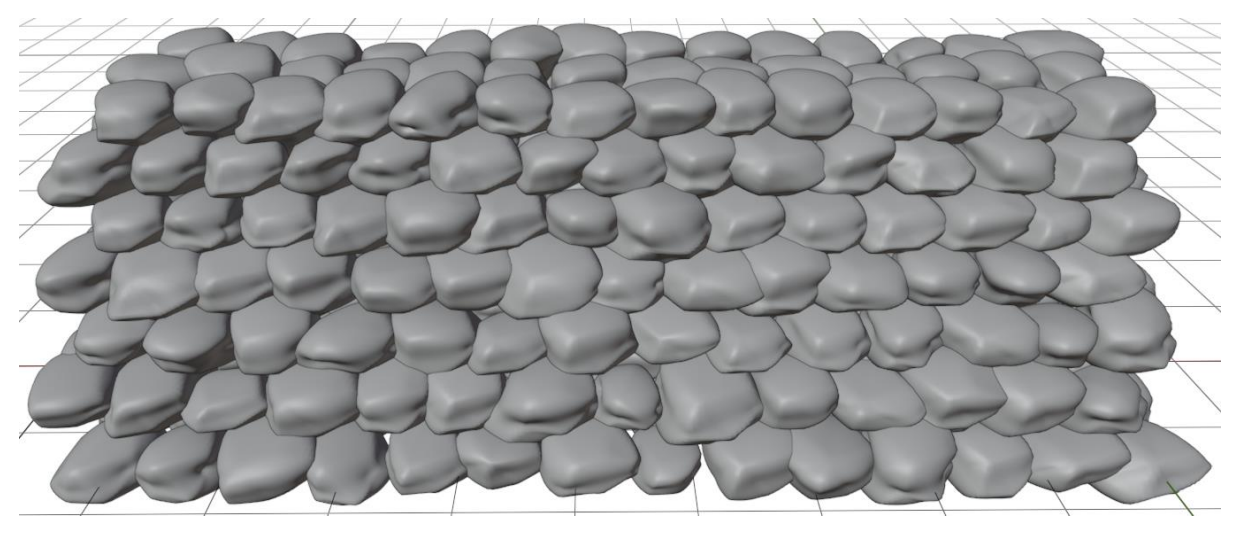

*Figura 33. Vista frontal de una capa de dique con rocas generadas mediante ruido procedimental*

### <span id="page-57-1"></span>**Conclusiones**

El resultado obtenido en las figuras [Figura 32y](#page-57-0) [Figura 33](#page-57-1) podría ser mejorado para que la posición de las rocas sea también aleatoria, si bien se puede comprobar que no existen dos rocas iguales en toda la capa, habiéndose logrado el objetivo de producir elementos irregulares e imperfectos de utilidad en la ingeniería de caminos, canales y puertos.

# **5.2. Escollera artificial (Generación parametrizada)**

Como es lógico y ya se ha visto anteriormente también es posible la creación piezas de geometría conocida y definida. Mediante la parametrización de estas, se consigue sólo tener que crearlas una vez, y reutilizar el trabajo realizado la próxima vez que la pieza sea necesaria. En este apartado se crean varias piezas que representan bloques de hormigón utilizadas en diques rompeolas.

## Desarrollo

Para parametrizar una pieza únicamente es necesario encontrar los parámetros necesarios para la creación de la malla. El caso más sencillo es el de un cubo de lado 2·h. Los vértices del mismos tomarían una de las siguientes combinaciones para sus coordenadas: (±h, ±h, ±h). Y una vez definidos los vértices se definen las seis caras del cubo con los índices de los vértices en sentido antihorario. Con los vértices y las caras se crea un objeto y su correspondiente malla como se definió en el apartado [3.1.1.](#page-25-0)

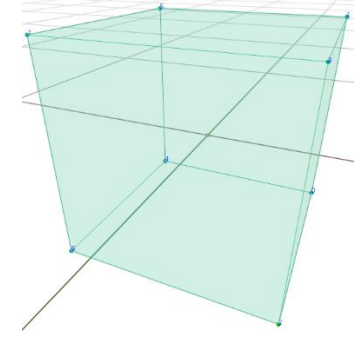

*Figura 34. Malla en forma de cubo.*

Es posible realizar la parametrización de piezas más complejas utilizando en el proceso transformaciones, modificadores y otras herramientas existentes en *Blender*. En este sentido, una herramienta de gran utilidad son los modificadores de tipo lógico (*Boolean*), que permiten crear un nuevo objeto a partir de la intersección (*Intersect*), la unión (*Union*) o la diferencia (*Difference*) de dos objetos.

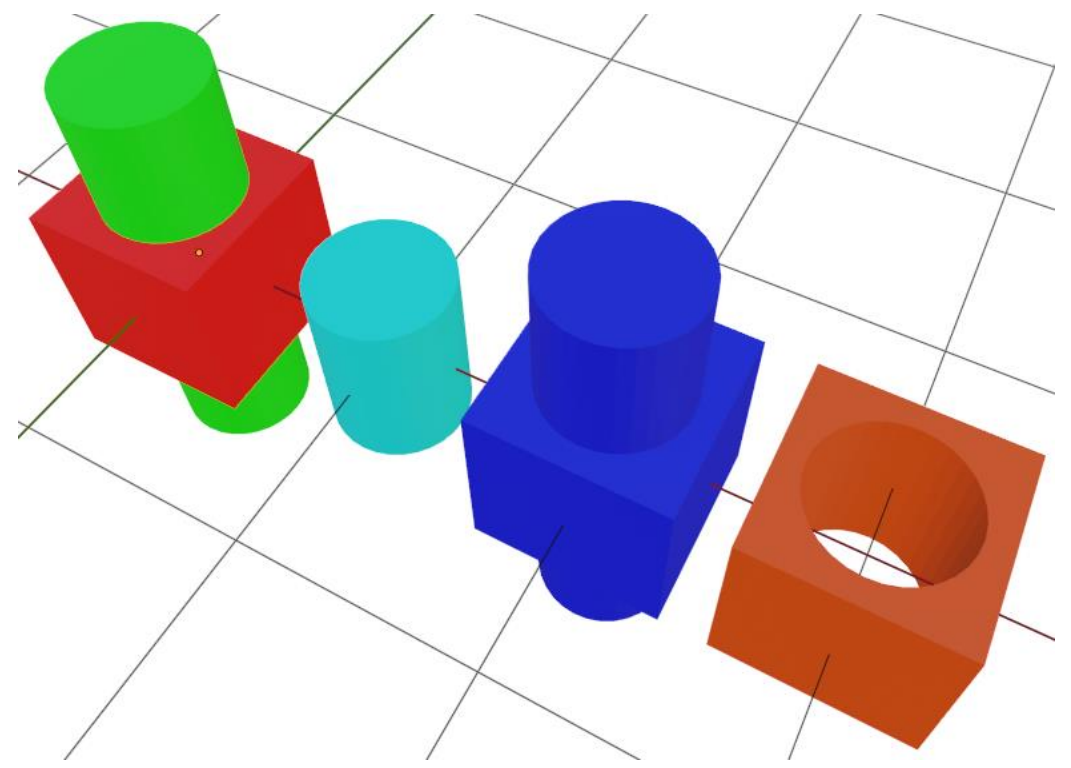

*Figura 35. Objetos obtenidos mediante operaciones lógicas: a) intersección, b) unión y c) diferencia.*

Para ello es de gran importancia crear las caras de las mallas correctamente, es decir, en sentido antihorario, al definir el sentido con el que se crean las caras la orientación de la superficie. Y si la orientación de las caras no es correcta la operación produce resultados inesperados.

A continuación, se muestra el uso de la unión para la creación de un bloque de hormigón rompeolas de tipo tetrápodo. En primer lugar, se define como pieza base un cilindro troncocónico cuya geometría se define de manera similar a como se creó el cilindro hueco que representaba la tubería en el apartado [4.1.](#page-43-0)

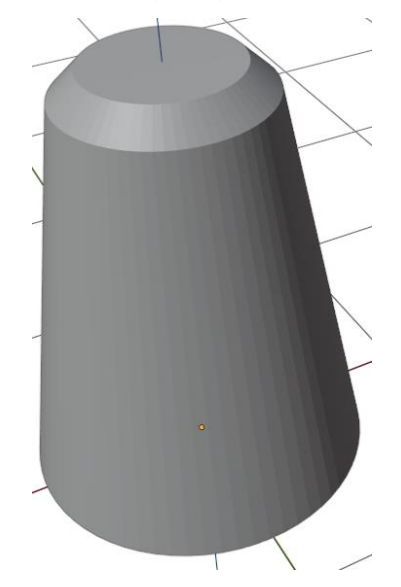

*Figura 36. Piezas base para la creación del bloque tipo tetrápodo.*

Es necesario crear cuatro piezas base, y una vez creadas, posicionarlas en el espacio de manera que el ángulo existente entre los ejes de dos piezas sea siempre 120 grados. Además, el centro de la cara inferior de las piezas base se debe encontrar en el mismo punto. Para esto se realiza el producto escalar de los vértices de cada una de las cuatro piezas base por una matriz de rotación.

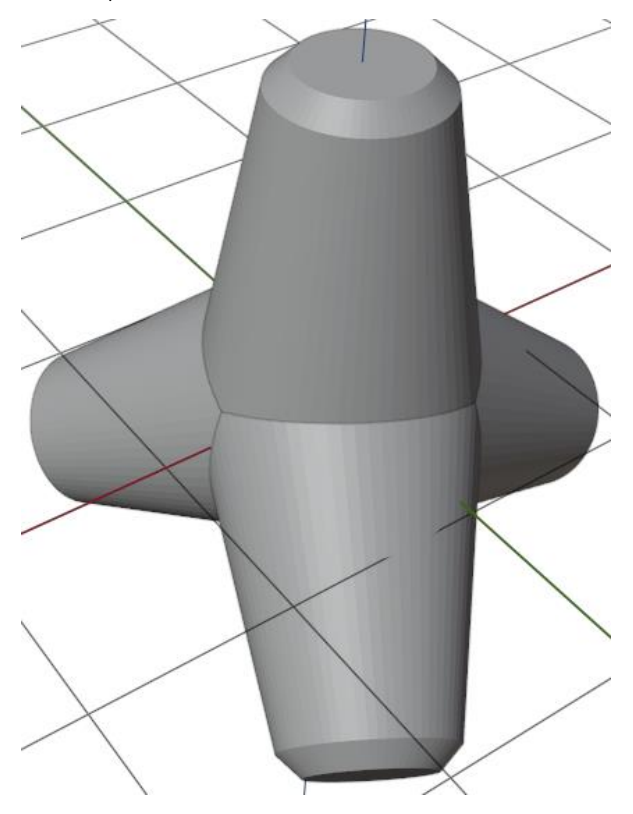

*Figura 37. Piezas base que componen el bloque tipo tetrápodo posicionadas.*

Ahora es necesario elegir una pieza principal, y a esta, unirle mediante modificadores lógicos de tipo unión las piezas restantes. Para ello se utiliza un código similar al expuesto a continuación:

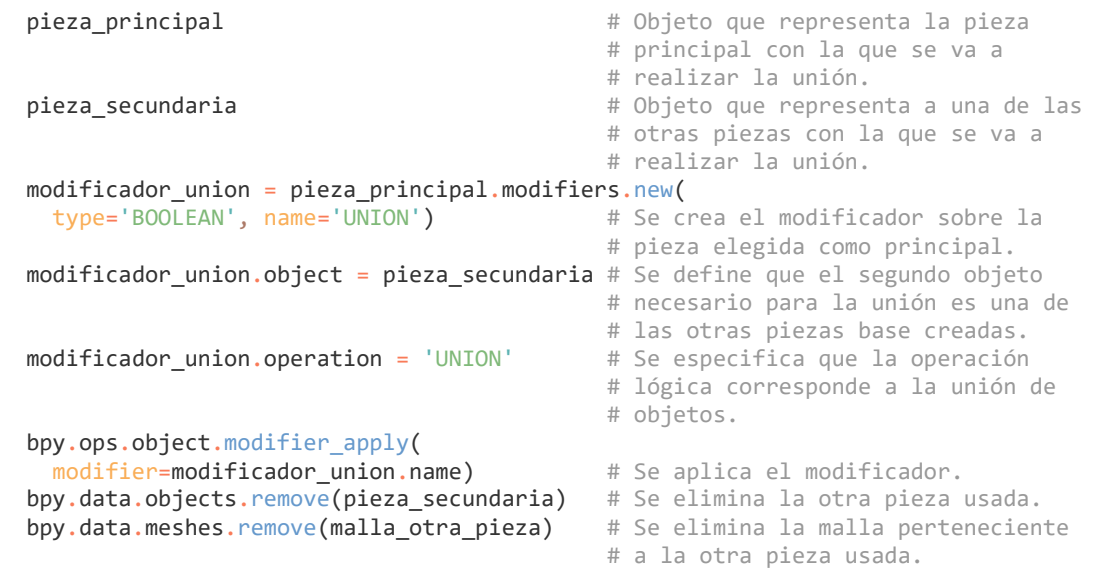

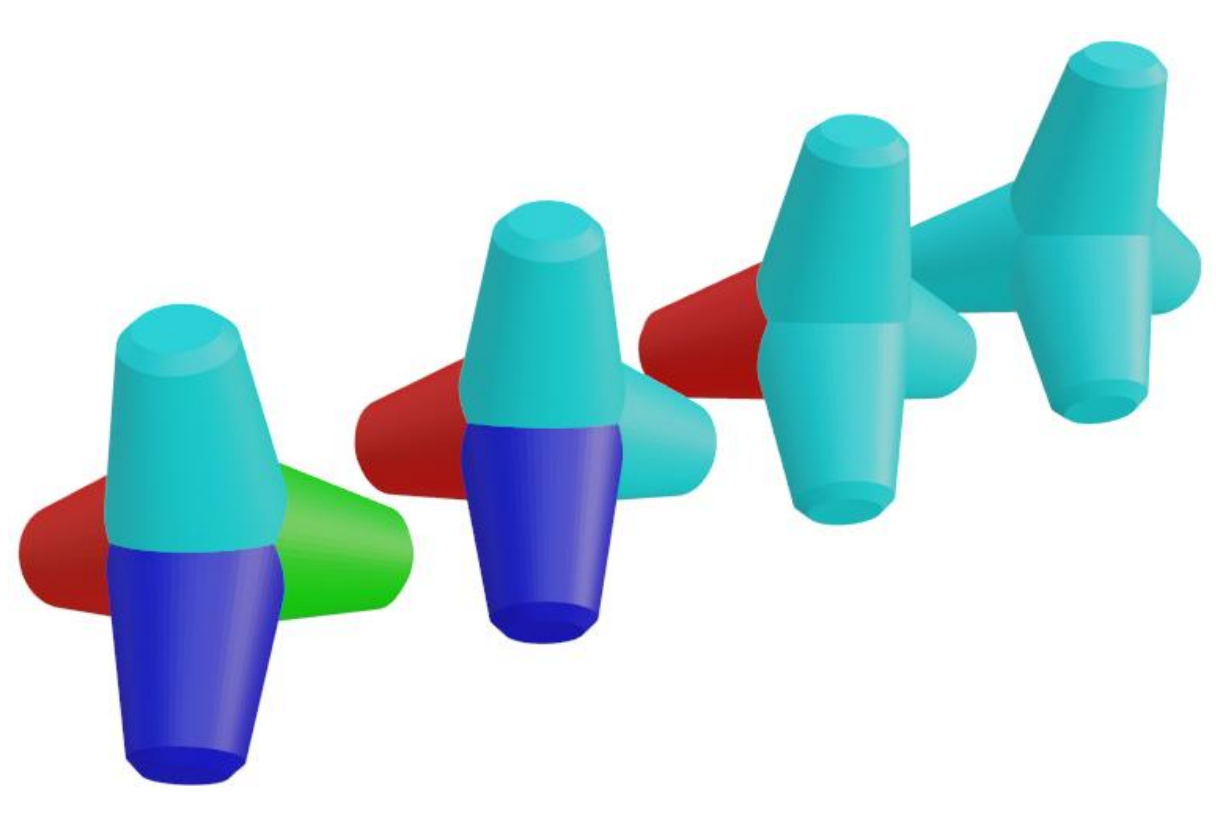

#### *Figura 38. Proceso de unión realizado por pasos.*

Permitiendo este tipo de herramienta la creación de piezas de geometría conocida pero que son difíciles de parametrizar de forma directa.

Al código creado se le han añadido valores normalizados de los parámetros que define cada una de las piezas creadas, de manera que las piezas se generan tomando la masa de la pieza normalizada. En el bloque tipo tetrápodo se incluye además la posibilidad de elegir la resolución de las piezas troncocónicas que lo conforman.

### Resultados y uso de la herramienta creada

En la siguientes figuras se expone una muestra de los resultados que pueden ser obtenidos con el código creado (breakwater blocks). Hay que tener en cuenta que, al realizarse el proceso mediante modificadores, el resultado no está siempre asegurado, los algoritmos pueden fallar, en este caso se puede comprobar que no se obtiene la solución deseada para cualquier resolución. Algunas resoluciones comprobadas para piezas de una tonelada son: 35, 49 o 67.

Para crear una de las piezas definidas, se ejecuta el código en el editor de texto con alguna de las siguientes líneas de código:

```
 create_tetrapod(tn='16', resolution=67)
 create_standard_akmon(tn='16')
create half akmon(tn='16')
 create_flat_cross_akmon(tn='16')
 create_hexaleg(tn='16')
 create_tripod(tn='16')
 create_cube(tn='16')
 create_cob(tn='16')
 create_dolos(tn='40')
```
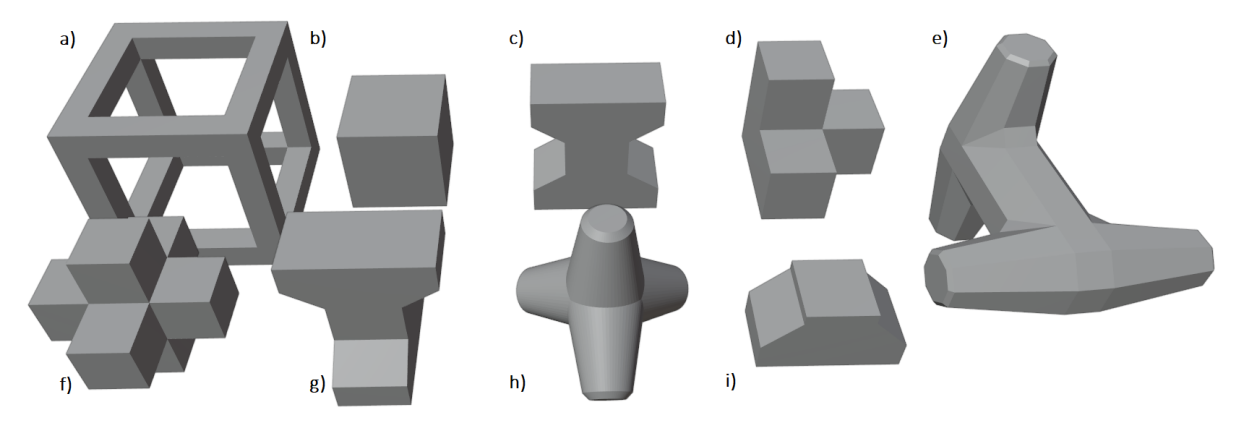

*Figura 39. Bloques rompeolas generados mediante el código desarrollado: a) Cob, b) Cubo, c) Akmon tipo cruz plana, d) Tripod, e) Dolos, f) Hexaleg, g) Akmon tipo estándar, h) Tetrápodo con resolución 67 y i) mitad de Akmon.*

#### **Conclusiones**

La parametrización permite automatizar la creación de piezas una vez creadas, de forma que se ahorra tiempo en la generación del modelo, otro aspecto positivo de *Blender*, al ser, una vez se domina la creación de mallas, un proceso relativamente sencillo. Pudiendo realizarse mediante las herramientas internas que tiene *Blender* la parametrización de piezas de complicada parametrización como es el caso del tetrápodo.

# **6. Otras herramientas**

Además de las herramientas propias de *Blender* y de las que un usuario con conocimientos de programación puede desarrollar para sí mismo, existen un gran número de complementos creados por otros desarrolladores que pueden ser gratuitos o de pago. Algunos de estos complementos que tienen utilidad directa en la ingeniería de caminos, además de los ya mencionados son *Blender GIS* y *CAD Transform*, se mencionan a continuación:

- − *Blender BIM*: es un complemento gratuito, que permite utilizar el programa como *software* BIM, permitiendo el uso de archivos .ifc.
- − Archimesh y *Archipad*: estos complementos permiten generar de forma sencilla elementos arquitectónicos: paredes, puertas, ventanas, tejados, etc.
- − *Flip fluids*: este complemento es de pago, si bien su coste no es muy alto (76 dólares en el momento de escribir este documento por una versión perpetua con actualizaciones gratuitas de por vida). Permite realizar simulaciones de fluidos de alta fidelidad que son realmente impresionantes a través de un motor que utiliza la técnica de simulación FLIP.
- − *Freestyle SVG*: permite crear archivos svg de los modelos generados, lo cual puede ser utilizado para crear planos.

Es posible también crear estructuras en *Blender* y exportarlas para mediante *FreeCad* (herramienta de diseño gratuita) realizar cálculos estructurales.

# **7. Conclusiones**

Con este trabajo se ha podido comprobar la viabilidad de utilizar *Blender*, un programa gratuito de diseño tridimensional, como herramienta de modelado en la ingeniería de caminos, canales y puertos. Este *software* permite obtener modelos tanto 3D como 2D. Como conclusiones se pueden mencionar a nivel de programación:

- Se comprueba la posibilidad de usar fuentes de datos muy variadas, mediante el soporte directo de las mismas o con la creación de programas para la importación y exportación de estas, permitiéndose así la compatibilidad con otros programas.
- Con la creación de un complemento y la capacidad de utilizar complementos de terceros se demuestra la capacidad prácticamente ilimitada de personalización del entorno de trabajo.
- En general los códigos demuestran la capacidad de automatización de procesos de forma sencilla que tiene un programa como *Blender* mediante un lenguaje de programación ampliamente utilizado como *Python* o mediante la programación visual. El uso de *Python*, permite también el acceso a multitud de librerías reduciendo los costes de la programación puesto que en ocasiones la herramienta o parte de la herramienta que se quiere realizar ha sido ya creada.
- Para el aprendizaje del programa y la API se ha utilizado como fuente de información la documentación de *Blender*, y conocidos fórums de programación como S*tack Overflow,* lo que demuestra que existen en internet fuentes de información de calidad, actualizadas y gratuitas para *Blender*, así como un gran número de usuarios. Siendo este último aspecto indispensable para decidir utilizar un programa.

En cuanto a sus capacidades específicas para a ingeniería:

- Se ha podido comprobar también la capacidad de introducir elementos propios de la ingeniería de caminos como modelos del terreno de grandes dimensiones, y las capacidades que tiene *Blender* para reducir los costes computacionales del modelo.
- Además de los modelos del terreno se ha demostrado la posibilidad de crear elementos constructivos naturales e imperfectos como las rocas.
- Se comprueba también la posibilidad de obtener resultados fotorrealistas.
- Debe tenerse en cuenta que la curva de aprendizaje en un programa de diseño como *Blender* no es sencilla al ser generados los modelos de forma diferente a la herramienta *CAD* tradicional, y por incluir este una gran variedad de herramientas que en un principio pueden parecer no ser de utilidad para el ingeniero. Sin embargo, con respecto a esto último, la posibilidad de generar películas, modelos en movimientos, simulaciones, texturas o simplemente renderizados amplían las capacidades del ingeniero a la hora de captar clientes, y ayudan a una mejor comunicación y comprensión de los proyectos, siendo por tanto un aspecto positivo para aquel que quiera aportar mejoras a sus proyectos.

# **Bibliografía**

[1] TON ROOSENDAAL, ET AL. *Blender, 2000-2021. https://www.blender.org/*

[2] BLENDER DOCUMENTATION TEAM. *The Blender 2.92 Manual. https://docs.blender.org/manual/en/2.92/*

[3] MARTIN ISENBURG AND JONATHAN SHEWCHUK. *LAStools. https://rapidlasso.com/lastools/*

[4] JONES E, OLIPHANT E, PETERSON P, ET AL. *SciPy: Open Source Scientific Tools for Python*, 2001-2021, *http://www.scipy.org/*

[5] CLARK A, AND CONTRIBUTORS. *Pilow (PIL Fork)*, 2010-2021, *https://pillow.readthedocs.io/*

[6] INSTITUTO GEOGRÁFICO NACIONAL. *IGN. "http://centrodedescargas.cnig.es/CentroDescargas/index.jsp"*

[7] JONES E, OLIPHANT E, PETERSON P, ET AL. *NumPy: Open Source Scientific Tools for Python*, 1995-2021, *https://numpy.org/*

# **ANEJO I: Caminos**

Dependencias externas:

- Scipy
- − Pillow Pil
- <span id="page-68-0"></span>numpy

#### terrain\_creator.py

```
1 from scipy.spatial import Delaunay<br>2 from mathutils import Vector
 2 from mathutils import Vector<br>3 from enum import Enum
     from enum import Enum
 4 from PIL import (<br>5 Image,
       5 Image, 
 6 TiffTags
 \begin{matrix} 7 & 1 \\ 8 & 1 \end{matrix}8 import numpy as np<br>9 import bpv
9 import bpy<br>10 import os
     import os
11
12
13 Image.MAX_IMAGE_PIXELS = None # Cancel: Decompression bomb error.
14
15
16 UNIT = {17 0: 0.0, 9001: 1, 9002: 0.3048, 9003: 0.304800609601219, 9005: 0.3047972654, 
18 9014: 1.8288, 9030: 1852, 9031: 1.0000135965, 9033: 20.1168402336805, 
19 9034: 0.201168402336805, 9035: 1609.34721869444, 9036: 1000.0, 
20 9037: 0.9143917962, 9038: 20.1166195164, 9039: 0.201166195164, 
21 9040: 0.914398414616029, 9041: 0.304799471538676, 9042: 20.1167651215526, 
       22 9043: 0.201167651215526, 9050: 0.9143992, 9051: 0.304799733333333, 
23 9052: 20.1167824, 9053: 0.201167824, 9060: 0.914399204289812, 
       24 9061: 0.304799734763271, 9062: 20.1167824943759, 9063: 0.201167824943759, 
25 9070: 0.304800833333333, 9080: 0.304799510248147, 9081: 0.30479841, 
26 9082: 0.3047996, 9083: 0.3047995, 9084: 0.914398530744441, 9085: 0.91439523, 
       27 9086: 0.9143988, 9087: 0.9143985, 9093: 1609.344, 9094: 0.304799710181509, 
28 9095: 0.3048007491, 9096: 0.9144, 9097: 20.1168, 9098: 0.201168, 
29 9099: 0.914398, 9101: 1.0, 9102: 0.0174532925199433, 9103: 0.000290888208665721, 
30 9104: 4.84813681109535e-006, 9105: 0.015707963267949, 9107: 0, 9108: 0, 31 9109: 1e-006. 9110: 0. 9111: 0. 9112: 0.000157079632679489.
31 9109: 1e-006, 9110: 0, 9111: 0, 9112: 0.000157079632679489, 
       32 9113: 1.5707963267949e-006, 9114: 0.000981747704246809, 9115: 0, 
33 9116: 0, 9117: 0, 9118: 0, 9119: 0, 9120: 0, 9121: 0, 9122: 0.0174532925199433, 
        34 9300: 0.304799333333333, 9301: 20.116756, 9302: 0.20116756
35 }
36
37 LENGHT_MULTIPLES = {<br>38 'METRIC': {
38 'METRIC': {
          'ADAPTATIVE': (None, ''),
40 'KILOMETERS': (1 / 1000, 'km'), 
41 'METERS': (1, 'm'), 
42 'CENTIMETERS': (100, 'cm'), 
43 'MILIMETERS': (1000, 'mm'), 
44 'MICROMETERS': (1000000, '\u00b5m')
45 },
46 'IMPERIAL': {
```

```
47 'ADAPTATIVE': (None, ''), 
48 'MILES': (1 / 5280, 'mi'), 
 49 'FEET': (1, '\''), 
 50 'INCHES': (12, '"'), 
51 'THOU': (12000, 'thou')
52 }
53 }
54
55 COLOR RAMPS = \{56 'RGB': [
57 {'position': 0.000, 'color': (1.000, 0.200, 0.300, 1.000)},<br>58 {'position': 0.500, 'color': (0.300, 0.200, 1.000, 1.000)},
 58 {'position': 0.500, 'color': (0.300, 0.200, 1.000, 1.000)}, 
 59 {'position': 1.000, 'color': (0.300, 1.000, 0.100, 1.000)}
60 ], 
61 'ELEVATION': [
 62 {'position': 0.000, 'color': (0.094, 0.443, 0.027, 1.000)}, 
 63 {'position': 0.166, 'color': (0.427, 0.756, 0.247, 1.000)}, 
 64 {'position': 0.333, 'color': (0.521, 0.921, 0.117, 1.000)}, 
 65 {'position': 0.500, 'color': (0.949, 0.843, 0.552, 1.000)}, 
66 {'position': 0.666, 'color': (0.682, 0.533, 0.274, 1.000)}, 
 67 {'position': 0.833, 'color': (0.458, 0.266, 0.086, 1.000)}, 
 68 {'position': 1.000, 'color': (1.000, 0.933, 0.925, 1.000)}
69 ]
70 }
71
72
73 class OriginPosition(Enum):
74 UPPER_LEFT_CELL_UPPER_LEFT_CORNER = 1
75 UPPER_LEFT_CENTER = 2
76 LOWER LEFT CELL LOWER LEFT CORNER = 3
77 LOWER LEFT CENTER = 4
78
79
80 def lenght_conversion(lenght_epsg_code):<br>81 scene unit system = bpv.context.scene.
        scene unit system = bpy.context.scene.unit settings.system
82 scene length units = bpy.context.scene.unit settings.length unit
83
84 if scene_unit_system == 'METRIC':
85 return UNIT[lenght_epsg_code] * \<br>86 LENGHT MULTIPLES[scene unit sys
            LENGHT_MULTIPLES[scene_unit_system][scene_length_units][0]
87
88 elif scene unit system == 'IMPERIAL':
89 return UNIT[lenght epsg code] * 1 / 0.3048 * \
90 LENGHT_MULTIPLES[scene_unit_system][scene_length_units][0]
91
92
93 class BBox():
94 def __init__(self, obj):
95 b_box = [obj.matrix_world @ Vector(p) for p in obj.bound_box]<br>96 self.x min = min([p[0] for p in b box])96 self.x\_min = min([p[0] for p in b-box])<br>97 self.x\_max = max([p[0] for p in b box])97 self.x_max = max([p[0] for p in b-box])<br>98 self.y min = min([p[1] for p in b box])98 self.y\_min = min([p[1] for p in b-box])<br>99 self.y\_max = max([p[1] for p in b box])self.y max = max([p[1] for p in b box])
100 self.z min = min([p[2] for p in b box])
101 self.z max = max([p[2] for p in b box])102
103
104 def sizes(self):
105 return (
```

```
106 self.x_max - self.x_min, 
107 self.y_max - self.y_min, 
108 self.z_max - self.z_min
109 )
110
111 def __repr__(self):
112 return \overrightarrow{""} \overrightarrow{min} = {0}
113 x \text{ max} = \{1\}114 \sqrt{mn} = \{2\}115 y = \{3\}116 z_{min} = \{4\}117 z_max = {5}\n""".format(self.x_min, self.x_max, self.y_min, self.y_max, 
118 self.z_min, self.z_max)
119
120
121 def reposition_3D_view(b_box, orthographic=True):<br>122 max size = int(max(b box.sizees())max size = int(max(b box.sizes())123 for area in bpy.context.screen.areas:
124 if area.type == 'VIEW 3D':
125 for space in area.spaces:
126 if space.type == 'VIEW_3D':<br>127 if orthographic:
                if orthographic:
128 space.region 3d.view perspective = 'ORTHO'
129 if max_size > 100:<br>130 space.clip start
                  space .clip_start = 1131 if max size > 1000:
132 space.clip_start = 10
133 space.clip_end = max_size * 5
134
135 \text{ctx} = \text{bpy.context.copy}()136 ctx['area'] = area
137 ctx['region'] = area.regions[-1]
138 a = bpy.ops.view3d.view_selected(ctx)
139
140
141 class Dem():
142 def __init__(self, filepath, mode='DELAUNAY', name='DEM', col_name='DEMs',<br>143 origin zero=False, smooth=False):
            143 origin_zero=False, smooth=False):
144 self.filepath = filepath
          self.\text{mode} = \text{mode}146 self.name = name
147 self.col_name = col_name
148 self.origin_zero = origin_zero
149 self.smooth = smooth
150
151 def _voronoi_blendify(self, points, reposition=True):
152 bpy.ops.object.select all(action='DESELECT')
153 mesh = bpy.data.meshes.new(self.name)
154 obj = bpy.data.objects.new(mesh.name, mesh)
155 if self.col_name in [c.name for c in bpy.data.collections]:<br>156 col = bpy.data.collections.get(self.col_name)
            156 col = bpy.data.collections.get(self.col_name)
157 else:
158 col = bpy.data.collections.new(self.col_name)
159 bpy.context.scene.collection.children.link(col)
160 col.objects.link(obj)
161 bpy.context.view_layer.objects.active = obj
162 obj.select_set(True)
163 mesh.from_pydata(points, [], Delaunay(points[:, 0:-1]).simplices.tolist())
164
```

```
165 if reposition:
166 reposition_3D_view(BBox(obj))
167
168 if self.smooth:
169 bpy.ops.object.shade_smooth()
170
171 def modifier blendify(self, num cols, num rows, cell size x, cell size y,
172 origin_coords, origin_position, reposition=True):<br>173 bpv.ops.object.select all(action='DESELECT')
          bpy.ops.object.select_all(action='DESELECT')
174
175 # Mesh creation.
176 mesh = bpy.data.meshes.new(self.name)
177 if self.origin_zero:
178 x_2 = num\_cols / 2 * cell_size_x179 y_2 = num_rows / 2 * cell_size_y180 verts = np.array((
181 (-x_2, -y_2, 0),
182 (x_2, -y_2, 0),
183 (x_2, y_2, \theta),
184 (-x_2, y_2, \theta))185 else:<br>186 x =x = num cols * cell size x
187 y = num rows * cell size y
188 verts = np.array((189 (self.origin_coords[0], self.origin_coords[1] - y, 0), 
190 (self.origin_coords[0] + x, self.origin_coords[1] - y, 0), 
191 (self.origin_coords[0] + x, self.origin_coords[1], 0), 
192 (self.origin_coords[0], self.origin_coords[1], 0)))
193 faces = [[0, 1, 2, 3]]
194 mesh.from pydata(verts, [], faces)
195
196 # Object creation.
197 bpy.ops.object.select_all(action='DESELECT')<br>198 obj = bpy.data.objects.new(self.name, mesh)
198 obj = bpy.data.objects.new(self.name, mesh)<br>199 if self.col name in [c.name for c in bpy.da
          if self.col name in [c.name for c in bpy.data.collections]:
200 col = bpy.data.collections.get(self.col_name)
201 else:<br>202 col
            202 col = bpy.data.collections.new(self.col_name)
203 bpy.context.scene.collection.children.link(col)<br>204 col.objects.link(obj)
          col.objects.link(obj)
205 bpy.context.view_layer.objects.active = obj
206 obj.select_set(True)
207
208 # Create UV layer.
209 uv_map = mesh.uv_layers.new(name='UvMap')
210 uv_map.data[0].uv = [211 cell_size_x / (num_cols * cell_size_x * 2), 
212 cell_size_y / (num_rows * cell_size_y * 2)]
213 uv map.data[1].uv = [214 1 - cell_size_x / (num_cols * cell_size_x * 2),<br>215 cell size y / (num rows * cell size y * 2)]
            cell_size_y / (num_rows * cell_size_y * 2)]
216 uv map.data[2].uv = [217 1 - cell size x / (num cols * cell size x * 2),
218 1-cell size y / (num rows * cell size y * 2)]
219 uv_map.data[3].uv = [<br>220 cell size x / (num
            cell_size_x / (num_cols * cell_size_x * 2),
221 1-cell size y / (num rows * cell size y * 2)]
222
223 # Create subdivision surface modifier.
```
```
224 subivision_surface_mod = obj.modifiers.new('SUBDIVISION 1', type='SUBSURF')<br>225 subivision surface mod.subdivision type = 'SIMPLE'
            subivision surface mod.subdivision type = 'SIMPLE'
226 subivision surface mod.levels = 1227 subivision_surface_mod.render_levels = 6
228
229 subivision surface mod = obj.modifiers.new('SUBDIBISION 2', type='SUBSURF')
230 subivision surface mod.subdivision type = 'SIMPLE'
231 subivision_surface_mod.levels = 6<br>232 subivision surface mod.render leve
            subivision surface mod.render levels = 6233<br>234
234 # Create displace modifier.<br>235 dem image = bpy.data.images
            235 dem_image = bpy.data.images.load(self.filepath)
236 dem_image.name = 'DEM IMAGE'<br>237 dem image.colorspace setting
            dem image.colorspace settings.name = 'Non-Color'
238
239 dem_texture = bpy.data.textures.new('DEM HEIGHT TEXTURE', type='IMAGE')<br>240 dem texture.image = dem image
            dem texture.image = dem image
241 dem_texture.use_interpolation = True
            dem texture.extension = 'CLIP'
243 dem_texture.use_clamp = False
\frac{244}{245}245 displace_mod = obj.modifiers.new('DISPLACE', type='DISPLACE')<br>246 displace mod.texture = dem texture
            displace mod.texture = dem texture
247 displace_mod.texture_coords = 'UV'
            displace mod.uv layer = uv map.name
249 displace_mod.mid level = 0250
251 if reposition:
252 reposition_3D_view(BBox(obj))
253
254 if self.smooth:
255 bpy.ops.object.shade_smooth()
256<br>257
257 def set_rc_material(self, color_ramp='RGB'):
258 color_ramp = COLOR\_RAMPS[color\_ramp]<br>259 obj = bpy.context.view layer.objects
            obj = bpy.context.view layer.objects.active
260 b box = BBox(obj)\frac{261}{262}262 # Create Normalize nodes group.<br>263 mormalize node group = bpv.data
263 normalize_node_group = bpy.data.node_groups.new('Normalize', 'ShaderNodeTree')<br>264 normalize node group.nodes.new('NodeGroupInput')
            normalize node group.nodes.new('NodeGroupInput')
265 normalize node group.inputs.new('NodeSocketFloat','val')
266 normalize_node_group.inputs.new('NodeSocketFloat','min')
267 normalize node group.inputs.new('NodeSocketFloat','max')
268 normalize_node_group.nodes.new('NodeGroupOutput')<br>269 normalize node group.outputs.new('NodeSocketFloat
            normalize_node_group.outputs.new('NodeSocketFloat', 'val')
270
271 normalize nodes = normalize node group.nodes
272 normalize_nodes.new('ShaderNodeMath') # Math -> First subtract.
273 normalize_nodes.new('ShaderNodeMath') # Math.001 -> Second subtract.<br>274 normalize nodes.new('ShaderNodeMath') # Math.002 -> Divide.
            normalize_nodes.new('ShaderNodeMath') # Math.002 -> Divide.
275
276 normalize nodes['Math'].operation = 'SUBTRACT'
277 normalize nodes['Math.001'].operation = 'SUBTRACT'
278 normalize_nodes['Math.002'].operation = 'DIVIDE'
279
280 normalize nodes['Group Input'].location = (-340.0, 40.0)
281 normalize_nodes['Math'].location = (-160.0, 160.0)<br>282 normalize nodes['Math.001'].location = (-160.0, -2)normalize nodes['Math.001'].location = (-160.0, -20.0)
```

```
283 normalize nodes['Math.002'].location = (20.0, 60.0)284 normalize_nodes['Group Output'].location = (200.0, 20.0)
285
286 normalize node group.links.new(
287 normalize_nodes['Group Input'].outputs['val'],<br>288 normalize nodes['Math'].inputs[0])
               normalize_nodes['Math'].inputs[0])
289 normalize node group.links.new(
290 normalize_nodes['Group Input'].outputs['min'],<br>291 normalize nodes['Math'].inputs[1])
291 normalize_nodes['Math'].inputs[1])<br>292 normalize_node_group.links_new(
292 normalize_node_group.links.new(<br>293 normalize nodes['Group_Input'
293 normalize_nodes['Group Input'].outputs['max'],<br>294 normalize nodes['Math.001'].inputs[0])
294 normalize_nodes['Math.001'].inputs[0])<br>295 normalize node group.links.new(
295 normalize_node_group.links.new(<br>296 normalize nodes['Group_Input'
               normalize_nodes['Group Input'].outputs['min'],
297 normalize_nodes['Math.001'].inputs[1])
298 normalize_node_group.links.new(<br>299 normalize_nodes['Math'].outpu
               normalize_nodes['Math'].outputs['Value'],
300 normalize nodes['Math.002'].inputs[0])
301 normalize_node_group.links.new(
302 normalize_nodes['Math.001'].outputs['Value'],<br>303 normalize_nodes['Math.002'].inputs[1])
303 normalize_nodes['Math.002'].inputs[1])<br>304 normalize node group.links.new(
304 normalize_node_group.links.new(
               normalize_nodes['Math.002'].outputs['Value'],
306 normalize_nodes['Group Output'].inputs['val'])
307
308 # Create material.
309 mat = bpy.data.materials.new(name='MAT')
310 obj.data.materials.append(mat)
311
312 mat.use_nodes = True
313 mat_nodes = mat.node_tree.nodes
314
315 # Creating nodes<br>316 mat nodes.remove
316 mat_nodes.remove(mat_nodes['Principled BSDF'])<br>317 mat nodes.new('ShaderNodeNewGeometry')
            mat<sup>_</sup>nodes.new('ShaderNodeNewGeometry')
318 mat<sup>_</sup>nodes.new('ShaderNodeValue')
319 mat_nodes['Value'].label = 'z_min'
320 mat_nodes['Value'].outputs[0].default_value = b_box.z_min
321 mat_nodes.new('ShaderNodeValue')<br>322 mat_nodes['Value.001'].label = '
322 mat_nodes['Value.001'].label = 'z_max'<br>323 mat nodes['Value.001'].outputs[0].defa
            mat nodes['Value.001'].outputs[0].default value = b box.z max
324 mat nodes.new('ShaderNodeGroup')
325 mat_nodes['Group'].node_tree = bpy.data.node groups[normalize node group.name]
326 mat nodes.new('ShaderNodeSeparateXYZ')
327 mat_nodes.new('ShaderNodeValToRGB')<br>328 mat nodes.new('ShaderNodeBsdfDiffus
            mat<sup>nodes.new('ShaderNodeBsdfDiffuse')</sub></sup>
329
330 # Locating nodes
331 mat_nodes['Geometry'].location = (-420.0, 100.0)
332 mat_nodes['Separate XYZ'].location = (-240.0, 140.0)<br>333 mat_nodes['Value'].location = (-240.0, -20.0)\text{mat nodes}['Value'].location = (-240.0, -20.0)334 mat_nodes['Value.001'].location = (-240.0, -120.0)
            \overline{\mathsf{mat}} nodes \overline{\left( \text{ColorRamp}\right)}. location = (120.0, 100.0)
336 mat nodes['Group'].location = (-60.0, 80.0)337 mat_nodes['Diffuse BSDF'].location = (400.0, 60.0)<br>338 mat_nodes['Material Output'].location = (600.0, 60.0)\overline{\mathsf{mat}} nodes['Material Output'].location = (600.0, 60.0)
339
340 # Create Links<br>341 mat.node tree.
            mat.node tree.links.new(
```

```
342 mat nodes['Geometry'].outputs['Position'],
343 mat_nodes['Separate XYZ'].inputs['Vector'])
344 mat.node_tree.links.new(
345 mat_nodes['Separate XYZ'].outputs['Z'], 
346 mat_nodes['Group'].inputs['val'])<br>347 mat.node tree.links.new(
          mat.node tree.links.new(
348 mat nodes['Value'].outputs['Value'],
349 mat_nodes['Group'].inputs['min'])<br>350 mat.node tree.links.new(
          mat.node_tree.links.new(
351 mat_nodes['Value.001'].outputs['Value'],<br>352 mat nodes['Group'l.inputs['max'])
            \overline{\text{mat}} nodes['Group'].inputs['max'])
353 mat.node_tree.links.new(
dtharpoonling mat_nodes['Group'].outputs['val'],<br>355 mat nodes['ColorRamp'].inputs['Fac
            355 mat_nodes['ColorRamp'].inputs['Fac'])
356 mat.node_tree.links.new(
357 mat_nodes['ColorRamp'].outputs['Color'], 
            mat nodes['Diffuse BSDF'].inputs['Color'])
359 mat.node_tree.links.new(
360 mat_nodes['Diffuse BSDF'].outputs['BSDF'], 
361 mat_nodes['Material Output'].inputs['Surface'])
362
363 # Create colour ramp.
364 for in range(len(mat nodes['ColorRamp'].color ramp.elements) - 1):
365 mat_nodes['ColorRamp'].color_ramp.elements.remove(
366 mat nodes['ColorRamp'].color ramp.elements[-1])
367
368 for i in range(len(color_ramp)):
369 if color_name[i]['position'] != 0:
370 mat_nodes['ColorRamp'].color_ramp.elements.new(color_ramp[i]['position'])
371 mat nodes['ColorRamp'].color ramp.elements[i].color = color ramp[i]['color']
372
373 def set_o_material(self, filepath):
374 # Create material.<br>375 mat = bpy.data.mat
          mat = bpy.data.materials.new(name='DEM ORTHOPHOTO')
376
377 mat.use_nodes = True
378 mat_nodes = mat.node_tree.nodes
379
380 # Create material nodes.<br>381 mat nodes new ('ShaderNod
          mat nodes.new('ShaderNodeTexImage')
382
383 # Locate material nodes.
384 mat_nodes['Image Texture'].location = (-420.0, 120.0)
385 mat_nodes['Principled BSDF'].location = (-120.0, 300.0)
386 mat_nodes['Material Output'].location = (180.0, 60.0)
387
388 # Load material images.
389 img = bpy.data.images.load(filepath)
390 img.name = 'DEM ORTHOPHOTO'
391
392 # Specify material node parameters.<br>393 mat nodes['Image Texture'].image =
393 mat_nodes['Image Texture'].image = img
          mat nodes['Principled BSDF'].inputs[4].default value = 0.4 # Metallic.
395 mat nodes['Principled BSDF'].inputs[5].default value = 0.0 # Specular
396 mat nodes['Principled BSDF'].inputs[7].default value = 1.0 # Roughness.
397
398 # Create material links.
399 mat.node_tree.links.new(
            mat nodes['Image Texture'].outputs['Color'],
```

```
401 mat_nodes['Principled BSDF'].inputs['Base Color'])
402 mat.node_tree.links.new(
403 mat_nodes['Principled BSDF'].outputs['BSDF'], 
           mat<sup>_</sup>nodes['Material Output'].inputs['Surface'])
405
406 # Assign material to object.
407 obj = bpy.context.view_layer.objects.active
408 obj.data.materials.append(mat)
409
410 class Tiff(Dem):
        411 def __init__(self, filepath, mode='DELAUNAY', name='DEM', col_name='DEMs', 
412 origin_zero=False, smooth=False):
413 super().__init__(filepath, mode, name, col_name, origin_zero)
414 self.image = Image.open(self.filepath)
415 self.metadata_dict = {
416 key : self.\text{image.tag}[key] for key in self.\text{image.tag}.keys()}<br>417 self.tags dict = {
          self.tags dict = {
418 key : TiffTags.TAGS[key] for key in self.image.tag.keys()}
419 self.num_cols = self.metadata_dict[256][0]
420 self.num_rows = self.metadata_dict[257][0]
421 self.cell_size_x = self.metadata_dict[33550][0]
422 self.cell_size_y = self.metadata_dict[33550][1]
          423 self.origin_coords = self.metadata_dict[33922][3:5]
424 self.coordinate_system_type = self.metadata_dict[34735][
           425 self.metadata_dict[34735].index(1024) + 3]
426 self.origin_position = OriginPosition(self.metadata_dict[34735][
427 self.metadata_dict[34735].index(1025) + 3])
428 self.angle_epsg_code = self.metadata_dict[34735][
429 self.metadata_dict[34735].index(2054) + 3]
430 self.coordinate_system_code = self.metadata_dict[34735][
431 self.metadata_dict[34735].index(3072) + 3]
432 self.lenght_epsg_code = self.metadata_dict[34735][
433 self.metadata_dict[34735].index(3076) + 3]
434
435 def _get_points(self):
436 if self.origin_zero:
437 x_2 = \text{self.num\_cols} / 2 * \text{self.cell\_size_x}<br>438 y_2 = \text{self.num rows} / 2 * \text{self.cell\_size y}y_2 = \text{self.num rows} / 2 * \text{self.cell size}439 x = np.title(np.arange(<br>440 -x<sub>2</sub>440 - x_2,<br>441 self.441 self.cell_size_x * self.num_cols -x_2, 
442 self.cell_size_x), 
443 self.num_rows)
444 y = np.tile(np.arange(
445 y_2,<br>446 -sel446 -self.cell_size_y * self.num_rows + y_2, 
447 -self.cell_size_y), 
448 self.num_cols).reshape(self.num_cols, self.num_rows).T.flatten()
449 else:
450 x = np.title(np.arange(<br>451 self.configin goodsself.origin coords[0],
452 self.origin_coords[0] + self.cell_size_x * self.num_cols, 
               453 self.cell_size_x), 
454 self.num_rows)
455 y = np.tile(np.arange(
456 self.origin_coords[1], 
457 self.origin_coords[1] - self.cell_size_y * self.num_rows, 
458 -self.cell_size_y), 
459 self.num_cols).reshape(self.num_cols, self.num_rows).T.flatten()
```

```
460 z = np.asarray(self.image).reshape(self.image.width * self.image.height)
461
462 points = np.column_stack((x, y, z))
463 if self.origin_position == OriginPosition.UPPER_LEFT_CELL_UPPER_LEFT_CORNER:
464 points[:, 0] += self.cell_size_x / 2
            465 points[:, 1] -= self.cell_size_y / 2
466 points *= lenght_conversion(self.lenght_epsg_code)
467
468 return points
469
470 def blendify(self, reposition=True):<br>471 if self.mode == 'DELAUNAY':
471 if self.\overline{mode} == 'DELAUNAY':<br>472 self. voronoi_blendify(se
            472 self._voronoi_blendify(self._get_points(), reposition)
473 else:
474 self._modifier_blendify(self.num_cols, self.num_rows, self.cell_size_x, 
475 self.cell_size_y, self.origin_coords, self.origin_position, reposition)
476
477 def __repr__(self):
478 return """Number of columns -> {0}
479 Number of rows - > {1}<br>480 Cell size X - > {2}
480 Cell size X -> {2}<br>481 Cell size Y -> {3}
      Cell size Y
482 Origin coordinates -> {4}
483 Coordinate system type -> {5}
484 Origion Position -> {6}
485 Angle EPSG code -> {7}
486 Coordinate system code -> {8}
487 Length EPSG code -> {9}\n""".format(
488 self.num_cols, 
489 self.num_rows, 
490 self.cell_size_x, 
491 self.cell_size_y, 
492 self.origin_coords, 
493 self.coordinate_system_type, 
           self.origin position,
495 self.angle_epsg_code, 
496 self.coordinate_system_code, 
           self.lenght epsg code
498 )
499
500
501 class Asc(Dem):
502 def __init__(self, filepath, mode='DELAUNAY', name='DEM', col name='DEMs',
503 delimiter=' ', lenght_epsg_code=9001, origin_zero=False, smooth=False):
504 super(). __init (filepath, mode, name, col_name, origin_zero)<br>505 with open(filepath, 'r') as f:
          with open(filepath, 'r') as f:
506 self.origin_coords = []
507 try:
508 self.num_cols = int(f.readline().split()[1])
509 self.num_rows = int(f.readline().split()[1])<br>510 1ine = f.readline().split()
              line = f.readline() .split()511 if \text{line[0].lower}() in ('xllcenter', 'xll_center'):<br>512 self.origin position = OriginPosition(4)
                self.origin position = OriginPosition(4)
513 self.origin_coords.append(float(line[1]))
514 self.origin coords.append(float(f.readline().split()[1]))
515 else:
516 self.origin position = OriginPosition(3)
517 self.origin_coords.append(float(line[1]))
518 self.origin coords.append(float(f.readline().split()[1]))
```

```
519 self.cell_size = float(f.readline().split()[1])
520 self.nodata value = float(f.readline(),split()[1])521 except:
522 print('Error')
523 return<br>524 self.del:
           524 self.delimiter = delimiter
525 self.lenght_epsg_code = lenght_epsg_code
526
527 def get points(self):
528 self.image = np.loadtxt(self.filepath, dtype='float32',<br>529 delimiter=self.delimiter, skiprows=6)
      529 delimiter=self.delimiter, skiprows=6)
530
531 if self.origin_zero:
532 x_2 = self.num_cols / 2 * self.cell_size
533 y_2 = self.num_rows / 2 * self.cell_size
534 x = np.title(np.arange(<br>535 -x 2, self-cell si535 -x_2, self.cell_size * self.num_cols -x_2, self.cell_size), 
536 self.num_rows)
537 y = np.tile(np.arange(
538 y_2, -self.cell_size * self.num_rows + y_2, -self.cell_size), 
539 self.num_cols).reshape(self.num_cols, self.num_rows).T.flatten()
         else:
541 \times = np.title(np.arange)542 self.origin_coords[0] , 
543 self.origin_coords[0] + self.cell_size * self.num_cols, 
544 self.cell size),
545 self.num_rows)
546 y = np.tile(np.arange(
547 self.origin_coords[1] + self.cell_size * self.num_rows, 
548 self.origin coords[1],
549 -self.cell size),
550 self.num_cols).reshape(self.num_cols, self.num_rows).T.flatten()
551 z = self.image
552 z.flatten()
553
554 points = np_{\text{.}column} stack((x, y, z.flatten()))
555 if self.origin_position == OriginPosition.LOWER_LEFT_CELL_LOWER_LEFT_CORNER:
           points[:, 0] += self.cell_size / 2
557 points<sup>[:</sup>, 1] -= self.cell_size / 2<br>558 points *= lenght conversion(self.len
         points *= lenght conversion(self.lenght epsg code)
559
560 return points
561
562 def blendify(self, reposition=True):
563 if self.mode == 'DELAUNAY':
564 self._voronoi_blendify(self._get_points(), reposition)
565 else:
566 pass
567
568 def repr (self):<br>569 return """Number
         569 return """Number of columns ->{0}
570 Number of rows \longrightarrow \{1\}571 Cell size -3\{2\}572 Origin coordinates ->{3}
573 Origin position ->(4)<br>574 No data value ->(5)No data value \longrightarrow{5}\n""".format(
575 self.num_cols, 
576 self.num_rows, 
577 self.cell_size,
```

```
578 self.origin_coords, 
579 self.origin position,
580 self.nodata_value)
581
582
583 class Xyz(Dem):
584 def __inti__(self, filepath, name='DEM', col_name='DEMs', origin_zero=False, 
585 smooth=False):<br>586 super(), init
         super(). init (filepath, name, col name, origin zero)
587
588 def get points(self, header=False, delimiter=' ', lenght epsg_code=9001,
589 origin_zero=False):
590 if header:<br>591 points =
           points = np.loadtxt(592 self.filepath, dtype='float32', delimiter=delimiter, skiprows=1)
593 else:
           points = np.loadtxt(595 self.filepath, dtype='float32', delimiter=delimiter, skiprows=0)
596
597 if self.origin_zero:<br>598 min x = np.min(poi
598 min_x = np.min(points[:, 0])<br>599 max x = np.max(points[:, 0])
           max x = np.max(points[:, 0])600 if min x > 0:
601 d_x = max_x - min_x
602 points[:, \theta] -= min x + d x / 2
603 else:
604 if max_x > 0:
605 d_x = max_x + abs(min_x)606 else:
607 d x = max(abs(\text{min }x), abs(\text{max }x)) - min(abs(\text{min }x), abs(\text{max }x))608 points[:, \theta] += min x - d x / 2
609 min y = np.min(points[:, 1])610 max_y = np.max(points[:, 1])611 if min_y > 0:
612 d y = max y - min y
613 points[:, 1] - min y + d y / 2
614 else:<br>615 if i
             if max y > 0:
616 dy = max_y + abs(min_y)<br>617 elseelse:
618 d_y = max(abs(min_y), abs(max_y)) - min(abs(min_y), abs(max_y))
619 points[:, 1] += min_y - d_y / 2
620 points *= lenght conversion(lenght epsg code)
621
622 return points
623
624 def blendify(self, reposition=True):
625 self._voronoi_blendify(self._get_points(reposition))
626
627
628 if name == ' main ':
629 pass
```
## **Extracción de perfiles longitudinales de una carretera**

Dependencias externas:

- − Pillow Pil
- − numpy

```
longitudinal.py
```

```
630 from PIL import Image, TiffTags
631 from math import pi as PI
632 from math import sqrt
633 from enum import Enum
634 from copy import copy
635 import numpy as np
636 import bpy
637 import os
638
639
640 class OriginPosition(Enum):
641 UPPER LEFT CELL UPPER LEFT CORNER = 1
642 UPPER_LEFT_CENTER = 2
643 LOWER_LEFT_CELL_LOWER_LEFT_CORNER = 3
644 LOWER LEFT CENTER = 4
645
646
647 class Point2D():
648 def __init__(self, x, y):
649 self.x = x
         650 self.y = y
651
652 @ classmethod
653 def from_array(cls, a):
654 return cls(a[0], a[1])
655
656 @ classmethod
657 def from_vector2D(cls, v, k):
658 return cls(v.\text{origin.x} + v.x * k, v.\text{origin.y} + v.y * k)659
660 def __copy__(self):
661 return type(self)(self.x, self.y)
662
663 def __repr__(self):
664 return "{x:<10.4f} {y:<10.4f}".format(x=self.x, y=self.y)
665
666
667 class Vector2D(Point2D):
668 def __init__(self, x, y, origin=Point2D(0, 0)):
669 super().__init__(x, y)
670 self.origin = origin
671
672 @classmethod
673 def from_points(cls, p1, p2, set_origin=True):
674 if set_origin:
675 return cls(p2.x - p1.x, p2.y - p1.y, p1)
676 else:
```

```
677 return cls(p2.x - p1.x, p2.y - p1.y)
678
679 def module(self):
680 return sqrt(self.x**2 + self.y**2)
681
682 def unitary(self):
683 m = self.module()
684 return Vector2D(self.x / m, self.y / m, self.origin)
685
686
687 class Profile():
688 def init (self, points, raster, initial x=0):
689 self.num_points = len(points)
690 self.initial_x = initial_x 
691 self.x = np.zeros(self.num_points) # Distance.
692 self.y = np.zeros(self.num_points) # Height.
          metadata_dict = {key : raster.tag[key] for key in raster.tag.keys()}
694 self.raster cell size x = metadata dict[33550][0]
695 self.raster cell size y = metadata dict[33550][1]
696 self.raster_origin = Point2D.from_array(metadata_dict[33922][3:5])
697 self.y[0] = raster.getpixel(
698 ((points[0].x - self.raster_origin.x) / self.raster_cell_size_x, 
699 (self.raster_origin.y - points[0].y) / self.raster_cell_size_y))
700 for i in range(1, self.num_points):<br>701 self.x[i] = self.x[i - 1] + Vecto
            self.x[i] = self.x[i - 1] + Vector2D. from points(
702 points[i - 1], points[i]).module()
703 self.y[i] = raster.getpixel(
704 ((points[i].x - self.raster_origin.x) / self.raster_cell_size_x, 
              705 (self.raster_origin.y - points[i].y) / self.raster_cell_size_y))
706
707 @classmethod
708 def by paths(cls, csv filepath, raster filepath, create new points=False):
709 csv = np.loadtxt(csv filepath, delimiter=',', skiprows=1, usecols=(1, 2, 3))
710
711 raster = Image.open(raster_filepath)<br>712 metadata dict = {key : raster.tag[ke
          metadata dict = {key : raster.tag[key] for key in raster.tag.keys()}
713 cell_size_x = metadata_dict[33550][0]<br>714 cell_size_v = metadata_dict[33550][1]
          cell size y = metadata dict[33550][1]
715 min_cell_size = min(cell_size_x, cell_size_y)
716
717 points = []
718
719 last point = Point2D.from array(csv[0, :-1])
720 points.append(last point)
721 for i in range(1, \text{csv.shape}[0]):<br>722 p = Point2D.from array(csv[i,
            p = Point2D.from_array(csv[i, -1])723 v = Vector2D.from points(last point, p)
724 m = v.module()
725 if m > min cell size:
726 num_new_points = int(m / min\_cell\_size) + 1<br>727 step = m / num new points
              step = m / num new points728 else:
              num new points = 0730
731 if num_new_points and create_new_points:<br>732 \angle vu = v.unitary()
              vu = v.unitary()733 for j in range(num new points):
734 points.append(Point2D.from_vector2D(vu, (j + 1) * step)<br>735 else:
            else:
```

```
736 points.append(p)
737 last point = copy(p)738
739 return cls(points, raster)
740
741
      742 class TickProperty():
743 def __init__(self, axis, spacing='DEFAULT', axis_spacing='DEFAULT', 
            744 scale='DEFAULT', overflow_lenght='DEFAULT', color=None):
745 if isinstance(spacing, str):<br>746 if axis.upper() == 'X':
            if axis.upper() == 'X':747 self.spacing = 250
748 else:
749 self.spacing = 10
750 else:
751 self.spacing = spacing
          752 if isinstance(axis_spacing, str):
753 if axis spacing.upper() == 'DEFAULT':
754 self.axis_spacing = 5
755 elif axis_spacing.upper() == 'AUTO':
756 self.axis_spacing = 'AUTO'
757 else:
            758 self.axis_spacing = axis_spacing
759 if isinstance(scale, str):
760 if scale.upper() == 'DEFAULT':
761 self.scale = 10
762 elif scale.upper() == 'AUTO':
763 self.scale = 'AUTO'
764 else:
765 self.scale = scale
766 if isinstance(overflow_lenght, str):
767 if overflow lenght.upper() == 'DEFAULT':
768 self.overflow_lenght = 2.5<br>769 elif overflow lenght.upper()
769 elif overflow_lenght.upper() == 'AUTO':<br>770 self.overflow lenght = 'AUTO'
              770 self.overflow_lenght = 'AUTO'
771 else:
772 self.overflow_lenght = overflow_lenght
          773 self.color = color
774
775 def _set_axis_spacing(self, x_range, y_range):
776 self.axis spacing = min(x \text{ range}[1] - x \text{ range}[0],777 y_range[1] - y_range[0]) / 20
778 print('[5] axis_spacing ==', self.axis_spacing)
779
780 def _set_scale(self, x_range, y_range):
          self.\text{scale} = min(x\_range[1] - x\_range[0],782 y_range[1] - y_range[0]) / 10
783 print('[10] scale ==', self.scale)
784
785 def _set_overflow_lenght(self, x_range, y_range):
          self.overflow lenght = min(x \text{ range}[1] - x \text{ range}[0],787 y\_range[1] - y\_range[0]) / 40<br>788 print('12.5] overflow length =print('[2.5] overflow lenght ==', self.overflow lenght)
789
790 def _revise(self, x_range, y_range):<br>791  if self.axis spacing == 'AUTO':
          if self.axis_spacing == 'AUTO':
792 self._set_axis_spacing(x_range, y_range)<br>793 if self.scale == 'AUTO':
793 if self.scale == 'AUTO':<br>794 self. set scale(x rang
            self. set scale(x range, y range)
```

```
795 if self. overflow lenght == 'AUTO':
796 self. set overflow lenght(x range, y range)
797
798
799 class ProfilePloter():
        800 def __init__(self, profile, x_ticks_props, y_ticks_props, x_scale=0.1, 
801 y scale=1, first pk=0, origin=(0, 0)):
802 self.profile = profile
          803 self.x_ticks_props = x_ticks_props
804 self.y_ticks_props = y_ticks_props
          805 self.x_scale = x_scale
806 self.y_scale = y_scale
807 self.first_pk = first_pk
808 self.origin = origin
809
810 self.x_range = (\theta, \text{max}(self.\text{profile.x}))811 self.y_range = (
812 min(self.profile.y) - 10 if min(self.profile.y) - 10 > 0 else 0, 
813 max(self.profile.y) + 10)
814 self.num_x_ticks = abs(abs(
815 self.x_range[1]) - abs(self.x_range[0])) // self.x_ticks_props.spacing + 1
          816 self.num_y_ticks = abs(abs(
817 self.y_range[1]) - abs(self.y_range[0])) // self.y_ticks_props.spacing + 1
818 self.x_ticks = np.hstack((
819 self.x range[0] + np.arange(0, self.num x ticks) * \setminus820 self.x_ticks_props.spacing, self.x_range[1]))
821 self.num_x_ticks += 1
822 self.y_ticks = self.y_range[0] + np.arange(0, self.num_y_ticks) * \
823 self.y_ticks_props.spacing
824
825 self.x_ticks_props._revise(self.x_range, self.y_range)
826 self.y_ticks_props._revise(self.x_range, self.y_range)
827<br>828828 def _get_pk(self, x, num_decimals=2, decimal_separator=','):<br>829 return '{0:.0f}+{1:0{2}.{3}f}'.format(
          829 return '{0:.0f}+{1:0{2}.{3}f}'.format(
830 x // 1000, x % 1000, num decimals + 4 if num decimals > 0 else 3,
831 num_decimals).replace('.', decimal_separator)
832
833 def _get_elevation(self, y, num_decimals=2, decimal_separator=','):<br>834 return '{0:.{1}f}'.format(v, num decimals).replace(',', decimal s
          return '{0:.{1}f}'.format(y, num decimals).replace('.', decimal separator)
835
836 def blendify(self):
837 col = bpy.data.collections.new('Profile')
838 bpy.context.scene.collection.children.link(col)
839 col_name = col.name
840
841 fon = bpy.data.fonts.load(r'C:\WINDOWS\Fonts\verdana.ttf')
842
843 # box.
844 cur = bpy.data.curves.new(name='Box', type='CURVE')<br>845 cur.dimensions = '2D'
          845 cur.dimensions = '2D'
846 cur spline = cur.splines.new('POLY')
847 cur spline.points.add(3)
848 cur_spline.points[0].co = (self.origin[0], self.origin[1], 0.0, 0.0)
849 cur_spline.points[1].co = (<br>850 self.origin[0] + (self.x
            self.origin[0] + (self.x range[1] - self.x range[0]) * self.x scale,
851 self.origin[1], 0.0, 0.0) 
852 cur_spline.points[2].co = (
853 self.origin[0] + (self.x_range[1] - self.x_range[0]) * self.x_scale,
```

```
854 self.origin[1] + (self.y_range[1] - self.y_range[0]) * self.y_scale, 
855 0.0, 0.0) 
856 cur_spline.points[3].co = (
857 self.origin[0], self.origin[1] + (self.y_range[1] - self.y_range[0]) * \
858 self.y_scale, 0.0, 0.0)<br>859 cur spline.use cyclic u =
           859 cur_spline.use_cyclic_u = True
860
861 		 obj = bpy.data.objects.new('Box', cur)<br>862 	 bpy.data.collections[col_name].objects
           bpy.data.collections[col_name].objects.link(obj)
863 bpy.context.view_layer.objects.active = obj
864
865 # x ticks.
866 cur = bpy.data.curves.new(name='X Ticks', type='CURVE')
867 cur.dimensions = '2D'
868 for x tick in self.x ticks:
869 cur_spline = cur.splines.new('POLY')<br>870 cur_spline.points.add(1)
             cur spline.points.add(1)871 cur spline.points[0].co = (
872 self.origin[0] + (x tick - self.x range[0]) * self.x scale,
873 self.origin[1] - self.x_ticks_props.overflow_lenght, 0.0, 0.0)
874 cur_spline.points[1].co = (<br>875 self.origin[0] + (x tick \cdot875 self.origin[0] + (x_tick - self.x_range[0]) * self.x_scale, 
               self.origin[1] + (self.y range[1] - self.y range[0]) * self.y scale,
877 0.0, 0.0)
878
879 obj = bpy.data.objects.new('X Ticks', cur)
880 bpy.data.collections[col_name].objects.link(obj)
881 bpy.context.view_layer.objects.active = obj
882
883 # \times \text{labels.}884 for x tick in self.x ticks:
885 cur = bpy.data.curves.new(type="FONT", name="FF")
886 cur.body = self._get_pk(x_tick + self.first_pk)
887 cur.font = fon<br>888 cur.align x =cur.align_x = 'RIGHT'889 cur.aligny = 'CENTER'890 obj = bpy.data.objects.new(name="Font Object", object_data=cur)<br>891 bpy.data.collections[col_name].objects.link(obj)
             bpy.data.collections[col_name].objects.link(obj)
892 bpy.context.view_layer.objects.active = obj<br>893 obj.rotation euler = (0.0, 0.0, PI/2)893 obj.rotation_euler = (0.0, 0.0, \text{PI}/2)<br>894 obj.location = (obj.location = (895 self.origin[0] + (x_tick - self.x_range[0]) * self.x_scale, 
896 self.origin[1] - self.x_ticks_props.axis_spacing, 0.0)
897 obj.scale = (
898 self.x_ticks_props.scale, self.x_ticks_props.scale, <br>899 self.x ticks props.scale)
               self.x_ticks_props.scale)
900
901 # y_t ticks.
902 cur = bpy.data.curves.new(name='Y Ticks', type='CURVE')<br>903 cur.dimensions = '2D'
903 cur.dimensions = '2D'<br>904 for y tick in self.y
904 for y_tick in self.y_ticks:<br>905 cur spline = cur splines.
905 cur_spline = cur.splines.new('POLY')<br>906 cur_spline.points.add(1)
             cur spline.points.add(1)907 cur spline.points[0].co = (
908 self.origin[0] - self.y_ticks_props.overflow_lenght,<br>909 self.origin[1] + (y tick - self.y range[0]) * self.y
               909 self.origin[1] + (y_tick - self.y_range[0]) * self.y_scale, 0.0, 0.0)
910 cur_spline.points[1].co = (<br>911 self.origin[0] + (self.x_
               911 self.origin[0] + (self.x_range[1] - self.x_range[0]) * self.x_scale, 
912 self.origin[1] + (y_tick - self.y_range[0]) * self.y_scale, 0.0, 0.0)
```

```
913
914 obj = bpy.data.objects.new('Y Ticks', cur)
915 bpy.data.collections[col_name].objects.link(obj)
916 bpy.context.view_layer.objects.active = obj
917
918 # y labels.
919 for y tick in self.y ticks:
920 cur = bpy.data.curves.new(type="FONT", name="FF")<br>921 cur.body = self. get elevation(y tick)
            cur.body = self. get elevation(y tick)
922 cur.font = fon<br>923 cur.align x =cur.align x = 'RIGHT'924 cur.align_y = 'CENTER'
925 obj = bpy.data.objects.new(name="Font Object", object_data=cur)<br>926 bpy.data.collections[col name].objects.link(obj)
            bpy.data.collections[col_name].objects.link(obj)
927 bpy.context.view layer.objects.active = obj
928 obj.location = (
               929 self.origin[0] - self.y_ticks_props.axis_spacing, 
930 self.origin[1] + (y tick - self.\gamma range[0]) * self.\gamma scale, 0.0)
931 obj.scale = (932 self.y_ticks_props.scale, self.y_ticks_props.scale, 933 self.y_ticks_props.scale,
              self.y_ticks_props.scale)
934<br>935
          # profile.
936 cur = bpy.data.curves.new(name='Profile', type='CURVE')<br>937 cur.dimensions = '2D'
          937 cur.dimensions = '2D'
938 cur spline = cur.splines.new('BEZIER')
939 cur_spline.bezier_points.add(self.profile.num_points - 1)
940 cur_spline.bezier_points.foreach_set('co', 
941 np.hstack((
942 (self.origin[0] + (self.profile.x - self.x range[0]) * \
943 self.x_scale).reshape((self.profile.num_points, 1)), 
944 (self.origin[1] + (self.profile.y - self.y\_range[0]) * \n945 self.y_scale).reshape((self.profile.num_points, 1)), 
946 np.zeros((self.profile.num_points, 1))<br>947 (),flatten())
             )).flatten())948 for i in range(self.profile.num_points):
949 cur_spline.bezier_points[i].handle_right_type = 'AUTO'
            cur spline.bezier points[i].handle left type = 'AUTO'
951
952 obj = bpy.data.objects.new('Profile', cur)<br>953 bpy.data.collections[col name].objects.lin
          bpy.data.collections[col_name].objects.link(obj)
954 bpy.context.view_layer.objects.active = obj
955
956
957 DIR_PATH = r"C:\Users\MIG17\Desktop\MIGUEL\ano7\TFM\codigos\312"
958
959 points filepath = os.path.join(DIR PATH, r".\points.csv")
960 raster_filepath = os.path.join(DIR_PATH, r".\elevation.tif")
961
962
963 if {\rm name} = {\rm '}\_ {\rm main}:<br>964 {\rm pass}pass
```
## **ANEJO II: Canales**

## **Tuberías**

Estructura del archivo .zip:

- − data\_materials: Esta carpeta debe contener las imágenes que definen el material del objeto que se desea crear (color, rugosidad, normales y desplazamiento).
- init⊥.py
- − add\_pipe.py

```
__init__.py
```

```
965 bl_info = {
966 'name': 'Pipe', 
967 'author': 'Miguel Puech de Oriol',<br>968 'version': (1, 0, 0),
968 'version': (1, 0, 0),<br>969 'blender': (2, 92, 0)969 'blender': (2, 92, 0),<br>970 'location': 'View3D >
970 'location': 'View3D > Add > Mesh', 
971 'description': 'Adds a Pipe', 
972 'warning': '',<br>973 'category': 'A
        'category': 'Add Mesh',<br>}
974 }
975
976
977 import bpy
978 from . import add_pipe
979
980
981 def register():<br>982 add pipe.regi
          add pipe.register()
983
984 def unregister():<br>985 add pipe.unregi
          add_pipe.unregister()
986
987<br>988
988 if _name_ == ' \_main_':<br>989 register()register()
```

```
990 from math import pi as PI<br>991 from math import (
       from math import (
992 sin, 
993 cos
994 )
995 from bpy_extras import (<br>996 object utils,
996 object_utils,<br>997 image utils
        image utils
998 )<br>999 i
       import bmesh
1000 import bpy
1001 import os
1002
1003
1004 REINFORCED_CONCRETE_MEASUERES = {
1005 '400': (0.400, 0.065), '500': (0.500, 0.070), '600': (0.600, 0.080), 
1006 '800': (0.800, 0.095), '1000': (1.000, 0.120), '1200': (1.200, 0.135), 
1007 '1500': (1.500, 0.162), '1800': (1.800, 0.200), '2000': (2.000, 0.212), 
1008 '2500': (2.500, 0.250), 
1009 \rightarrow1010
1011 DUCTIL IRON MEASUERES = {
1012 '80': (\overline{0.080}, 0.018), '100': (0.100, 0.018), '125': (0.125, 0.019),
1013 '150': (0.150, 0.020), '200': (0.200, 0.022), '250': (0.250, 0.024), 
1014 '300': (0.300, 0.026), '350': (0.350, 0.028), '400': (0.400, 0.029), 
1015 '450': (0.450, 0.030), '500': (0.500, 0.032), '600': (0.600, 0.035), 
1016 '700': (0.700, 0.038), '800': (0.800, 0.042), '900': (0.900, 0.045), 
1017 '1000': (1.000, 0.048), 
1018 }
1019
1020 POLYETHYLENE MEASUERES = {
1021 'LOW_DENSITY PE-40': {<br>1022 'PN-4': {
1022 'PN-4': {<br>1023 '32': (
             1023 '32': (0.032, 0.0020), '40': (0.040, 0.0024), '50': (0.050, 0.0030), 
1024 '63': (0.063, 0.0038), '75': (0.075, 0.0045), '90': (0.090, 0.0054), 
1025 },
1026 'PN-6': {
1027 '20': (0.020, 0.0020), '25': (0.025, 0.0023), '32': (0.032, 0.0030), 
1028 '40': (0.040, 0.0037), '50': (0.050, 0.0046), '63': (0.063, 0.0058), 
1029 '75': (0.075, 0.0068), '90': (0.090, 0.0082), 
1030 }, 
1031 'PN-10': {
1032 '20': (0.020, 0.0030), '25': (0.025, 0.0035), '32': (0.032, 0.0044), 
1033 '40': (0.040, 0.0055), '50': (0.050, 0.0069), '63': (0.063, 0.0086), 
1034 '75': (0.075, 0.0103), '90': (0.090, 0.0123), 
1035 }
1036 }, 
1037 'HIGH_DENSITY PE-100': {<br>1038 'PN-10': {
           'PN-10': {
1039 '50': (0.050, 0.0030), '63': (0.063, 0.0038), '75': (0.075, 0.0045), 
1040 '90': (0.090, 0.0054), '110': (0.110, 0.0066), '125': (0.125, 0.0074), 
1041 '140': (0.140, 0.0083), '160': (0.160, 0.0095), '180': (0.180, 0.0107), 
1042 '200': (0.200, 0.0119), '250': (0.250, 0.0148), '315': (0.315, 0.0187), 
1043 },<br>1044 {}^{\circ}'PN-16': {
```

```
1045 '50': (0.050, 0.0046), '63': (0.063, 0.0058), '75': (0.075, 0.0068), 
1046 '90': (0.090, 0.0082), '110': (0.110, 0.0100), '125': (0.125, 0.0114), 
1047 '140': (0.140, 0.0127), '160': (0.160, 0.0146), '180': (0.180, 0.0164), 
1048 '200': (0.200, 0.0182), '250': (0.250, 0.0227), '315': (0.315, 0.0286), 
\begin{array}{cc} 1049 & 3 \\ 1050 & 3 \end{array}1050 }
1051 }
1052
1053 POLYVINYL CHLORIDE MEASUERES = \{1054 'PN-6': {<br>1055 '75':
          '75': (0.075, 0.0022), '90': (0.090, 0.0027), '110': (0.110, 0.0027),
1056 '125': (0.125, 0.0031), '140': (0.140, 0.0035), '160': (0.160, 0.0041), 
1057 '180': (0.180, 0.0044), '200': (0.200, 0.0050), '250': (0.250, 0.0062), 
1058 '315': (0.315, 0.0077), '400': (0.400, 0.0098), '500': (0.500, 0.0123), 
1059 '630': (0.630, 0.0154), 
1060 },
1061 'PN-10': {
1062 '75': (0.075, 0.0036), '90': (0.090, 0.0043), '110': (0.110, 0.0042), 
1063 '125': (0.125, 0.0048), '140': (0.140, 0.0054), '160': (0.160, 0.0062),
1064 '180': (0.180, 0.0070), '200': (0.200, 0.0077), '250': (0.250, 0.0096), 
1065 '315': (0.315, 0.0121), 
1066 },
1067 'PN-16': {
1068 '75': (0.075, 0.0056), '90': (0.090, 0.0067), '110': (0.110, 0.0066), 
1069 '125': (0.125, 0.0074), '140': (0.140, 0.0083), '160': (0.160, 0.0095), 
1070 180': (0.180, 0.0107), 120': (0.200, 0.0119), 1250': (0.250, 0.0148),1071 '315': (0.315, 0.0187), 
1072 }
1073 }
1074
1075 def get_dbase():
1076 return os.path.join( file .rstrip('add pipe.py'), 'data materials')
1077
      MATERIAL_DBASE = get_dbase()
1079
1080 REINFORCED CONCRETE MATERIAL = {
1081 'rc_base_color': os.path.join(
1082 MATERIAL_DBASE, 'Concrete030_2K_Color.jpg'), 
1083 'rc_roughness': os.path.join(
          MATERIAL DBASE, 'Concrete030 2K Roughness.jpg'),
1085 'rc normal': os.path.join(
1086 MATERIAL DBASE, 'Concrete030 2K Normal.jpg'),
1087 'rc displacement': os.path.join(
1088 MATERIAL DBASE, 'Concrete030 2K Displacement.jpg')
1089 }
1090
1091 DUCTIL IRON MATERIAL = \{ # Black metal.\}1092 'di_base_color': os.path.join(
1093 MATERIAL_DBASE, 'Metal027_2K_Color.jpg'), 
1094 'di_roughness': os.path.join(
1095 MATERIAL_DBASE, 'Metal027_2K_Roughness.jpg'),<br>1096 'di normal': os.path.join(
1096 'di_normal': os.path.join(
          MATERIAL DBASE, 'Metal027<sup>2K</sup> Normal.jpg'),
1098 'di displacement': os.path.join(
1099 MATERIAL_DBASE, 'Metal027_2K_Displacement.jpg')
1100 }
1101
1102 POLYETHYLENE_MATERIAL = { # Black plastic.
1103 'pe base color': os.path.join(
```

```
1104 MATERIAL_DBASE, 'Plastic006_2K_Color.jpg'), 
1105 'pe_roughness': os.path.join(
1106 MATERIAL_DBASE, 'Plastic006_2K_Roughness.jpg'),<br>1107   'pe normal':   os.path.join(
         'pe_normal': os.path.join(
1108 MATERIAL_DBASE, 'Plastic006_2K_Normal.jpg'),<br>1109   'pe displacement': os.path.join(
         'pe_displacement': os.path.join(
1110 MATERIAL DBASE, 'Plastic006 2K Displacement.jpg')
1111 }
1112
1113 POLYVINYL_CHLORIDE_MATERIAL = \{ # Blue plastic.\1114 'pvc base color': os.path.join(
         'pvc base color': os.path.join(
1115 MATERIAL DBASE, 'Plastic008 2K Color.jpg'),
1116 'pvc roughness': os.path.join(
1117 MATERIAL DBASE, 'Plastic008 2K Roughness.jpg'),
1118 'pvc normal': os.path.join(
1119 MATERIAL_DBASE, 'Plastic008_2K_Normal.jpg'), 
1120 'pvc_displacement': os.path.join(
1121 MATERIAL DBASE, 'Plastic008 2K Displacement.jpg')
1122 }
1123
1124
1125 def set geometry(outer radius, inner radius, length, resolution):
1126 vertices = \lceil \cdot \rceil1127 faces = []
        plus length 2 = length / 2
1129 minus_length_2 = -plus_length_2
1130 d_alfa = -2 * PI / resolution1131
1132 for i in range(resolution - 1):
1133 alfa = d alfa * i
1134 a1 = sin(alta) * outer radius1135 b1 = cos(ale) * outer radius1136 a2 = sin(ale) * inner radius1137 b2 = cos(ale) * inner radius1138 vertices.extend((
1139 (a1, b1, minus length 2),
1140 (a2, b2, minus_length_2), 
            (a1, b1, plus_length_2),
1142 (a2, b2, plus_length_2)))
1143
1144 4i = 4 * i1145 1145 -4im1 = 4 * (i + 1)1146 4im2 = 4 * (i + 2)1147 faces.extend((
1148 (-4i, -4im1, -4im1 + 2, -4i + 2),
1149 (4i + 2, 4im1 + 2, 4im2 - 1, 4im1 - 1),1150 (4i + 1, 4im1 - 1, 4im2 - 1, 4im1 + 1),<br>
1151 (4i, 4i + 1, 4im1 + 1, 4im1))1151 (4i, 4i + 1, 4im1 + 1, 4im1))1152
1153 alfa = d_alfa * (resolution - 1)<br>1154 a1 = sin(alfa) * outer radius
        a1 = sin(alfa) * outer radius1155 b1 = cos(alfa) * outer radius1156 a2 = sin(ale) * inner radius1157 b2 = cos(ale) * inner radius1158 vertices.extend((
1159 (a1, b1, minus_length_2), 
1160 (a2, b2, minus length 2),
1161 (a1, b1, plus_length_2), 
1162 (a2, b2, plus_length_2)))
```

```
1163
1164 r4 = resolution * 4
1165 faces.extend((
1166 (r4 - 4, \theta, 2, r4 - 2),
1167 \begin{array}{ccc} (r4 - 2, 2, 3, r4 - 1), \\ (r4 - 3, r4 - 1, 3, 1). \end{array}(r4 - 3, r4 - 1, 3, 1),1169 (r4 - 4, r4 - 3, 1, 0))
1170
1171 return (vertices, faces)
1172
1173 def get nominal measures(self):
1174 if self.material_type == 'RC':
1175 diameter = REINFORCED_CONCRETE_MEASUERES[self.nominal_diameter_rc][0]
1176 thickness = REINFORCED_CONCRETE_MEASUERES[self.nominal_diameter_rc][1]
1177 elif self.material_type == 'DI':
1178 diameter = DUCTIL_IRON_MEASUERES[self.nominal_diameter_di][0]
1179 thickness = DUCTIL_IRON_MEASUERES[self.nominal_diameter_di][1]
1180 elif self.material type == 'PE':
1181 if self.density pe == 'LOW DENSITY PE-40':
1182 if self.nominal_pressure_pe_ld == 'PN-4':
1183 diameter = POLYETHYLENE_MEASUERES[self.density_pe][
                self.nominal pressure pe ld][self.nominal diameter pe ld pn4][0]
1185 thickness = POLYETHYLENE_MEASUERES[self.density_pe][
1186 self.nominal_pressure_pe_ld][self.nominal_diameter_pe_ld_pn4][1]
1187 elif self.nominal pressure pe ld == 'PN-6':
1188 diameter = POLYETHYLENE MEASUERES[self.density pe][
1189 self.nominal_pressure_pe_ld][self.nominal_diameter_pe_ld_pn6][0]
1190 thickness = POLYETHYLENE_MEASUERES[self.density_pe][
1191 self.nominal_pressure_pe_ld][self.nominal_diameter_pe_ld_pn6][1]
1192 elif self.nominal pressure pe ld == 'PN-10':
1193 diameter = POLYETHYLENE_MEASUERES[self.density_pe][
1194 self.nominal_pressure_pe_ld][self.nominal_diameter_pe_ld_pn10][0]
1195 thickness = POLYETHYLENE_MEASUERES[self.density_pe][
1196 self.nominal_pressure_pe_1d][self.nominal_diameter_pe_1d_pn10][1]<br>1197 elif self.density pe == 'HIGH DENSITY PE-100':
          elif self.density pe == 'HIGH DENSITY PE-100':
1198 if self.nominal_pressure pe hd == 'PN-10':
1199 diameter = POLYETHYLENE_MEASUERES[self.density_pe][
                1200 self.nominal_pressure_pe_hd][self.nominal_diameter_pe_hd_pn10][0]
1201 thickness = POLYETHYLENE_MEASUERES[self.density_pe][
                1202 self.nominal_pressure_pe_hd][self.nominal_diameter_pe_hd_pn10][1]
1203 elif self.nominal pressure pe hd == 'PN-16':
1204 diameter = POLYETHYLENE_MEASUERES[self.density_pe][
1205 self.nominal_pressure_pe_hd][self.nominal_diameter_pe_hd_pn16][0]
1206 thickness = POLYETHYLENE_MEASUERES[self.density_pe][
1207 self.nominal_pressure_pe_hd][self.nominal_diameter_pe_hd_pn16][1]
1208 elif self.material_type == 'PVC':
1209 if self.nominal pressure pvc == 'PN-6':
1210 diameter = POLYVINYL_CHLORIDE_MEASUERES[self.nominal_pressure_pvc][
1211 self.nominal diameter pvc pn6][0]
1212 thickness = POLYVINYL_CHLORIDE_MEASUERES[self.nominal_pressure_pvc][
              self.nominal diameter pvc pn6][1]
1214 elif self.nominal_pressure_pvc == 'PN-10':
            1215 diameter = POLYVINYL_CHLORIDE_MEASUERES[self.nominal_pressure_pvc][
1216 self.nominal diameter pvc pn10][0]
1217 thickness = POLYVINYL_CHLORIDE_MEASUERES[self.nominal_pressure_pvc][
1218 self.nominal_diameter_pvc_pn10][1]<br>1219 elif self.nominal pressure pvc == 'PN-
          ellf.nominal pressure pvc == 'PN-16':
1220 diameter = POLYVINYL_CHLORIDE_MEASUERES[self.nominal_pressure_pvc][
1221 self.nominal diameter pvc pn16][0]
```

```
1222 thickness = POLYVINYL_CHLORIDE_MEASUERES[self.nominal_pressure_pvc][<br>1223 self.nominal diameter pvc pn16][1]
                  self.nominal diameter pvc pn16][1]
1224
1225 return diameter, thickness
1226
1227 def set_material(self, mat):<br>1228 if self.material type == '
          if self.\text{material type} = 'RC':1229 mat.node_tree.nodes['Image Texture'].image = bpy.data.images['rc_base_color']<br>1230 mat.node tree.nodes['Image Texture.001'].image = bpy.data.images[
             mat.node tree.nodes['Image Texture.001'].image = bpy.data.images[
1231 'rc_roughness']<br>1232 mat.node.tree.nod
1232 mat.node_tree.nodes['Image Texture.002'].image = bpy.data.images[<br>1233 frc.normal']
                'rc_normal']
1234 mat.node_tree.nodes['Image Texture.003'].image = bpy.data.images[
                'rc displacement']
1236 elif self.material_type == 'DI':
1237 mat.node_tree.nodes['Image Texture'].image = bpy.data.images['di_base_color']<br>1238 mat.node tree.nodes['Image Texture.001'].image = bpy.data.images[
             mat.node tree.nodes['Image Texture.001'].image = bpy.data.images[
1239 'di_roughness']
1240 mat.node tree.nodes['Image Texture.002'].image = bpy.data.images[
1241 'di_normal']<br>1242 mat.node tree.
1242 mat.node_tree.nodes['Image Texture.003'].image = bpy.data.images[<br>1243 displacement']
1243 'di_displacement']<br>1244 elif self.material tvo
           elif self.material type == 'PE':
1245 mat.node_tree.nodes['Image Texture'].image = bpy.data.images['pe_base_color']<br>1246 mat.node tree.nodes['Image Texture.001'].image = bpy.data.images[
             mat.node tree.nodes['Image Texture.001'].image = bpy.data.images[
1247 'pe_roughness']
1248 mat.node_tree.nodes['Image Texture.002'].image = bpy.data.images[
1249 'pe_normal']
1250 mat.node_tree.nodes['Image Texture.003'].image = bpy.data.images[<br>1251     'pe displacement']
                'pe displacement']
1252 elif self.material_type == 'PVC':
1253 mat.node tree.nodes['Image Texture'].image = bpy.data.images['pvc_base_color']
1254 mat.node_tree.nodes['Image Texture.001'].image = bpy.data.images[<br>1255 byc.noughness']
1255 'pvc_roughness']<br>1256 mat.node tree.node
1256 mat.node_tree.nodes['Image Texture.002'].image = bpy.data.images[<br>1257 byc normal']
                'pvc_normal']
1258 mat.node_tree.nodes['Image Texture.003'].image = bpy.data.images[
                'pvc_displacement']
1260
1261 def set_uv_map(obj, outer_radius, inner_radius, resolution):<br>1262 boy.ops.object.mode set(mode='EDIT')
           bpy.ops.object.mode set(mode='EDIT')
1263 mesh = obj.data
1264 bm = bmesh.from_edit_mesh(mesh)
1265 uv layer = bm.loops.layers.uv.verify()
1266
1267 d_x = 1 / resolution
1268 d alfa = -2 * PI / resolution
1269 c = -11270 cm1 = 0
1271 r1 = 0.25 # outer_radius<br>1272 r2 = inner radius / oute
1272 r2 = inner_radius / outer_radius * r1 # inner_radius 1273 for face in bm.faces:
1273 for face in bm.faces:<br>1274 if face.index % 2:
             if face.index % 2:
1275 if (face.index + 1) % 4:
1276 face.loops[0][uv_layer].uv = (<br>1277 9.25 + sin(c * d a1fa) * r1.
                     0.25 + \sin(c * d_a) + r_1, 0.25 + \cos(c * d_a) + r_1)1278 face.loops[1][uv_layer].uv = (<br>1279 0.25 + sin(cm1 * d alfa) * r1279 0.25 + sin(cm1 * d_a1fa) * r1, 0.25 + cos(cm1 * d_a1fa) * r1)<br>1280 face.100DS[2] [uv] layer1, uv = (face. loops[2] [uv layer].uv = (
```

```
1281 0.25 + sin(cm1 * d alfa) * r2, 0.25 + cos(cm1 * d alfa) * r2)
1282 face.loops[3][uv_layer].uv = (
1283 0.25 + \sin(c * d_a) * r_2, 0.25 + \cos(c * d_a) + r_2)<br>1284 else:
              A = \begin{bmatrix} 1 & 0 \\ 0 & 1 \end{bmatrix}1285 face.loops[0][uv_layer].uv = (<br>1286 0.75 + sin(c * d alfa) * r1.
                   0.75 + \sin(c * d alfa) * r1, 0.25 + \cos(c * d) alfa) * r1)
1287 face.loops[1][uv layer].uv = (
1288 0.75 + \sin(c * d_a) + r^2, 0.25 + \cos(c * d_a) + r^2)<br>1289 \frac{6.75 + \sin(c * d_a) + r^2}{r^2}face. loops[2] [uv layer].uv = (1290 0.75 + sin(cm1 * d_a1fa) * r2, 0.25 + cos(cm1 * d_a1fa) * r2)<br>1291 face.loops[3][uv laver].uv = (
1291 face.loops[3][uv_layer].uv = (<br>1292 0.75 + sin(cm1 * d alfa) * r20.75 + \sin(\text{cm1} * d \text{ alfa}) * r1, 0.25 + \cos(\text{cm1} * d \text{ alfa}) * r1)1293 else:
1294 if not face.index % 4:
1295 c += 1
1296 cm1 += 1<br>1297 face.loo
                 face.loops[0][uv_layer].uv = (c * d x, 0.5)1298 face.loops[1][uv_layer].uv = (cm1 * d x, 0.5)
1299 face.loops[2][uv_layer].uv = (cm1 * d x, 1.0)1300 face.loops[3][uv_layer].uv = (c * d_x, 1.0)1301 else:<br>1302 fac
1302 face.loops[0][uv_layer].uv = (c * d_x, 0.5)<br>1303 face.loops[1][uv_layer].uv = (c * d_x, 1.0)face.loops[1][uv_layer].uv = (c * d x, 1.0)1304 face.loops[2][uv_layer].uv = (cm1 * d_x, 1.0)<br>1305 face.loops[3][uv_layer].uv = (cm1 * d_x, 0.5)face.loops[3][uv_layer].uv = (cm1 * d x, 0.5)
1306
1307 bmesh.update_edit_mesh(mesh)
1308
1309 bpy.ops.object.mode_set(mode='OBJECT')
1310
1311 def main(context, self):
1312 if self.normalized:
1313 diameter, thickness = get_nominal_measures(self)
1314 radius = diameter / 2<br>1315 else:
          else:
1316 radius = self.diameter / 2
1317 thickness = self.thickness
1318
1319 if self.material_type in ('RC', 'DI'): # Nominal diameter -> Inner diameter.<br>1320 partices faces = set geometry(
1320 vertices, faces = set_geometry(<br>1321 radius + thickness, radius, se
              1321 radius + thickness, radius, self.length, self.resolution)
1322 else: # Nominal diameter -> Outer diameter.
1323 vertices, faces = set_geometry(
1324 radius, radius - thickness, self.length, self.resolution)
1325 edges = []
1326
1327 mesh = bpy.data.meshes.new('Pipe')
1328 obj = object_utils.object_data_add(context, mesh, operator=self)
1329 obj.select_set(True)
          mesh.from_pydata(vertices, edges, faces)
1331<br>1332
1332 mat = bpy.data.materials[self.mat_name]<br>1333 set material(self.mat)
          set material(self, mat)
1334 obj.data.materials.append(mat)
1335
1336 if self.material type in ('RC', 'DI'): # Nominal diameter -> Inner diameter.
1337 set uv map(obj, radius + thickness, radius, self.resolution)
1338 else: # Nominal diameter -> Outer diameter.<br>1339 set uv map(obi, radius, radius - thicknes
            1339 set_uv_map(obj, radius, radius - thickness, self.resolution)
```

```
1340
1341
1342 class OBJECT_OT_pipe(bpy.types.Operator, object_utils.AddObjectHelper):
1343 """Creates a pipe object with its uv_layer and material."
1344 bl_idname = 'object.pipe'<br>1345 bl label = 'Pipe'
         b1 label = 'Pipe'
1346 bl description = 'Builds a pipe'
1347 bl options = {'REGISTER', 'UNDO', 'PRESET'}
1348
1349 normalized: bpy.props.BoolProperty(<br>1350 name='Normalized pipe'.
           name='Normalized pipe',
1351 description='Use normalized pipe', 
1352 options={'HIDDEN'}, 
1353 default=True
1354 )
1355 def material_type_items(self, context):<br>1356 definition
           return (
1357 ('RC', 'Reinforced concrete', 'Reinforced concrete pipe'),
1358 ('DI', 'Ductile iron', 'Ductile iron pipe'), 
1359 ('PE', 'Polyethylene ', 'Polyethylene pipe'), 
1360 ('PVC', 'Polyvinyl chloride ', 'Polyvinyl chloride pipe'),<br>1361 )
1361<br>1362
         material type: bpy.props.EnumProperty(
1363 items=material_type_items,<br>1364 name='Material_type'.
           name='Material type',
1365 description='Choose a material type', 
1366 default=0
1367 )
1368 nominal_diameter_rc: bpy.props.EnumProperty(
1369 items=(
1370 ('400', 'ND 400 mm', 'ND 400 mm'), ('500', 'ND 500 mm', 'ND 500 mm'), 
1371 ('600', 'ND 600 mm', 'ND 600 mm'), ('800', 'ND 800 mm', 'ND 800 mm'), 
1372 ('1000', 'ND 1000 mm', 'ND 1000 mm'), ('1200', 'ND 1200 mm', 'ND 1200 mm'), 
1373 ('1500', 'ND 1500 mm', 'ND 1500 mm'), ('1800', 'ND 1800 mm', 'ND 1800 mm'), 
1374 ('2000', 'ND 2000 mm', 'ND 2000 mm'), ('2500', 'ND 2500 mm', 'ND 2500 mm')), 
1375 name='Diameter', 
1376 description='Pipe diameter',<br>1377 default=0
           default=0\begin{array}{c} 1378 \\ 1379 \end{array} no
         nominal diameter di: bpy.props.EnumProperty(
1380 items=(
1381 ('80', 'ND 80 mm', 'ND 80 mm'), ('100', 'ND 100 mm', 'ND 100 mm'), 
1382 ('125', 'ND 125 mm', 'ND 125 mm'), ('150', 'ND 150 mm', 'ND 150 mm'), 
1383 ('200', 'ND 200 mm', 'ND 200 mm'), ('250', 'ND 250 mm', 'ND 250 mm'), 
1384 ('300', 'ND 300 mm', 'ND 300 mm'), ('350', 'ND 350 mm', 'ND 350 mm'),<br>1385 ('400', 'ND 400 mm', 'ND 400 mm'), ('450', 'ND 450 mm', 'ND 450 mm'),
1385 ('400', 'ND 400 mm', 'ND 400 mm'), ('450',
1386 ('500', 'ND 500 mm', 'ND 500 mm'), ('600', 'ND 600 mm', 'ND 600 mm'), 
1387 ('700', 'ND 700 mm', 'ND 700 mm'), ('800', 'ND 800 mm', 'ND 800 mm'), 
1388 ('900', 'ND 900 mm', 'ND 900 mm'), ('1000', 'ND 1000 mm', 'ND 1000 mm')), 
1389 name='Diameter',<br>1390 description='Pin
1390 description='Pipe diameter',<br>1391 default=0
           default=0
1392 )
1393 density_pe: bpy.props.EnumProperty(
1394 items=(<br>1395 ('lOW
1395 ('LOW_DENSITY PE-40', 'Low density PE-40', 'Low density PE-40'), 
1396 ('HIGH_DENSITY PE-100', 'High density PE-100', 'High density PE-100')), 
1397 name='Diameter', 
1398 description='Pipe diameter',
```

```
1399 default=0
1400 )
1401 nominal_pressure_pe_ld: bpy.props.EnumProperty(
1402 items=(
1403 ('PN-4', 'PN-4', 'PN-4'),<br>1404 ('PN-6', 'PN-6', 'PN-6'),
            ( 'PN-6', 'PN-6', )1405 ('PN-10', 'PN-10', 'PN-10')), 
1406 name='Density', 
1407 description='Pipe density', 
1408 default=0<br>1409 )
1409
1410 nominal pressure pe hd: bpy.props.EnumProperty(
1411 items=(('PN-10', 'PN-10', 'PN-10'), ('PN-16', 'PN-16', 'PN-16')), 
1412 name='Pressure', 
1413 description='Pipe nominal pressure', 
1414 default=0
1415 )
1416 nominal diameter pe 1d pn4: bpy.props.EnumProperty(
1417 items=(
1418 ('32', 'ND 32 mm', 'ND 32 mm'), ('40', 'ND 40 mm', 'ND 40 mm'), 
1419 ('50', 'ND 50 mm', 'ND 50 mm'), ('63', 'ND 63 mm', 'ND 63 mm'), 
1420 ('75', 'ND 75 mm', 'ND 75 mm'), ('90', 'ND 90 mm', 'ND 90 mm')), 
1421 name='Diameter', 
1422 description='Pipe diameter', 
1423 default=0
1424 )
1425 nominal_diameter_pe_ld_pn6: bpy.props.EnumProperty(
1426 items=(
1427 ('20', 'ND 20 mm', 'ND 20 mm'), ('25', 'ND 25 mm', 'ND 25 mm'), 
1428 ('32', 'ND 32 mm', 'ND 32 mm'), ('40', 'ND 40 mm', 'ND 40 mm'), 
1429 ('50', 'ND 50 mm', 'ND 50 mm'), ('63', 'ND 63 mm', 'ND 63 mm'), 
1430 ('75', 'ND 75 mm', 'ND 75 mm'), ('90', 'ND 90 mm', 'ND 90 mm')), 
1431 name='Diameter', 
1432 description='Pipe diameter',
1433 default=0
1434 )
1435 nominal_diameter_pe_1d_pn10: bpy.props.EnumProperty(<br>1436 items=(
          items=1437 ('20', 'ND 20 mm', 'ND 20 mm'), ('25', 'ND 25 mm', 'ND 25 mm'), 
1438 ('32', 'ND 32 mm', 'ND 32 mm'), ('40', 'ND 40 mm', 'ND 40 mm'), 
1439 ('50', 'ND 50 mm', 'ND 50 mm'), ('63', 'ND 63 mm', 'ND 63 mm'), 
1440 ('75', 'ND 75 mm', 'ND 75 mm'), ('90', 'ND 90 mm', 'ND 90 mm')), 
1441 name='Diameter', 
1442 description='Pipe diameter', 
1443 default=0
1444 )
1445 nominal diameter pe hd pn10: bpy.props.EnumProperty(
1446 items=(<br>1447 ('50',
1447 ('50', 'ND 50 mm', 'ND 50 mm'), ('63', 'ND 63 mm', 'ND 63 mm'), 
1448 ('75', 'ND 75 mm', 'ND 75 mm'), ('90', 'ND 90 mm', 'ND 90 mm'), 
1449 ('110', 'ND 110 mm', 'ND 110 mm'), ('125', 'ND 125 mm', 'ND 125 mm'), 
1450 ('140', 'ND 140 mm', 'ND 140 mm'), ('160', 'ND 160 mm', 'ND 160 mm'), 
1451 ('180', 'ND 180 mm', 'ND 180 mm'), ('200', 'ND 200 mm', 'ND 200 mm'), 
1452 ('250', 'ND 250 mm', 'ND 250 mm'), ('315', 'ND 315 mm', 'ND 315 mm')), 
1453 name='Diameter', 
1454 description='Pipe diameter', 
1455 default=0
1456 )
1457 nominal diameter pe hd pn16: bpy.props.EnumProperty(
```

```
1458 items=(
1459 ('50', 'ND 50 mm', 'ND 50 mm'), ('63', 'ND 63 mm', 'ND 63 mm'),<br>1460 ('75', 'ND 75 mm', 'ND 75 mm'), ('90', 'ND 90 mm', 'ND 90 mm'),
1460 ('75', 'ND 75 mm', 'ND 75 mm'), ('90', 'ND 90 mm', 'ND 90 mm'), 
1461 ('110', 'ND 110 mm', 'ND 110 mm'), ('125', 'ND 125 mm', 'ND 125 mm'), 
1462 ('140', 'ND 140 mm', 'ND 140 mm'), ('160', 'ND 160 mm', 'ND 160 mm'), 
1463 ('180', 'ND 180 mm', 'ND 180 mm'), ('200', 'ND 200 mm', 'ND 200 mm'), 
1464 ('250', 'ND 250 mm', 'ND 250 mm'), ('315', 'ND 315 mm', 'ND 315 mm')), 
1465 name='Diameter',<br>1466 description='Pipe
          1466 description='Pipe diameter', 
1467 default=0<br>1468 )
1468
1469 nominal pressure pvc: bpy.props.EnumProperty(
1470 items=(
1471 ('PN-6', 'PN-6', 'PN-6'), 
1472 ('PN-10', 'PN-10', 'PN-10'), 
1473 ('PN-16', 'PN-16', 'PN-16')), 
1474 name='Pressure', 
1475 description='Pipe nominal pressure', 
1476 default=0
1477 )<br>1478 no
1478 nominal_diameter_pvc_pn6: bpy.props.EnumProperty(<br>1479 items=(
1479 items=(<br>1480 ('75'
1480 ('75', 'ND 75 mm', 'ND 75 mm'), ('90', 'ND 90 mm', 'ND 90 mm'), 
1481 ('110', 'ND 110 mm', 'ND 110 mm'), ('125', 'ND 125 mm', 'ND 125 mm'), 
1482 ('140', 'ND 140 mm', 'ND 140 mm'), ('160', 'ND 160 mm', 'ND 160 mm'), 
1483 ('180', 'ND 180 mm', 'ND 180 mm'), ('200', 'ND 200 mm', 'ND 200 mm'), 
1484 ('250', 'ND 250 mm', 'ND 250 mm'), ('315', 'ND 315 mm', 'ND 315 mm'), 
1485 ('400', 'ND 400 mm', 'ND 400 mm'), ('500', 'ND 500 mm', 'ND 500 mm'), 
1486 ('630', 'ND 630 mm', 'ND 630 mm')), 
1487 name='Diameter', 
1488 description='Pipe diameter', 
1489 default=0
\begin{array}{cc} 1490 & 0 \\ 1491 & n \end{array}1491 nominal_diameter_pvc_pn10: bpy.props.EnumProperty(<br>1492 items=(
          items=(
1493 ('75', 'ND 75 mm', 'ND 75 mm'), ('90', 'ND 90 mm', 'ND 90 mm'), 
1494 ('110', 'ND 110 mm', 'ND 110 mm'), ('125', 'ND 125 mm', 'ND 125 mm'), 
1495 ('140', 'ND 140 mm', 'ND 140 mm'), ('160', 'ND 160 mm', 'ND 160 mm'), 
1496 ('180', 'ND 180 mm', 'ND 180 mm'), ('200', 'ND 200 mm', 'ND 200 mm'), 
1497 ('250', 'ND 250 mm', 'ND 250 mm'), ('315', 'ND 315 mm', 'ND 315 mm')), 
1498 name='Diameter', 
1499 description='Pipe diameter', 
1500 default=0
1501 )
1502 nominal_diameter_pvc_pn16: bpy.props.EnumProperty(
1503 items=(
1504 ('75', 'ND 75 mm', 'ND 75 mm'), ('90', 'ND 90 mm', 'ND 90 mm'), 
1505 ('110', 'ND 110 mm', 'ND 110 mm'), ('125', 'ND 125 mm', 'ND 125 mm'), 
1506 ('140', 'ND 140 mm', 'ND 140 mm'), ('160', 'ND 160 mm', 'ND 160 mm'), 
1507 ('180', 'ND 180 mm', 'ND 180 mm'), ('200', 'ND 200 mm', 'ND 200 mm'), 
1508 ('250', 'ND 250 mm', 'ND 250 mm'), ('315', 'ND 315 mm', 'ND 315 mm')), 
1509 name='Diameter',<br>1510 description='Pip
          description='Pipe diameter',
1511 default=0
1512 )
1513 diameter: bpy.props.FloatProperty(
1514 name='Diameter', 
1515 default=1, 
1516 min=0.01,
```

```
1517 unit='LENGTH',
1518 precision=3
1519 )
1520 thickness: bpy.props.FloatProperty(
1521 name='Thickness',<br>1522 default=0.1.
1522 default=0.1,<br>1523 min=0.001,
            min=0.001,
1524 max=100,<br>1525 unit='LE
            unit='LENGTH',
1526 precision=4<br>1527 )
1527 )
          length: bpy.props.FloatProperty(
1529 name='Length',<br>1530 default=2.
            default=2,
1531 min=0.002, 
1532 unit='LENGTH',<br>1533 precision=3
            precision=3
1534 )
1535 resolution: bpy.props.IntProperty(
1536 name='Resolution', 
1537 default=3,<br>1538 min=3.
1538 min=3,<br>1539 max=50
            max=5001540 )
1541
1542 def draw(self, context):
1543 layout = self.layout
1544 col = layout.column()<br>1545 col.prop(self, 'norma
1545 col.prop(self, 'normalized')<br>1546 col.prop(self, 'material typ
            col.prop(self, 'material type')
1547
1548 box = layout.box()
1549 box_col = box.column(align=True)<br>1550 box col.label(text='Measures:')
            box_col.label(text='Measures:')
1551<br>1552
            1552 if self.normalized:
1553 if self.material_type == 'RC':<br>1554 col.prop(self. 'nominal diam
                 1554 col.prop(self, 'nominal_diameter_rc')
1555 elif self.material_type == 'DI':
                 1556 col.prop(self, 'nominal_diameter_di')
1557 elif self.material_type == 'PE':
1558 col.prop(self, 'density_pe')
1559 if self.density_pe == 'LOW_DENSITY PE-40':
1560 col.prop(self, 'nominal_pressure_pe_ld')
1561 if self.nominal_pressure_pe_ld == 'PN-4':<br>1562 col.prop(self. 'nominal diameter pe_ld
                      1562 col.prop(self, 'nominal_diameter_pe_ld_pn4')
1563 elif self.nominal_pressure_pe_ld == 'PN-6':
1564 col.prop(self, 'nominal_diameter_pe_ld_pn6')
1565 elif self.nominal_pressure_pe_ld == 'PN-10':
1566 col.prop(self, 'nominal_diameter_pe_ld_pn10')<br>1567 elif self.density pe == 'HTGH DENSTTY PE-100':
1567 elif self.density_pe == 'HIGH_DENSITY PE-100':<br>1568 col.prop(self. 'nominal pressure pe hd')
1568 col.prop(self, 'nominal_pressure_pe_hd')<br>1569 if self.nominal_pressure_pe_hd == 'PN-10
                   if self.nominal_pressure_pe_hd == 'PN-10':
1570 col.prop(self, 'nominal diameter pe hd pn10')
1571 elif self.nominal_pressure_pe_hd == 'PN-16':
                      col.prop(self, 'nominal_diameter_pe_hd_pn16')
1573 elif self.material_type == 'PVC':
1574 col.prop(self, 'nominal_pressure_pvc')<br>1575 if self.nominal pressure pvc == 'PN-6'
                 if self.nominal pressure pvc == \overline{PN-6}:
```

```
1576 col.prop(self, 'nominal_diameter_pvc_pn6')
1577 elif self.nominal pressure pvc == 'PN-10':
1578 col.prop(self, 'nominal_diameter_pvc_pn10')<br>1579 elif self.nominal pressure pvc == 'PN-16':
                elif self.nominal_pressure_pvc == 'PN-16':
1580 col.prop(self, 'nominal_diameter_pvc_pn16')<br>1581 diameter. thickness = get nominal measures(self
1581 diameter, thickness = get_nominal_measures(self)<br>1582 if self.material type in ('RC', 'DI'):
              if self.material type in ('RC', 'DI'):
1583 box_col.label(text='Nominal diameter (Inner): ' + str(diameter) + ' m')
1584 else:<br>1585 hox
1585 box_col.label(text='Nominal diameter (Outer): ' + str(diameter) + ' m')
              1586 box_col.label(text='Thickness: ' + str(thickness) + ' mm')
1587 else:
1588 box_col.prop(self, 'diameter')
1589 box_col.prop(self, 'thickness')
1590
1591 box_col.prop(self, 'length')<br>1592 lavout = self.lavout
            1592 layout = self.layout
1593 col = layout.column()
1594 col.prop(self, 'resolution')
1595 col.prop(self, 'align')<br>1596 col.prop(self, 'location
1596 col.prop(self, 'location')<br>1597 col.prop(self, 'rotation')
            col.prop(self, 'rotation')
1598
1599 def execute(self, context):<br>1600 self.mat name = ''.ioin(
            1600 self.mat_name = '_'.join(('PIPE_MATERIAL', self.material_type))
1601 if self.mat name not in [mat.name for mat in bpy.data.materials]:
1602 # Create material.
1603 mat = bpy.data.materials.new(name=self.mat_name)
1604 self.mat_name = mat.name
1605
1606 mat.use_nodes = True
1607 mat nodes = mat.node tree.nodes
1608<br>1609
1609 # Create material nodes.<br>1610 mat nodes.new('ShaderNod
              mat nodes.new('ShaderNodeTexCoord')
1611 mat nodes.new('ShaderNodeMapping')
1612 mat_nodes.new('ShaderNodeTexImage') # Base Colour.<br>1613 mat_nodes['Image Texture'].label = 'Base Color'
              mat_nodes['Image Texture'].label = 'Base Color'
1614 mat_nodes.new('ShaderNodeTexImage') # Roughness.<br>1615 mat_nodes['Image_Texture_001'] label_= 'Roughnes
              mat nodes['Image Texture.001'].label = 'Roughness'
1616 mat nodes.new('ShaderNodeTexImage') # Normal.
1617 mat_nodes['Image Texture.002'].label = 'Normal'
1618 mat nodes.new('ShaderNodeTexImage') # Displacement.
1619 mat_nodes['Image Texture.003'].label = 'Displacement'
1620 mat_nodes.new('ShaderNodeNormalMap')
1621 mat_nodes.new('ShaderNodeDisplacement')
1622
1623 # Locate material nodes.
1624 mat_nodes['Texture Coordinate'].location = (-700.0, 125.0)
1625 mat_nodes['Mapping'].location = (-500.0, 175.0)
              mat nodes['Image Texture'].location = (-300.0, 515.0)1627 mat_nodes['Image Texture.001'].location = (-300.0, 255.0)<br>1628 mat nodes['Image Texture.002'].location = (-300.0, -5.0)mat nodes['Image Texture.002'].location = (-300.0, -5.0)1629 mat_nodes['Image Texture.003'].location = (-300.0, -265.0)
1630 mat nodes['Normal Map'].location = (0.0, 0.0)1631 mat_nodes['Displacement'].location = (275.0, -300.0)
1632 mat_nodes['Principled BSDF'].location = (225.0, 450.0)
1633 mat_nodes['Material Output'].location = (525.0, 50.0)1634
```

```
1635 # Load material images.
1636 image names = [im.name for im in bpy.data.images]
1637 if 'rc_base_color' not in image_names:
1638 img = image_utils.load_image(
1639 REINFORCED_CONCRETE_MATERIAL['rc_base_color'])<br>1640 img.name = 'rc base_color'
             img.name = 'rc_base_color'
1641 if 'rc roughness' not in image names:
1642 img = image_utils.load_image(<br>1643 REINFORCED CONCRETE MATERIAL
               REINFORCED CONCRETE MATERIAL['rc roughness'])
1644 img.name = 'rc_roughness'<br>1645 img.colorspace settings.n
             img.colorspace_settings.name = 'Non-Color'
1646 if 'rc normal' not in image names:
1647 img = image utils.load image(
1648 REINFORCED CONCRETE MATERIAL['rc_normal'])
1649 img.name = 'rc_normal'
1650 img.colorspace_settings.name = 'Non-Color'
1651 if 'rc displacement' not in image names:
1652 img = image utils.load image(
1653 REINFORCED CONCRETE MATERIAL['rc displacement'])
1654 img.name = 'rc_displacement'
1655 img.colorspace_settings.name = 'Non-Color'
1656
1657 if 'di_base_color' not in image_names:
1658 img = image_utils.load_image(
1659 DUCTIL_IRON_MATERIAL['di_base_color'])
1660 img.name = 'di_base_color'
1661 if 'di_roughness' not in image_names:
1662 img = image_utils.load_image(
1663 DUCTIL_IRON_MATERIAL['di_roughness'])
1664 img.name = 'di_roughness'
1665 img.colorspace settings.name = 'Non-Color'
1666 if 'di normal' not in image names:
1667 img = image_utils.load_image(
1668 DUCTIL_IRON_MATERIAL['di_normal'])
1669 img.name = 'di_normal'
1670 img.colorspace settings.name = 'Non-Color'
1671 if 'di_displacement' not in image_names:
1672 img = image utils.load image(
1673 DUCTIL IRON MATERIAL['di displacement'])
1674 img.name = 'di_displacement'
1675 img.colorspace settings.name = 'Non-Color'
1676
1677 if 'pe base color' not in image names:
1678 img = image_utils.load_image(<br>1679 POLYETHYLENE MATERIALI'pe ba
               1679 POLYETHYLENE_MATERIAL['pe_base_color'])
1680 img.name = 'pe_base_color'
1681 if 'pe_roughness' not in image_names:
1682 img = image_utils.load_image(
1683 POLYETHYLENE_MATERIAL['pe_roughness'])
1684 img.name = 'pe_roughness'<br>1685 img.colorspace.settings.r
             img.colorspace settings.name = 'Non-Color'
1686 if 'pe_normal' not in image_names:
1687 img = image utils.load image(
1688 POLYETHYLENE MATERIAL['pe_normal'])
1689 img.name = 'pe_normal'
1690 img.colorspace_settings.name = 'Non-Color'
1691 if 'pe displacement' not in image names:
1692 img = image_utils.load_image(
1693 POLYETHYLENE MATERIAL['pe_displacement'])
```

```
1694 img.name = 'pe_displacement'
1695 img.colorspace_settings.name = 'Non-Color'
1696
1697 if 'pvc_base_color' not in image_names:
1698 img = image_utils.load_image(<br>1699 POLYVINYL CHLORIDE MATERIAL
1699 POLYVINYL_CHLORIDE_MATERIAL['pvc_base_color'])<br>1700 img.name = 'pvc base color'
                img.name = 'pvc base color'1701 if 'pvc_roughness' not in image_names:<br>1702 img = image utils.load image(
1702 img = image_utils.load_image(<br>1703 DOLYVINYL CHLORIDE MATERIAL
1703 POLYVINYL_CHLORIDE_MATERIAL['pvc_roughness'])<br>1704 img.name = 'pvc_roughness'
1704 img.name = <sup>T</sup>pvc_roughness'<br>1705 img.colorspace settings.na
                img.colorspace settings.name = 'Non-Color'
1706 if 'pvc_normal' not in image_names:
1707 img = image_utils.load_image(
1708 POLYVINYL_CHLORIDE_MATERIAL['pvc_normal'])
1709 img.name = 'pvc_normal'<br>1710 img.colorspace settings
                img.colorspace_settings.name = 'Non-Color'
1711 if 'pvc_displacement' not in image_names:
1712 img = image utils.load image(
1713 POLYVINYL_CHLORIDE_MATERIAL['pvc_displacement'])<br>1714 img.name = 'pvc_displacement'
1714 img.name = 'pvc_displacement'<br>1715 img.colorspace.settings.name
                img.colorspace_settings.name = 'Non-Color'
1716
1717 # Specify material node parameters.<br>1718 mat nodes ['Image Texture'].image =
              1718 mat_nodes['Image Texture'].image = bpy.data.images['rc_base_color']
1719 mat_nodes['Image Texture.001'].image = bpy.data.images['rc_roughness']
1720 mat_nodes['Image Texture.002'].image = bpy.data.images['rc_normal']
1721 mat_nodes['Image Texture.003'].image = bpy.data.images['rc_displacement']
1722
1723 # Create material links.
1724 mat.node tree.links.new(
1725 mat nodes['Texture Coordinate'].outputs['UV'],
1726 mat_nodes['Mapping'].inputs['Vector'])
1727
1728 mat.node tree.links.new(
1729 mat_nodes['Mapping'].outputs['Vector'], 
1730 mat_nodes['Image Texture'].inputs['Vector'])<br>1731 mat.node tree.links.new(
              mat.node tree.links.new(
1732 mat_nodes['Mapping'].outputs['Vector'],<br>1733 mat nodes['Image Texture.001'].inputs['
                mat_nodes['Image Texture.001'].inputs['Vector'])
1734 mat.node tree.links.new(
1735 mat_nodes['Mapping'].outputs['Vector'], 
1736 mat_nodes['Image Texture.002'].inputs['Vector'])
1737 mat.node_tree.links.new(
1738 mat_nodes['Mapping'].outputs['Vector'],<br>1739 mat nodes['Image Texture.003'].inputs['
                mat_nodes['Image Texture.003'].inputs['Vector'])
1740
1741 mat.node_tree.links.new(
1742 mat_nodes['Image Texture.002'].outputs['Color'],<br>1743 mat nodes['Normal Map'l.inputs['Color'])
                mat_nodes['Normal Map'].inputs['Color'])
1744<br>1745
1745 mat.node_tree.links.new(<br>1746 mat.nodes['Image_Textu
                mat nodes['Image Texture'].outputs['Color'],
1747 mat_nodes['Principled BSDF'].inputs['Base Color'])
1748 mat.node_tree.links.new(<br>1749 mat.nodes['Image_Textu
                mat_nodes['Image Texture.001'].outputs['Color'],
1750 mat_nodes['Principled BSDF'].inputs['Roughness'])
1751 mat.node_tree.links.new(
1752 mat_nodes['Normal Map'].outputs['Normal'],
```

```
1753 mat_nodes['Principled BSDF'].inputs['Normal'])<br>1754 mat.node tree.links.new(
                mat.node tree.links.new(
1755 mat_nodes['Image Texture.003'].outputs['Color'],<br>1756 mat nodes['Displacement'].inputs['Height'])
                   mat_nodes['Displacement'].inputs['Height'])
1757
1758 mat.node_tree.links.new(<br>1759 mat nodes['Principled |
                   mat nodes['Principled BSDF'].outputs['BSDF'],
1760 mat_nodes['Material Output'].inputs['Surface'])<br>1761 mat.node tree.links.new(
1761 mat.node_tree.links.new(<br>1762 mat.nodes['Displacement
1762 mat_nodes['Displacement'].outputs['Displacement'],<br>1763 mat nodes['Material Output'].inputs['Displacement'
                   1763 mat_nodes['Material Output'].inputs['Displacement'])
1764
1765 main(context, self)
1766
1767 return {'FINISHED'}
1768
1769<br>1770
         def menu func(self, context):
1771 self.layout.operator(OBJECT_OT_pipe.bl_idname)
1772
1773 def register():<br>1774 bov.utils.reg
1774 bpy.utils.register_class(OBJECT_OT_pipe)<br>1775 bpy.types.VIEW3D MT mesh add.append(menu
           bpy.types.VIEW3D MT mesh add.append(menu func)
1776
1777 def unregister():
1778 bpy.utils.unregister_class(OBJECT_OT_pipe)<br>1779 bpy.types.VIEW3D MT mesh add.remove(menu f
           bpy.types.VIEW3D_MT_mesh_add.remove(menu_func)
1780
1781
1782 if __name__ == '__main__':
1783 register()
```
## **ANEJO III: Puertos**

breakwater\_rock.py

```
1784 from math import pi as PI
1785 import random<br>1786 import bpv
          import bpy
1787
1788<br>1789
1789 class RockMaterial():
1790 def _init _(self, base_color_filepath, roughness_filepath, normal_filepath, 1791 displacement filepath):
1791 displacement_filepath):<br>1792 self.base color fil
1792 self.base_color_filepath = base_color_filepath
1793 self.roughness_filepath = roughness_filepath
1794 self.normal_filepath = normal_filepath
              self.displacement filepath = displacement filepath
1796
1797<br>1798
1798 class NaturalRockFill():<br>1799 def init (self, mat
1799 def _init _(self, material=None, min_weight=1.0, max_weight=10.0, 1800 density=2.65, y scale=1.0, z scale=1.0, levels=4, noise type='
                 density=2.65, y_scale=1.0, z_scale=1.0, levels=4, noise_type='CLOUDS',
1801 noise_basis='ORIGINAL_PERLIN', strength=0.2, seed=0):<br>1802 self.material = material
1802 self.material = material
1803 self.min_weight = min_weight<br>1804 self.max weight = max weight
              1804 self.max_weight = max_weight
1805 self.density = density
1806 self.size_range = ((
1807 self.min_weight / self.density)**(1/3) / 2,<br>1808 (self.max weight / self.density)**(1/3) / 2
1808 (self.max_weight / self.density)**(1/3) / 2)<br>1809 self.v scale = y scale # Y scale range -> [0.2]
1809 self.y_scale = y_scale # Y scale range - > [0.2, 1]<br>1810 self.z scale = z scale # Z scale range - > [0.2, 1]1810 self.z_scale = z_scale # Z scale range -> [0.2, 1]<br>1811 self.levels = levels
1811 self.levels = levels<br>1812 self.noise type = no.
              1812 self.noise_type = noise_type
1813 self.noise_basis = noise_basis
1814 self.strength = strength<br>1815 self.seed = seed
              1815 self.seed = seed
1816
1817 def blendify(self):
1818 # Create collection.<br>1819 col = bpy.data.colle
              col = bpy.data.collections.new('Breakwater')
1820 bpy.context.scene.collection.children.link(col)
1821
1822 master col = bpy.context.collection
1823<br>1824
1824 # Create base cube.<br>1825 bpy.ops.mesh.primit
1825 bpy.ops.mesh.primitive_cube_add()<br>1826 obj = bpy.context.object
1826 obj = bpy.context.object<br>1827 obj.name = 'Rock'
1827 obj.name = 'Rock'<br>1828 col.objects.link
1828 col.objects.link(obj)<br>1829 master col.objects.un
              master_col.objects.unlink(obj)
1830<br>1831
1831 # Move vertices within ranges.<br>1832 if self.seed:
              1832 if self.seed:
1833 random.seed(self.seed)
1834 for i in range(8):
1835 for j in range(3):
1836 obj.data.vertices[i].co[j] *= self.size_range[0] + \
1837 (self.size_range[1] - self.size_range[0]) * random.random()
1838<br>1839
1839 # Reposition object in the breakwater.
              obj.location = (0.0, 0.0, 0.0)
```

```
1841 obj.scale = (1.0, \text{self.y\_scale}, \text{self.z\_scale})<br>1842 obj.rotation euler = (0.0, 0.0, 0.0)obj. rotation euler = (0.0, 0.0, 0.0)1843<br>1844
1844 # Add subdivision surface modifier.<br>1845 = subjyision surface mod = obj modifi
1845 subivision_surface_mod = obj.modifiers.new(
1846 'Subdivision surface', type='SUBSURF')<br>1847 subjyision surface mod.levels = self.lev
                subivision surface mod.levels = self.levels
1848 subivision_surface_mod.render_levels = self.levels
1849<br>1850
1850 # Create displace texture.<br>1851 if self.noise type == 'CLO
               if self.noise type == 'CLOUDS':
1852 displace_tex = bpy.data.textures.new('Displace texture', type='CLOUDS')<br>1853 displace tex.noise basis = self.noise basis
1853 displace_tex.noise_basis = self.noise_basis
1854 if self.levels == 4:
                     displace tex.noise scale = 0.75 + 1.25 * random.random()
1856 elif self.levels == 5:
1857 displace_tex.noise_scale = 1.125 + 0.875 * random.random()<br>1858 elif self.levels == 6:
1858 elif self.levels == 6:
1859 displace_tex.noise_scale = 1.5 + 0.5 * random.random()<br>1860 displace tex.noise depth = 10displace tex.noise depth = 101861<br>1862
1862 elif self.noise_type == 'VORONOI':<br>1863 displace tex = bpy.data.textures.
                  displace tex = bpy.data.textures.new('Displace texture', type='VORONOI')
1864 displace_tex.noise_intensity = 0.8 + 0.2 * random.random()<br>1865 displace_tex.noise_scale = 0.9 + 0.3 * random.random()
1865 displace_tex.noise_scale = 0.9 + 0.3 * random.random()<br>1866 displace_tex.weight 1 = 1
1866 displace_tex.weight_1 = 1<br>1867 displace_tex.weight_2 = 0
                  displace_tex.weight_2 = 0.5 + 1.5 * random.random()
1868 elif self.noise type == 'STUCCI':
1869 displace_tex = bpy.data.textures.new('Displace texture', type='STUCCI')<br>1870 displace tex.noise basis = self.noise basis
                  displace tex.noise basis = self.noise basis
1871
1872 # Add displace modifier.<br>1873 displace mod = obi.modif
1873 displace_mod = obj.modifiers.new('Displace', type='DISPLACE')<br>1874 displace mod.texture = displace tex
1874 displace_mod.texture = displace_tex<br>1875 displace_mod.strength = self.streng
               displace mod.strength = self.strength
1876
1877 # Apply modifiers.<br>1878 bpv.context.view 1
1878 bpy.context.view_layer.objects.active = obj<br>1879 bi.select set(True)
1879 obj.select_set(True)
1880 bpy.ops.object.modifier_apply(modifier='Subdivision surface')<br>1881 bpy.ops.object.modifier_apply(modifier='Displace')
               bpy.ops.object.modifier apply(modifier='Displace')
1882<br>1883
1883 # Smooth faces.<br>1884 bpv.ops.object.
               bpy.ops.object.shade_smooth()
1885
1886 if self.material:<br>1887 # Create materi
                  # Create material.
1888 mat = bpy.data.materials.new(name='Rockfill material')
1889 obj.data.materials.append(mat)
1890<br>1891
1891 mat.use_nodes = True
                  mat nodes = mat.node tree.nodes
1893<br>1894
1894 # Create material nodes.
1895 mat_nodes.new('ShaderNodeTexCoord')<br>1896 mat nodes.new('ShaderNodeMapping')
1896 mat_nodes.new('ShaderNodeMapping')<br>1897 mat_nodes.new('ShaderNodeTexImage'
1897 mat_nodes.new('ShaderNodeTexImage') # Base Colour.<br>1898 mat_nodes['Image_Texture'] label = 'Base Color'
1898 mat_nodes['Image Texture'].label = 'Base Color'<br>1899 mat_nodes.new('ShaderNodeTexImage') # Roughness
1899 mat_nodes.new('ShaderNodeTexImage') # Roughness.<br>1900 mat nodes!'Image Texture.001'1.1abel = 'Roughnes
                  mat_nodes['Image Texture.001'].label = 'Roughness'
1901 mat_nodes.new('ShaderNodeTexImage') # Normal.<br>1902 mat_nodes['Image Texture.002'l.label = 'Norma
1902 mat_nodes['Image Texture.002'].label = 'Normal'
1903 mat_nodes.new('ShaderNodeTexImage') # Displacement.<br>1904 mat nodes['Image Texture.003'].label = 'Displacemen
1904 mat_nodes['Image Texture.003'].label = 'Displacement'
1905 mat_nodes.new('ShaderNodeNormalMap')<br>1906 mat nodes.new('ShaderNodeDisplacemen
                  mat<sup>-</sup>nodes.new('ShaderNodeDisplacement')
```

```
1907<br>1908
1908 # Locate material nodes.
1909 mat_nodes['Texture Coordinate'].location = (-700.0, 125.0)<br>1910 mat nodes['Mapping'].location = (-500.0, 175.0)1910 mat_nodes['Mapping'].location = (-500.0, 175.0)<br>1911 mat_nodes['Image Texture'] location = (-300.0, 175.0)1911 mat_nodes['Image Texture'].location = (-300.0, 515.0)<br>1912 mat nodes['Image Texture.001'].location = (-300.0. 25
1912 mat_nodes['Image Texture.001'].location = (-300.0, 255.0)<br>1913 mat_nodes['Image Texture.002'].location = (-300.0, -5.0)1913 mat_nodes['Image Texture.002'].location = (-300.0, -5.0)<br>1914 mat nodes['Image Texture.003'].location = (-300.0, -265)1914 mat_nodes['Image Texture.003'].location = (-300.0, -265.0)
1915 mat_nodes['Normal Map'].location = (0.0, 0.0)
1916 mat_nodes['Displacement'].location = (275.0, -300.0)<br>1917 mat nodes['Principled BSDF'].location = (225.0, 450.1917 mat_nodes['Principled BSDF'].location = (225.0, 450.0)<br>1918 mat nodes['Material Output'].location = (525.0, 50.0)
                   mat\_nodes['Material Output'].location = (525.0, 50.0)1919<br>1920
1920 # Specify material node parameters.<br>1921 base color tex = bpy.data.images.lo
1921 base_color_tex = bpy.data.images.load(self.material.base_color_filepath)<br>1922 mat nodes['Image Texture'].image = base color tex
1922 mat_nodes['Image Texture'].image = base_color_tex<br>1923 roughness tex = bpy.data.images.load(self.materia)
1923 roughness_tex = bpy.data.images.load(self.material.roughness_filepath)<br>1924 mat nodes['Image Texture.001'].image = roughness tex
1924 mat_nodes['Image Texture.001'].image = roughness_tex<br>1925 bpy.data.images[-1].colorspace settings.name = 'Non-
1925 bpy.data.images[-1].colorspace_settings.name = 'Non-Color'<br>1926 normal tex = bpy.data.images.load(self.material.normal fil
1926 normal_tex = bpy.data.images.load(self.material.normal_filepath)<br>1927 mat nodes['Image Texture.002'].image = normal tex
1927 mat_nodes['Image Texture.002'].image = normal_tex<br>1928 boy.data.images[-1].colorspace settings.name = 'Ne
1928 bpy.data.images[-1].colorspace_settings.name = 'Non-Color'<br>1929 displacement tex = bpy.data.images.load(self.material.disp
1929 displacement_tex = bpy.data.images.load(self.material.displacement_filepath)
1930 mat_nodes['Image Texture.003'].image = displacement_tex<br>1931 boy.data.images[-1].colorspace settings.name = 'Non-Colo
                   1931 bpy.data.images[-1].colorspace_settings.name = 'Non-Color'
1932<br>1933
                   mat\_nodes['Principal BSDF'].inputs[5].default_value = 0 # Specular.
1934<br>1935
1935 # Create material links.<br>1936 mat.node tree.links.new
1936 mat.node_tree.links.new(
1937 mat_nodes['Texture Coordinate'].outputs['UV'],<br>1938 mat nodes['Mapping'].inputs['Vector'])
                      mat_nodes['Mapping'].inputs['Vector'])
1939<br>1940
1940 mat.node_tree.links.new(<br>1941 mat.nodes['Mapping'].o
1941 mat_nodes['Mapping'].outputs['Vector'], 
1942 mat_nodes['Image Texture'].inputs['Vector'])<br>1943 mat.node tree.links.new(
1943 mat.node_tree.links.new(<br>1944 mat.nodes['Mapping'l.o
1944 mat_nodes['Mapping'].outputs['Vector'],<br>1945 mat nodes['Image Texture.001'l.inputs['
1945 mat_nodes['Image Texture.001'].inputs['Vector'])<br>1946 mat.node tree.links.new(
1946 mat.node_tree.links.new(<br>1947 mat.nodes['Mapping'l.o
1947 mat_nodes['Mapping'].outputs['Vector'], 
1948 mat_nodes['Image Texture.002'].inputs['Vector'])
1949 mat.node_tree.links.new(<br>1950 mat nodes['Mapping'].o
1950 mat_nodes['Mapping'].outputs['Vector'],<br>1951 mat nodes['Image Texture.003'].inputs['
                      1951 mat_nodes['Image Texture.003'].inputs['Vector'])
1952<br>1953
                   mat.node_tree.links.new(
1954 mat_nodes['Image Texture.002'].outputs['Color'],<br>1955 mat nodes['Normal Map'].inputs['Color'])
                      1955 mat_nodes['Normal Map'].inputs['Color'])
1956<br>1957
)1957 mat.node_tree.links.new<br>1958 mat nodes[ˈImage Textu
1958 mat_nodes['Image Texture'].outputs['Color'], 
1959 mat_nodes['Principled BSDF'].inputs['Base Color'])<br>1960 mat.node tree.links.new(
1960 mat.node_tree.links.new(
1961 mat_nodes['Image Texture.001'].outputs['Color'],<br>1962 mat nodes['Principled BSDF'].inputs['Roughness']
1962 mat_nodes['Principled BSDF'].inputs['Roughness'])<br>1963 mat.node tree.links.new(
1963 mat.node_tree.links.new(
1964 mat_nodes['Normal Map'].outputs['Normal'], 
1965 mat_nodes['Principled BSDF'].inputs['Normal'])
1966 mat.node_tree.links.new(
1967 mat_nodes['Image Texture.003'].outputs['Color'],<br>1968 mat nodes['Displacement'].inputs['Height'])
                      mat_nodes['Displacement'].inputs['Height'])
1969<br>1970
1970 mat.node_tree.links.new(<br>1971 mat nodes['Principled
1971 mat_nodes['Principled BSDF'].outputs['BSDF'], 
1972 mat_nodes['Material Output'].inputs['Surface'])
```
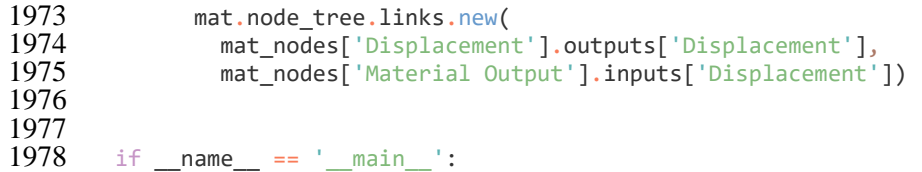

 $\frac{1979}{2}$  pass

Dependencias externas:

numpy

```
breakwater_blocks.py
```

```
1980 from math import pi as PI<br>1981 from math import (
            from math import (
1982 cos, 
1983 sin
1984 )<br>1985 i
1985 import numpy as np<br>1986 import bpv
            import bpy
1987
1988<br>1989
1989 def create_obj(verts, faces, obj_name, col_name="Breakwater Blocks"):<br>1990 mesh = bpv.data.meshes.new(obj name)
1990 mesh = bpy.data.meshes.new(obj_name)<br>1991 obj = bpy.data.objects.new(mesh.name)
               obj = bpy.data.objects.new(mesh.name, mesh)
1992<br>1993
1993 col = bpy.data.collections.get(col_name)<br>1994 if not col:
1994 if not col:<br>1995 col = hnv
1995 col = bpy.data.collections.new(col_name)<br>1996 bpy.context.scene.collection.children.li
1996 bpy.context.scene.collection.children.link(col)<br>1997 col.objects.link(obj)
1997 col.objects.link(obj)<br>1998 bpy.context.view laye
               bpy.context.view layer.objects.active = obj
1999<br>2000
2000 edges = []<br>2001 mesh.from
               mesh.from_pydata(verts, edges, faces)
2002<br>2003
2003 # TETRAPODS | tn: (H, FLAT, R, r, r_p)<br>2004 TETRAPODS = {
            TETRAPODS = {2005 '0.5': (0.900, 0.57960, 0.099, 0.135),<br>2006 '1': (1.130, 0.72772, 0.124, 0.169),
2006 '1': (1.130, 0.72772, 0.124, 0.169),<br>2007 '2': (1.420, 0.91448, 0.156, 0.213),
2007 '2': (1.420, 0.91448, 0.156, 0.213),<br>2008 '3.2': (1.650, 1.06260, 0.181, 0.247)2008 '3.2': (1.650, 1.06260, 0.181, 0.247), 
2009 '4': (1.790, 1.15276, 0.196, 0.268),<br>2010 '5': (1.930, 1.24292, 0.212, 0.289),
2010 '5': (1.930, 1.24292, 0.212, 0.289),<br>2011 '6.3': (2.075, 1.33630, 0.228, 0.311).
2011 '6.3': (2.075, 1.33630, 0.228, 0.311),<br>2012 '8': (2.260, 1.45544, 0.248, 0.339)2012 '8': (2.260, 1.45544, 0.248, 0.339),<br>2013 '10': (2.430, 1.56492, 0.267, 0.364)2013 '10': (2.430, 1.56492, 0.267, 0.364),<br>2014 '12.5': (2.620, 1.68728, 0.288, 0.393),
2014 '12.5': (2.620, 1.68728, 0.288, 0.393),<br>2015 '16': (2.830, 1.82252, 0.311, 0.424).
2015 '16': (2.830, 1.82252, 0.311, 0.424), 
2016 '20': (3.060, 1.97064, 0.336, 0.459), 
2017 '25': (3.300, 2.12520, 0.363, 0.495),<br>2018 '32': (3.550, 2.28620, 0.390, 0.532),
2018 '32': (3.550, 2.28620, 0.390, 0.532)<br>2019 '40': (3.860, 2.48584, 0.424, 0.579)2019 '40': (3.860, 2.48584, 0.424, 0.579),<br>2020 '50': (4.155, 2.67582, 0.457, 0.623),
2020 '50': (4.155, 2.67582, 0.457, 0.623),<br>2021 '64': (4.505, 2.90122, 0.495, 0.675),
2021 '64': (4.505, 2.90122, 0.495, 0.675), 
               '80': (5.000, 3.22000, 0.550, 0.750)
2023 }
2024<br>2025
2025 # STANDARD AKMON tn: (H, A, B, C, D)<br>2026 STANDARD AKMON = {
2026 STANDARD_AKMON = {<br>2027 '1': (1.130, 1.
2027 '1': (1.130, 1.017, 0.226, 0.338, 0.497),<br>2028 '2': (1.430, 1.287, 0.286, 0.428, 0.629)2028 '2': (1.430, 1.287, 0.286, 0.428, 0.629),<br>2029 '3': (1.640, 1.476, 0.328, 0.492, 0.722),
2029 '3': (1.640, 1.476, 0.328, 0.492, 0.722),<br>2030 '4': (1.800, 1.620, 0.360, 0.540, 0.792),
2030 '4': (1.800, 1.620, 0.360, 0.540, 0.792),<br>2031 '5': (1.940, 1.746, 0.388, 0.582, 0.854),
2031 '5': (1.940, 1.746, 0.388, 0.582, 0.854), 
               '6': (2.050, 1.845, 0.410, 0.616, 0.901),
```

```
2033 '8': (2.260, 2.034, 0.452, 0.678, 0.994),<br>2034 '12': (2.590, 2.331, 0.518, 0.778, 1.139),
2034 '12': (2.590, 2.331, 0.518, 0.778, 1.139), 
            '16': (2.850, 2.565, 0.570, 0.856, 1.255)
2036 }
2037<br>2038
2038 # HALF AKMON | tn: (H, A, B, C, D)<br>2039 HALF AKMON = {
2039 HALF_AKMON = {<br>2040 1: (0.565)2040 '1': (0.565, 1.017, 0.226, 0.169, 0.497, 0.260),
2041 '2': (0.715, 1.287, 0.286, 0.214, 0.629, 0.329), 
2042 '3': (0.820, 1.476, 0.328, 0.246, 0.722, 0.377), 
2043 '4': (0.900, 1.620, 0.360, 0.270, 0.792, 0.414),<br>2044 '5': (0.970, 1.746, 0.388, 0.291, 0.854, 0.446),
2044 '5': (0.970, 1.746, 0.388, 0.291, 0.854, 0.446),<br>2045 '6': (1.025, 1.845, 0.410, 0.308, 0.901, 0.472),
2045 '6': (1.025, 1.845, 0.410, 0.308, 0.901, 0.472), 
2046 '8': (1.130, 2.034, 0.452, 0.339, 0.994, 0.520), 
2047 '12': (1.295, 2.331, 0.518, 0.389, 1.139, 0.596),<br>2048 '16': (1.425, 2.565, 0.570, 0.428, 1.255, 0.655)
             '16': (1.425, 2.565, 0.570, 0.428, 1.255, 0.655)
2049 }
2050
2051 # FLAT CROSS AKMON | tn: (H, A, B, C, D)<br>2052 FLAT CROSS AKMON = {
2052 FLAT_CROSS_AKMON = {<br>2053 '1': (1.130, 1.017)2053 '1': (1.130, 1.017, 0.226, 0.338, 0.497), 
2054 '2': (1.430, 1.287, 0.286, 0.428, 0.629),<br>2055 '3': (1.640, 1.476, 0.328, 0.492, 0.722),
2055 '3': (1.640, 1.476, 0.328, 0.492, 0.722),<br>2056 '4': (1.800, 1.620, 0.360, 0.540, 0.792),
2056 '4': (1.800, 1.620, 0.360, 0.540, 0.792), 
2057 '5': (1.940, 1.746, 0.388, 0.582, 0.854), 
2058 '6': (2.050, 1.845, 0.410, 0.616, 0.901),<br>2059 '8': (2.260, 2.034, 0.452, 0.678, 0.994),
            2059 '8': (2.260, 2.034, 0.452, 0.678, 0.994), 
2060 '10': (2.440, 2.196, 0.488, 0.732, 1.074),<br>2061 '16': (2.850, 2.565, 0.570, 0.856, 1.255)
            2061 '16': (2.850, 2.565, 0.570, 0.856, 1.255)
2062 \rightarrow2063
2064 # HEXALEG | tn: h<br>2065 HEXALEG = {
2065 HEXALEG = {<br>2066 '1': 0.1
2066 '1': 0.195, '2': 0.246, '3': 0.282, '4': 0.310, '5': 0.334, 
            16': 0.355, 18': 0.390, 12': 0.447, 16': 0.492
2068 }
2069<br>2070
2070 # TRIPOD | tn: h<br>2071 TRIPOD = {
2071 TRIPOD = {<br>2072 '1': 0.
2072 '1': 0.95, '2': 1.20, '3': 1.35, '4': 1.50, '5': 1.60, 
2073 '6': 1.70, '8': 1.90, '12': 2.15, '16': 2.35
2074 + 32075
          # CUBE | tn: h
2077 CUBE = {<br>2078 '1':
2078 '1': 0.40, '2': 0.50, '3': 0.55, '4': 0.60, '5': 0.65, 
2079 '6': 0.70, '8': 0.75, '12': 0.85, '16': 0.95
2080 }
2081
2082 # COB | tn: (h, m)<br>2083 COB = {
2083 COB = {<br>2084 1':2084 '1': (1.40, 1.00), '2': (1.75, 1.20), '3': (2.00, 1.40), '4': (2.20, 1.55),<br>2085 '5': (2.40, 1.70), '6': (2.50, 1.80), '8': (2.80, 1.95), '12': (3.20, 2.20),
2085 '5': (2.40, 1.70), '6': (2.50, 1.80), '8': (2.80, 1.95), '12': (3.20, 2.20), 2086 '16': (3.50, 2.45)'16': (3.50, 2.45)
2087 }
2088
2089 # DOLOS<br>2090 DOLOS =
2090 DOLOS = {<br>2091 40 : (
2091 '40': (4.823, 1.543, 0.986, 0.830, 1.441, 0.270, 0.078),<br>2092 '50': (5.196, 1.663, 1.062, 0.894, 1.552, 0.291, 0.084).
            2092 '50': (5.196, 1.663, 1.062, 0.894, 1.552, 0.291, 0.084), 
2093 '80': (6.077, 1.945, 1.242, 1.045, 1.816, 0.340, 0.099)
2094 }
2095
2096
2097 def create_tetrapod(tn, resolution=67, obj_name='TETRAPOD',<br>2098 col name='Breakwater Blocks'):
              col name='Breakwater Blocks'):
```
```
2099 # NOTE: not all combinations of resolution and tn produce the desired geoemtry.<br>2100 def rotate(verts, rotation axis, angle):
2100 def rotate(verts, rotation_axis, angle):<br>2101 if rotation axis == 'Y':
2101 if rotation_axis == 'Y':<br>2102 return np.dot(verts, n
2102 return np.dot(verts, np.array((<br>2103 (cos(angle) A -sin(angle))
2103 (cos(angle), 0, -sin(angle)), 2104 (0, 1, 0).
2104 (0, 1, 0),<br>2105 (sin(angle
2105 (sin(angle), \theta, cos(angle)))))<br>2106 elif rotation_axis == 'Z':
2106 elif rotation_axis == 'Z':
2107 return np.dot(verts, np.array((
2107 return np. dot(verts, np. array((<br>2108 (cos(angle), -sin(angle), 0),<br>2109 (sin(angle), cos(angle), 0),
                       (sin(\text{angle}), \cos(\text{angle}), \theta),2110 (0, 0, 1))2111
2112 col = bpy.data.collections.get(col_name)<br>2113 if not col:
2113 if not col:<br>2114 col = bpy
2114 col = bpy.data.collections.new(col_name)<br>2115 bpv.context.scene.collection.children.li
                 bpy.context.scene.collection.children.link(col)
2116<br>2117
2117 H = TETRAPODS[tn][0]<br>2118 F = TETRAPODS[tn][1]
2118 F = TETRAPODS[tn][1]<br>2119 r = TETRAPODS[tn][2]
2119 r = TETRAPODS[tn][2]<br>2120 r n = TETRAPODS[tn][
2120 r_p = TETRAPODS[tn][3]<br>2121 F_p = F - r_p + rF_p = F - r_p + r2122<br>2123
              R = (F_p + 5.671281819617707 * r_p) / 5.6712818196177072124
2125 # Create geometry.
2126 verts = []<br>2127 faces = []
              faces = []2128 top_face = []<br>2129 bottom face =
2129 bottom_face = []<br>2130 d_alfa = 2 * PI2130 d_alfa = 2 * PI / resolution<br>2131 alfa = \theta2131 alfa = 0<br>2132 for i in
2132 for i in range(resolution - 1):<br>2133 alfa += d alfa
2133 alfa += d_alfa
2134 s_alfa = sin(alfa)<br>2135 c alfa = cos(alfa)
2135 c_alfa = cos(alfa)
2136 verts.extend((<br>2137 (R * c_alfa,
2137 (R * c_alfa, R * s_alfa, 0),<br>2138 (r p * c alfa, r p * s_alfa, F_p
2138 (r_p * c_a) alfa, r_p * s_a alfa, F_p),<br>2139 (r * c_a) f_a, r * s_a f_a, f_b))
2139 (r * c_a) (r * c_a) r * s_a (r * s_b) r = 3 * i2140 -3i = 3 \times i<br>2141 -3i = 3 \times i2141 \frac{1}{2} \frac{3 \text{ im1} = 3 \cdot (i + 1)}{\text{faces. extend(}}faces.extend((
2143 (3i, 3im1, 3im1 + 1, 3i + 1),
2144 (3i + 1, 3im1 + 1, 3im1 + 2, 3i + 2))
2145 top_face.append(3i + 2)
2146 bottom_face.append(3 * (resolution - i - 1))<br>2147 alfa += d alfa
2147 alfa += d_alfa<br>2148 s alfa = sin(a
2148 s_alfa = sin(alfa)<br>2149 c_alfa = cos(alfa)
2149 c_alfa = cos(alfa)<br>2150 verts.extend((
2150 verts.extend((2151 (R * c alfa,
2151 (R * c_alfa, R * s_alfa, \theta),<br>2152 (r p * c alfa, r p * s alfa, F p
2152 (r_p * c_a) alfa, r_p * s_a alfa, F(p), 2153 (r * c_a) alfa, r * s_a alfa, F(1))2153 (r * c_alfa, r * s_alfa,<br>2154 3r = 3 * resolution
2154 \frac{3r = 3 \times \text{resolution}}{\text{faces.extend}}2155 faces.extend((<br>2156 (3r - 3, 0,
2156 (3r - 3, 9, 1, 3r - 2),
2157 (3r - 2, 1, 2, 3r - 1)))
2158 top_face.append(\overline{3r} - 1)<br>2159 bottom_face.append(\overline{0})
2159 bottom_face.append(0)<br>2160 faces.extend((
2160 faces.extend((<br>2161 (top face).
2161 (top_face),<br>2162 (bottom_fac
                 (bottom_face)))
2163
              edges = []
```

```
2165
              verts \theta = rotate(verts, 'Z', PI / 3)
2167<br>2168
2168 # Create object.<br>2169 mesh = bny.data.
2169 mesh = bpy.data.meshes.new(obj_name)<br>2170 mesh.from pydata(verts. edges. faces
2170 mesh.from_pydata(verts, edges, faces)<br>2171 obi 0 = bpy.data.objects.new(mesh.nam
2171 obj_0 = bpy.data.objects.new(mesh.name, mesh)<br>2172 col.objects.link(obj_0)
2172 col.objects.link(obj_0)<br>2173 bpy.context.view_layer.
              bpy.context.view layer.objects.active = obj@2174<br>2175
              data = zip(2176 (('Y^1,), ('Y^1, 'Z^1), ('Y^1, 'Z^1)),<br>2177 ((2 * PI / 3,), (2 * PI / 3, 2 *2177 ((2 * PI / 3,), (2 * PI / 3, 2 * PI / 3), (2 * PI / 3, 4 * PI / 3))<br>2178 for axis, angle in data:
2178 for axis, angle in data:<br>2179 # Create geometry.
2179 # Create geometry.<br>2180 verts_1 = rotate(v
2180 verts_1 = rotate(verts, axis[0], angle[0])<br>2181 if len(axis) > 1:
2181 if len(axis) > 1:
                    verts_1 = rotate(verts_1, axis[1], angle[1])2183<br>2184
2184 # Create object.<br>2185 mesh = bpy.data.
2185 mesh = bpy.data.meshes.new('CYLINDER_1')<br>2186 mesh.from pydata(verts 1. edges. faces)
2186 mesh.from_pydata(verts_1, edges, faces)
2187 obj_1 = bpy.data.objects.new(mesh.name, mesh)<br>2188 col.objects.link(obj_1)
2188 col.objects.link(obj_1)<br>2189 bpv.context.view layer.
                 bpy.context.view layer.objects.active = obj 1
2190<br>2191
                 # Apply modifier.
2192 union boolean modifier = obj 0.modifiers.new(type='BOOLEAN', name='UNION')
2193 bpy.context.view_layer.objects.active = obj_0<br>2194 union boolean modifier.object = obj 1
2194 union_boolean_modifier.object = obj_1
2195 union_boolean_modifier.operation = 'UNION'
2196 bpy.ops.object.modifier_apply(modifier=union_boolean_modifier.name)<br>2197 bpy.data.objects.remove(obj 1)
2197 bpy.data.objects.remove(obj_1)<br>2198 bpy.data.meshes.remove(mesh)
                 bpy.data.meshes.remove(mesh)
2199
2200 def create_standard_akmon(tn):<br>2201 H = STANDARD AKMON[tn][0]
2201 H = STANDARD_AKMON[tn][0]<br>2202 A = STANDARD AKMON[tn][1]
2202 A = STANDARD_AKMON[tn][1]<br>2203 B = STANDARD AKMON[tn][2]
2203 B = STANDARD_AKMON[tn][2]<br>2204 C = STANDARD AKMON[tn][3]
2204 C = STANDARD_AKMON[tn][3]<br>2205 D = STANDARD_AKMON[tn][4]
              D = STANDARD AKMON[tn][4]2206<br>2207
2207 verts = [(A/2, -D/2, -H/2), # 0<br>2208 (A/2, D/2, -H/2), # 12208 (A/2, D/2, -H/2), # 1<br>2209 (-A/2, D/2, -H/2), # 2
2209 (-A/2, D/2, -H/2), # 2<br>2210 (-A/2, -D/2, -H/2), # 3
2210 (-A/2, -D/2, -H/2), #3<br>2211 (A/2, -D/2, -H/2+B), #4(A/2, -D/2, -H/2+B), # 42212 (A/2, D/2, -H/2+B), # 5<br>2213 (-A/2, D/2, -H/2+B), # 6
2213 (-A/2, D/2, -H/2+B), # 6
2214 (-A/2, -D/2, -H/2+B), # 7
2214 (-A/2, -D/2, -H/2+B), # 7<br>
2215 (D/2, -D/2, -C/2), # 8<br>
2216 (D/2, D/2, -C/2), # 92216 ( D/2, D/2, -C/2), # 9<br>2217 (-D/2, D/2, -C/2), # 1
2217 (-D/2, D/2, -C/2), # 10<br>2218 (-D/2, -D/2, -C/2), # 11
2218 (-D/2, -D/2, -C/2), # 11<br>2219 (D/2, -D/2, C/2), # 12
2219 ( D/2, -D/2, C/2), # 12<br>2220 ( D/2, D/2, C/2), # 13
2220 (D/2, D/2, C/2), # 13<br>2221 (-D/2, D/2, C/2), # 14
2221 (-D/2, D/2, C/2), # 14<br>2222 (-D/2, -D/2, C/2), # 15
2222 (-D/2, -D/2, C/2),<br>2223 (D/2, -A/2, H/2-E
2223 (D/2, -A/2, H/2-B), # 16<br>2224 (D/2, A/2, H/2-B), # 17
2224 (D/2, A/2, H/2-B), # 17<br>2225 (-D/2, A/2, H/2-B), # 18
2225 (-D/2, A/2, H/2-B), # 18<br>2226 (-D/2, -A/2, H/2-B), # 19
2226 (-D/2, -A/2, H/2-B), # 19<br>2227 (D/2, -A/2, H/2), # 20
2227 (D/2, -A/2, H/2), #20<br>2228 (D/2, A/2, H/2), #21
2228 (D/2, A/2, H/2), # 21<br>2229 (-D/2, A/2, H/2), # 22
2229 (-D/2, A/2, H/2), # 22
2230 (-D/2, -A/2, H/2), # 23
```
2231 faces =  $[(0, 3, 2, 1),$  # 0  $2232$  (  $\theta$ , 1, 5, 4), # 1  $2233$  ( 2, 3, 7, 6),  $\# 2$ 2231  $taces = [ ( 0, 3, 2, 1),$ <br>
2232  $( 0, 1, 5, 4),$  # 1<br>
2233  $( 2, 3, 7, 6),$  # 2<br>
2234  $( 1, 2, 6, 10, 14, 13, 9, 5),$  # 3<br>
2235  $( 0. 4, 8, 12, 15, 11, 7, 3),$  # 4 2235 (  $\theta$ ,  $4$ ,  $8$ ,  $12$ ,  $15$ ,  $11$ ,  $7$ ,  $3$ ),  $\#$  4  $2236$  (4, 5, 9, 8), # 5  $2237$  ( 6, 7, 11, 10), # 6 2238 ( 8, 9, 13, 17, 21, 20, 16, 12), # 7 2239 (10, 11, 15, 19, 23, 22, 18, 14), # 8 2240 (13, 14, 18, 17),  $\#$  9<br>2241 (12, 16, 19, 15),  $\#$  1 2241 (12, 16, 19, 15), # 10<br>2242 (17, 18, 22, 21), # 11  $2242$  (17, 18, 22, 21), # 11<br>2243 (16, 20, 23, 19), # 12 2243 (16, 20, 23, 19), # 12<br>2244 (20, 21, 22, 23)] # 13  $(20, 21, 22, 23)]$ 2245 create obj(verts, faces, 'STANDARD AKMON') 2247<br>2248 2248 *def* create\_half\_akmon(tn):<br>2249 H = HALF AKMON[tn][0]  $2249$  H = HALF\_AKMON[tn][0]<br> $2250$  A = HALF AKMON[tn][1]  $2250$  A = HALF\_AKMON[tn][1]<br> $2251$  B = HALF AKMON[tn][2]  $2251$  B = HALF\_AKMON[tn][2]<br> $2252$  C = HALF AKMON[tn][3]  $2252$  C = HALF\_AKMON[tn][3]<br> $2253$  D = HALF AKMON[tn][4]  $D = HALFAKMON[tn][4]$ 2254 2255 verts =  $[(A/2, -D/2, -H), # 0$ <br>2256 ( $A/2, D/2, -H), # 1$ 2256 ( $A/2$ ,  $D/2$ ,  $-H$ ), # 1<br>2257 ( $- A/2$ ,  $D/2$ ,  $-H$ ), # 2 2257 ( $-A/2$ ,  $D/2$ ,  $-H$ ),  $\# 2$ <br>2258 ( $-A/2$ ,  $-D/2$ ,  $-H$ ),  $\# 3$ 2258 ( $-A/2$ ,  $-D/2$ ,  $-H$ ), # 3<br>2259 ( $A/2$ ,  $-D/2$ ,  $-H$ +B), # 4 2259 ( $A/2$ ,  $-D/2$ ,  $-H+B$ ), # 4<br>2260 ( $A/2$ ,  $D/2$ ,  $-H+B$ ), # 5 2260  $(A/2, D/2, -H+B), # 5$ <br>2261  $(-A/2, D/2, -H+B), # 6$ 2261 (-A/2, D/2, -H+B), # 6<br>2262 (-A/2, -D/2, -H+B), # 7 2262  $(-A/2, -D/2, -H+B), # 7$ 2263 ( $D/2$ ,  $-D/2$ ,  $-C/2$ ), # 8 2264 (  $\frac{D}{2}$ ,  $\frac{D}{2}$ ,  $\frac{D}{2}$ ,  $\frac{C}{2}$ ), # 9<br>2265 (- $D/2$ ,  $D/2$ ,  $\frac{C}{2}$ ), # 1 2265  $(-D/2, D/2, -C/2), # 10$ <br>2266  $(-D/2, -D/2, -C/2), # 11$ 2266 (-D/2, -D/2, -C/2), # 11<br>2267 (D/2, -D/2, 0), # 12 2267 (  $D/2$ ,  $-D/2$ ,  $\theta$ ), # 12<br>
2268 (  $D/2$ ,  $D/2$ ,  $\theta$ ), # 13<br>
2269 ( $-D/2$ ,  $D/2$ ,  $\theta$ ), # 14<br>
2270 ( $-D/2$ ,  $-D/2$ ,  $\theta$ ), # 15 2268 ( $D/2$ ,  $D/2$ ,  $\theta$ ),<br>2269 ( $-D/2$ ,  $D/2$ ,  $\theta$ ), 2269 ( $-D/2$ ,  $D/2$ ,  $\theta$ ),<br>2270 ( $-D/2$ ,  $-D/2$ ,  $\theta$ ), 2270  $(-D/2, -D/2, 0),$ <br>2271 faces =  $[0, 3, 2, 1]$  $2271$  faces =  $[0, 3, 2, 1],$  # 0  $2272$  [  $\theta$ , 1, 5, 4], # 1  $2273$  [ 2, 3, 7, 6], # 2 2274 [ 1, 2, 6, 10, 9, 5], # 3  $2275$  [  $\theta$ ,  $4$ ,  $8$ ,  $11$ ,  $7$ ,  $3$ ],  $\#$  4  $2276$  [ 4, 5, 9, 8], # 5<br>2277 [ 6, 7, 11, 10], # 6 2277 [ 6, 7, 11, 10],<br>2278 [ 8, 9, 13, 12], 2278  $\begin{bmatrix} 8 & 9 & 13 & 12 \ 10 & 11 & 15 & 14 \end{bmatrix}$ ,  $\begin{array}{c} 47 \\ 74 \\ 8 \end{array}$ 2279 [10, 11, 15, 14], #8<br>2280 [11, 8, 12, 15], #9 2280 [11, 8, 12, 15], # 9<br>2281 [9, 10, 14, 13], # 10 2281 [ 9, 10, 14, 13],<br>2282 [ 12, 13, 14, 15]]  $[12, 13, 14, 15]$ ] # 11 2283<br>2284 create obj(verts, faces, 'HALF AKMON') 2285<br>2286 2286 *def* create\_flat\_cross\_akmon(tn):<br>2287 H = FLAT CROSS AKMON[tn][0]  $2287$  H = FLAT\_CROSS\_AKMON[tn][0]<br>2288 A = FLAT\_CROSS\_AKMON[tn][1]  $2288$  A = FLAT\_CROSS\_AKMON[tn][1]<br> $2289$  B = FLAT\_CROSS\_AKMON[tn][2]  $2289$  B = FLAT\_CROSS\_AKMON[tn][2]<br>2290 C = FLAT\_CROSS\_AKMON[tn][3]  $2290$  C = FLAT\_CROSS\_AKMON[tn][3]<br> $2291$  D = FLAT CROSS AKMON[tn][4]  $D = FLAT_CROSS_AKMON[tn][4]$ 2292<br>2293 2293 verts =  $[(A/2, -D/2, -H/2), # 0$ <br>2294 ( $A/2, D/2, -H/2), # 1$ 2294 ( $A/2$ ,  $D/2$ ,  $-H/2$ ), # 1 2295 ( $-A/2$ ,  $D/2$ ,  $-H/2$ ), # 2  $2296$  (-A/2, -D/2, -H/2), # 3

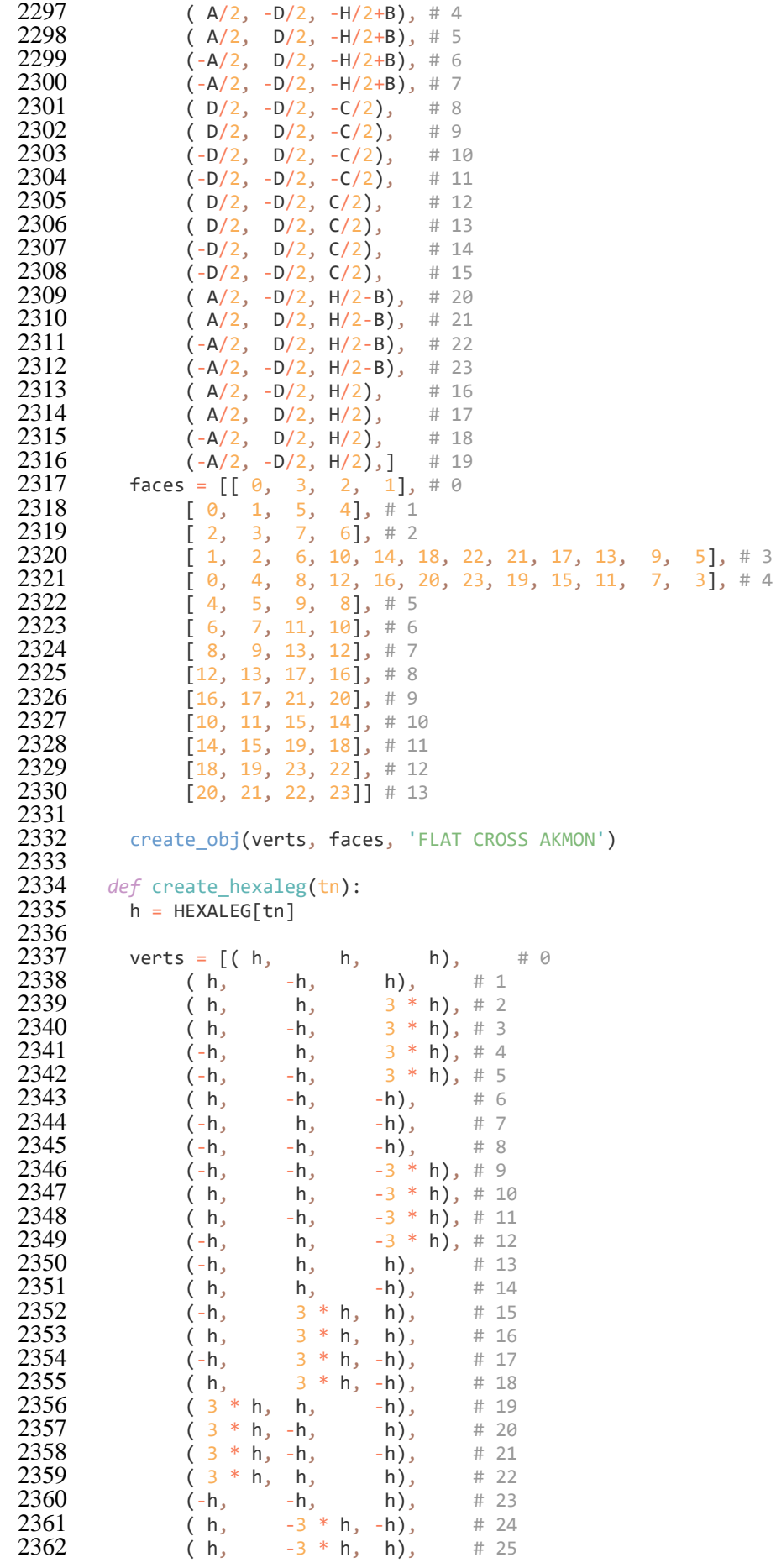

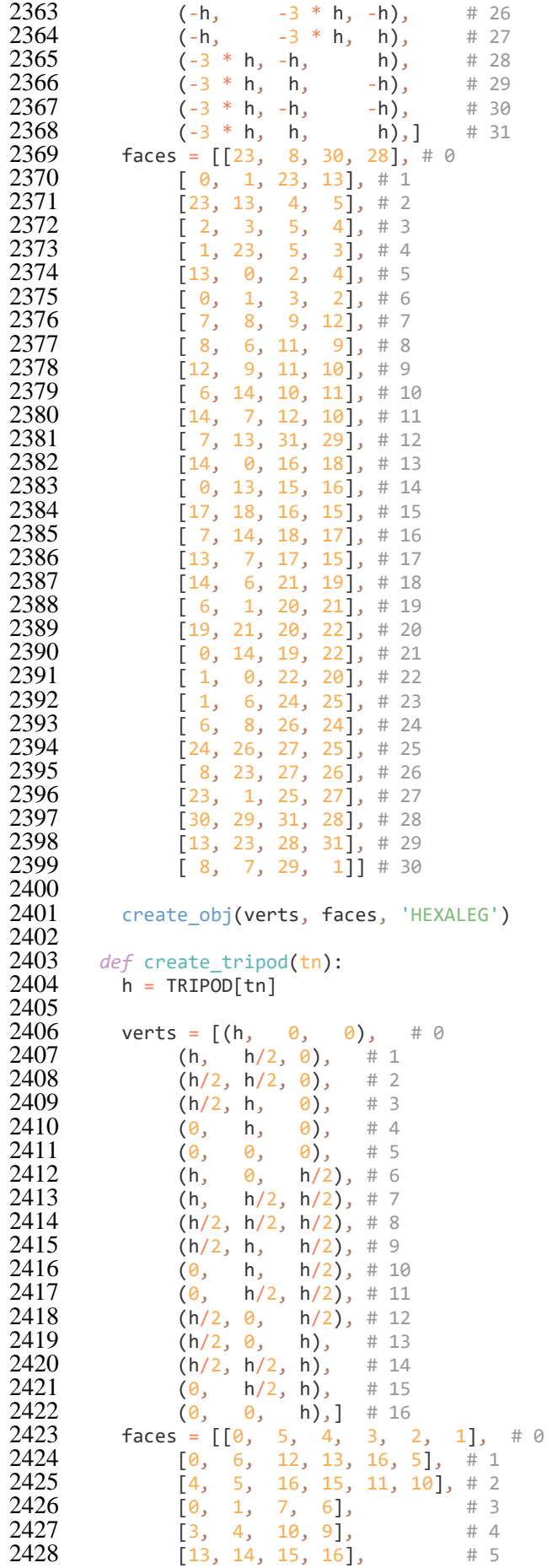

```
2429 
                 [
6, 
7, 
8, 12
                                           ], # 6
2430 
                 [12, 
8, 14, 13
                                            ], # 7
2431 
                 [
9, 10, 11, 
8
                                            ], # 8
2432 
                 [
8, 11, 15, 14
                                            ], # 9
2433 
                 [
1, 
2, 
8, 
7
                                            # 102434 
                 [
2, 
                      3, 
9, 
                                            # 112435<br>2436
2436 create_obj(verts, faces, 
'TRIPOD
'
)
2437<br>2438
2438 def create_cube
(tn):
2439 h = CUBE[tn]
2440<br>2441
2441 verts = [(-h, -h, -h), # 0
2442 
                 (-h, -h, h), # 12443 
                 (-h, h, -h), #22444<br>2445
                 (-h, h, h), # 32445 (h, -h, -h), #4
2446 ( h, 
-
h, h), # 5
2447 ( h, 
h, 
-h), # 6
2448 ( h, 
h, h)] # 7
2449 faces = [[ 0, 1, 3, 2], # 0]2450
                \begin{bmatrix} 2, \end{bmatrix}3, 
7, 
                                6
], # 1
2451
                 \overline{6},
                       7, 
5, 
                                4
], # 2
2452
                 \lceil 4, \rceil5, 
                           1, 
                                0
], # 3
2453
                 \begin{bmatrix} 2, \end{bmatrix}6, 
                           4, 
                                0
], # 4
2454
                \overline{1} 7,
                       3, 
                           1, 
                                5]] # 5
2455
2456 create_obj(verts, faces, 
'CUBE
'
)
2457<br>2458
2458 def create_cob
(tn):
2459 h = COB[\overline{tn}][0]2460 m = COB[tn][1]2461<br>2462
2462 verts = [(h/2, -h/2, -h/2), # 0]2463
                    /2, h/2, -h/2), # 1
2464 
                 (-h/2, h/2, -h/2), # 22465 
                 (-h/2, -h/2, -h/2), # 32466
                    /
2, 
-
h
/
2, 
h
/
2
                                       # 42467
                    /2, h/2, h/2
                                       ), # 5
2468 
                 (-h/2, h/2, h/2)\begin{array}{c}\n# & 6 \\
# & 7\n\end{array}2469 
                 (-h/2, -h/2, h/2), # 72470
                    /2, -m/2, -m/2
                                       ), # 8
2471
                    /2, m/2, -m/2
                                       ), # 9
2472 
                 (-m/2, m/2, -m/2)), # 10
2473 
                 (-m/2, -m/2, -m/2)# 112474
                    /2, -m/2, m/2
                                       ), # 12
2475
                    /2, m/2, m/2
                                       # 132476 
                 (-m/2, m/2, m/2)# 142477 
                 (-m/2, -m/2, m/2)), # 15
2478
                    /2, -m/2, -m/2
                                       ), # 16
2479
                    /2, m/2, -m/2
                                       # 172480 
                 (-h/2, m/2, -m/2)), # 18
2481<br>2482
                 (-h/2, -m/2, -m/2)), # 19
2482 (h/2, -m/2, m/2# 202483 (h/2, m/2, m/2
                                       # 212484 
                 (-h/2, m/2, m/2)# 222485 
                 (-h/2, -m/2, m/2)), # 23
2486
                    /2, -h/2, -m/2
                                        # 242487
                    /2, h/2, -m/2
                                       # 252488 
                 (-m/2, h/2, -m/2)), # 26
2489 
                 (-m/2, -h/2, -m/2)), # 27
2490<br>2491
                    /2, -h/2, m/2
                                       ), # 28
2491 (m/2, h/2, m/2)
                                       ), # 29
2492 
                 (-m/2, h/2, m/2)), # 30
2493 
                 (-m/2, -h/2, m/2), # 312494
                    /2, -m/2, -h/2), # 32
```
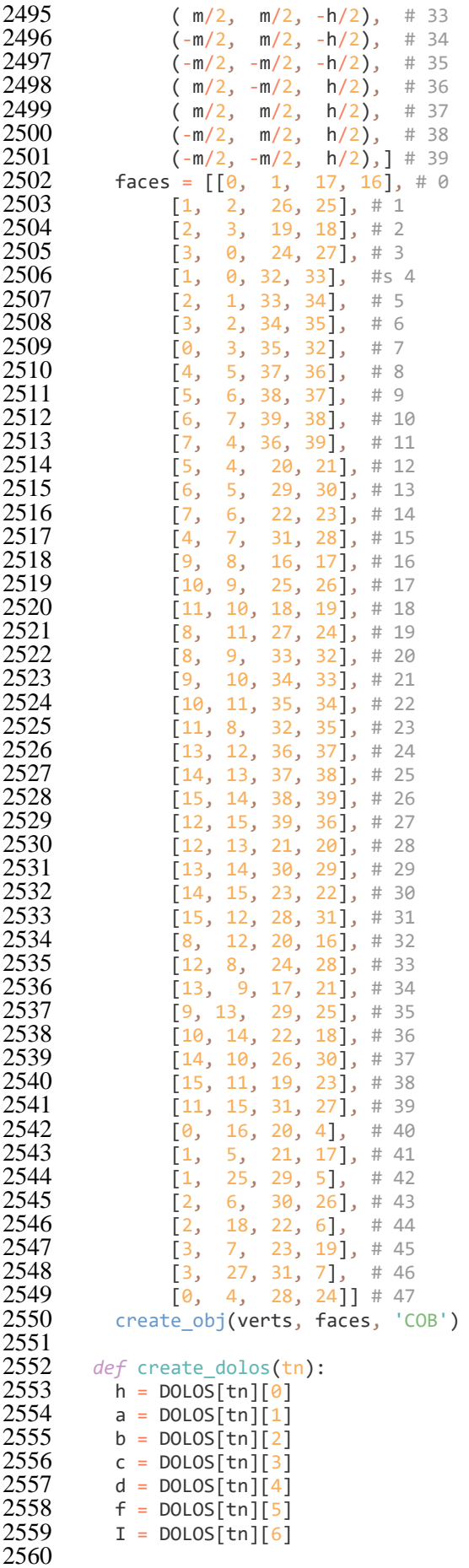

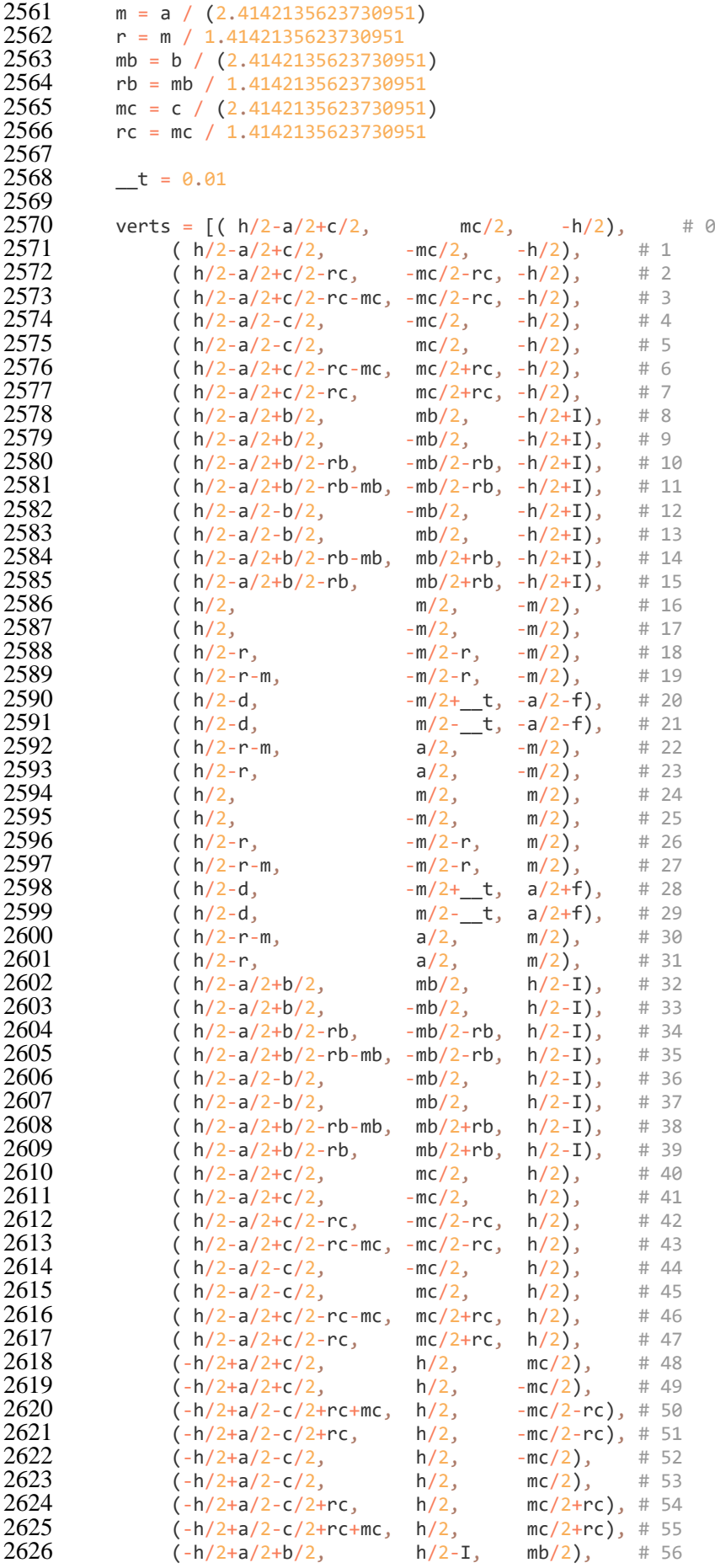

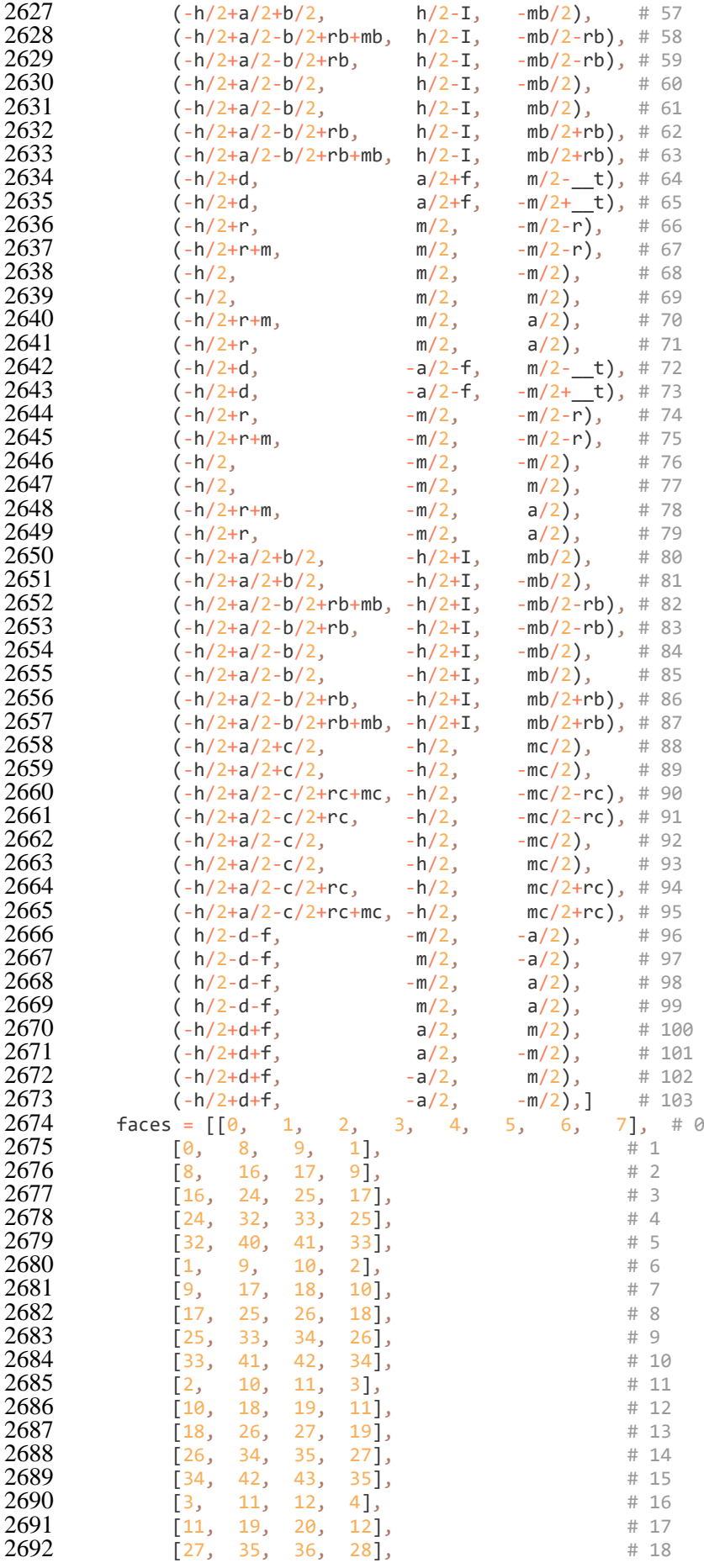

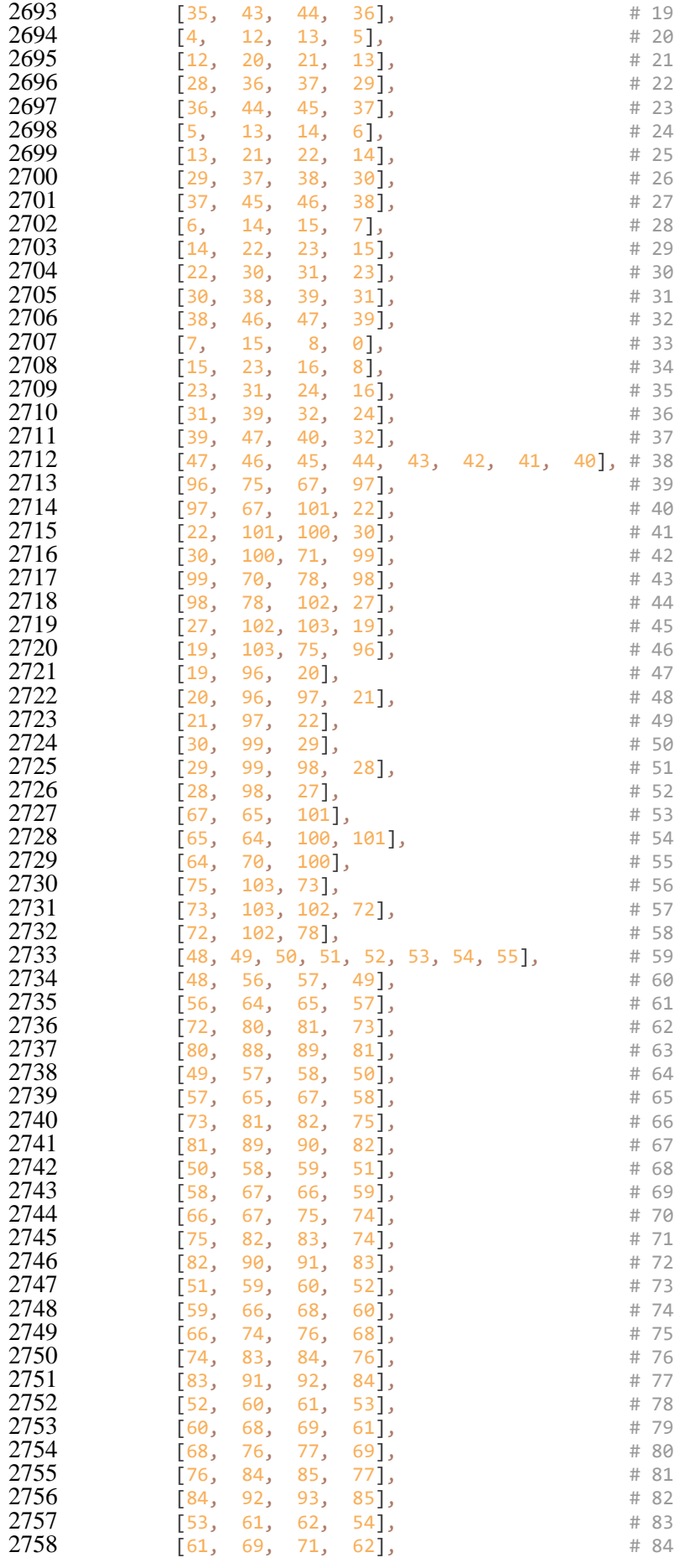

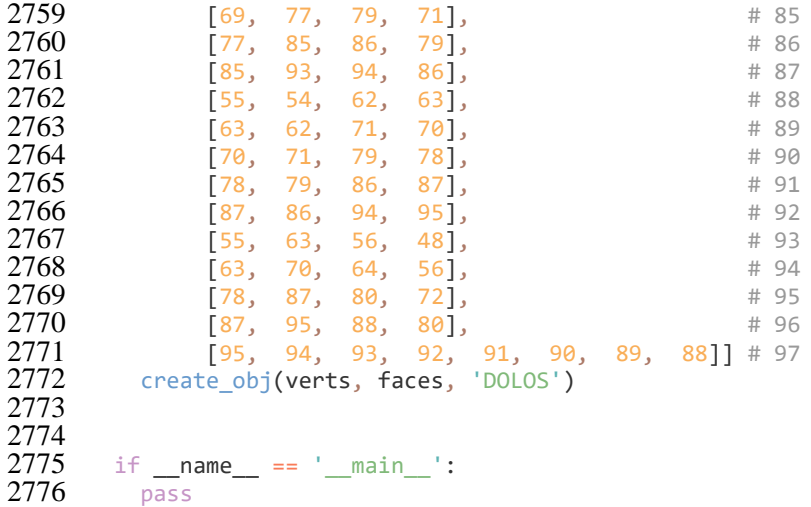